# **spec2nexus Documentation**

*Release 1.g291d6bf.dirty*

**Pete R. Jemian**

**Nov 10, 2020**

# **Contents**

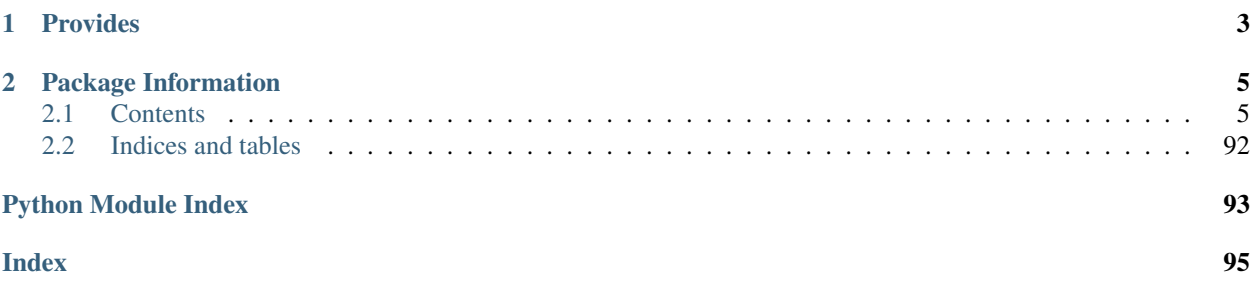

# Converts SPEC data files and scans into NeXus HDF5 files:

\$ spec2nexus path/to/file/specfile.dat

Writes path/to/file/specfile.hdf5

# CHAPTER 1

# Provides

- <span id="page-6-0"></span>• spec2nexus : command-line tool: Convert [SPEC](http://certif.com) data files to [NeXus](http://nexusformat.org) [HDF5](http://hdfgroup.org)
- extractSpecScan : command-line tool: Save columns from SPEC data file scan(s) to TSV files
- spec : library: python binding to read SPEC data files
- eznx : library: (Easy NeXus) supports writing NeXus HDF5 files using h5py
- specplot : command-line tool: plot a SPEC scan to an image file
- specplot\_gallery : command-line tool: call specplot for all scans in a list of files, makes a web gallery

# CHAPTER 2

# Package Information

- <span id="page-8-0"></span>• author: Pete R. Jemian
- email: [prjemian@gmail.com](mailto:prjemian@gmail.com)
- copyright: 2014-2020, Pete R. Jemian
- license: Creative Commons Attribution 4.0 International Public License (see [LICENSE.txt](http://spec2nexus.readthedocs.io/en/latest/license.html) file)
- URL: documentation: <http://spec2nexus.readthedocs.io>
- git: source: <https://github.com/prjemian/spec2nexus>
- PyPI: Distribution: <https://pypi.python.org/pypi/spec2nexus/>
- OpenHub: Compare open source software: <https://www.openhub.net/p/spec2nexus>
- version: 2021.1.8rc5
- release: 1.g291d6bf.dirty
- published: Nov 10, 2020

# <span id="page-8-1"></span>**2.1 Contents**

# **2.1.1 spec2nexus**

Converts SPEC data files and scans into NeXus HDF5 files.

# **How to use spec2nexus**

Convert all scans in a SPEC data file:

```
$ spec2nexus path/to/file/specfile.dat
```
Writes path/to/file/specfile.hdf5 (Will not overwrite if the HDF5 exists, use the *-f* option to force overwrite).

#### **show installed version**

Verify the version of the installed spec2nexus:

```
$ spec2nexus -v
2014.03.02
```
#### **command-line options**

```
1 user@host ~$ spec2nexus.py -h
2 usage: spec2nexus [-h] [-e HDF5_EXTENSION] [-f] [-v] [-s SCAN_LIST] [-t]
3 [-\text{quiet} \mid -\text{vertex}]4 infile [infile ...]
5
6 spec2nexus: Convert SPEC data file into a NeXus HDF5 file.
7
8 positional arguments:
9 infile SPEC data file name(s)
10
11 optional arguments:
12 -h, --help show this help message and exit
13 -e HDF5_EXTENSION, --hdf5-extension HDF5_EXTENSION
14 NeXus HDF5 output file extension, default = .hdf5
15 -f, --force-overwrite
16 overwrite output file if it exists
17 -v, --version show program's version number and exit
18 -s SCAN_LIST, --scan SCAN_LIST
19 specify which scans to save, such as: -s all or -s 1
20 or -5 1, 2, 3-5 (no spaces!), default = all
21 --quiet suppress all program output (except errors), do not
22 | use with --verbose option
23 --verbose print more program output, do not use with --quiet
<sup>24</sup> option
```
Note: Where's the source code to spec2nexus?

In the source code, the *spec2nexus* program is started from file **nexus.py** (in the *[spec2nexus.nexus.main\(\)](#page-10-0)* method, for those who look at the source code):

\$ python nexus.py specfile.dat

You're not really going to call that from the source directory, are you? It will work, *if* you have put that source directory on your PYTHONPATH.

# **source code documentation**

Converts SPEC data files and scans into NeXus HDF5 files

```
spec2nexus.nexus.qet user parameters()
    configure user's command line parameters from sys.argv
```
<span id="page-10-0"></span>spec2nexus.nexus.**main**() entry point for command-line interface

spec2nexus.nexus.**parse\_scan\_list\_spec**(*scan\_list\_spec*) parses the argument of the -s option, returns a scan number list

spec2nexus.nexus.**pick\_scans**(*all\_scans*, *opt\_scan\_list*) edit opt\_scan\_list for the scans to be converted

To be converted, a scan number must be first specified in opt\_scan\_list and then all\_scans is checked to make sure that scan exists. The final list is returned.

# **2.1.2 extractSpecScan**

Command line tool to extract scan data from a SPEC data file.

# **How to use extractSpecScan**

Extract one scan from a SPEC data file:

user@host ~\$ extractSpecScan data/APS\_spec\_data.dat -s 1 -c mr USAXS\_PD I0 seconds

the usage message:

```
user@host ~$ extractSpecScan
usage: extractSpecScan [-h] [-v] [--nolabels] -s SCAN [SCAN ...] -c COLUMN
                       [COLUMN ...] [-G] [-P] [-Q] [-V] [--quiet | --verbose]
                       spec_file
```
the version number:

```
user@host ~$ extractSpecScan -v
2017.0201.0
```
the help message:

```
user@host ~$ extractSpecScan -h
usage: extractSpecScan [-h] [-v] [--nolabels] -s SCAN [SCAN ...] -c COLUMN
                     [COLUMN ...] [-G] [-P] [-Q] [-V] [--quiet | --verbose]
                     spec_file
Save columns from SPEC data file scan(s) to TSV files URL:
http://spec2nexus.readthedocs.org/en/latest/extractSpecScan.html v2016.1025.0
positional arguments:
 spec_file SPEC data file name(s)
optional arguments:
 -h, --help show this help message and exit
 -v, --version print version number and exit
  --nolabels do not write column labels to output file (default:
                      write labels)
 -s SCAN [SCAN ...], --scan SCAN [SCAN ...]
```
(continues on next page)

(continued from previous page)

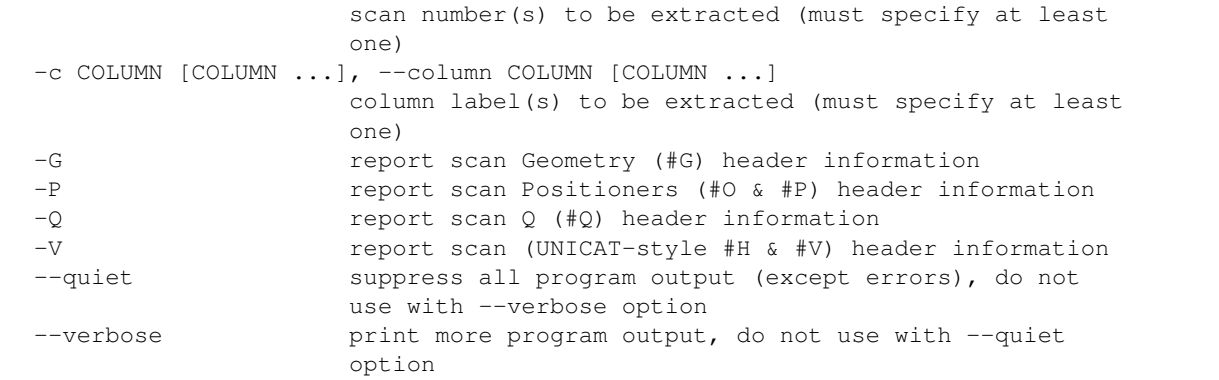

# **Example**

Extract four columns (mr, USAXS\_PD, I0, seconds) from two scans (1, 6) in a SPEC data file:

```
$ extractSpecScan data/APS_spec_data.dat -s 1 6 -c mr USAXS_PD I0 seconds
program: /path/to/extractSpecScan.py
read: data/APS_spec_data.dat
wrote: data/APS_spec_data_1.dat
wrote: data/APS_spec_data_6.dat
```
Here's the contents of *data/APS\_spec\_data\_6.dat*:

```
# mr USAXS_PD I0 seconds
15.61017 9.0 243.0 0.3
15.61 13.0 325.0 0.3
15.60984 19.0 460.0 0.3
15.60967 30.0 609.0 0.3
15.6095 54.0 883.0 0.3
15.60934 161.0 1780.0 0.3
15.60917 499.0 3649.0 0.3
15.609 1257.0 6588.0 0.3
15.60884 2832.0 10245.0 0.3
15.60867 7294.0 13118.0 0.3
15.6085 139191.0 16527.0 0.3
15.60834 299989.0 17893.0 0.3
15.60817 299989.0 18276.0 0.3
15.608 299989.0 18240.0 0.3
15.60784 299989.0 18266.0 0.3
15.60767 299989.0 18616.0 0.3
15.6075 299989.0 19033.0 0.3
15.60734 299989.0 19036.0 0.3
15.60717 299988.0 18587.0 0.3
15.607 299989.0 17471.0 0.3
15.60684 123003.0 14814.0 0.3
15.60667 11060.0 11861.0 0.3
15.6065 2217.0 8131.0 0.3
15.60634 637.0 4269.0 0.3
15.60617 254.0 2632.0 0.3
15.606 132.0 1927.0 0.3
15.60584 79.0 1406.0 0.3
```
(continues on next page)

(continued from previous page)

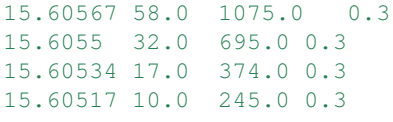

# **source code documentation**

Save columns from SPEC data file scan(s) to TSV files

Note: TSV: tab-separated values

Usage:

```
extractSpecScan.py /tmp/CeCoIn5 -s 5 -c HerixE Ana5 ICO-C
extractSpecScan.py ./testdata/11_03_Vinod.dat -s 2 12 -c USAXS.m2rp Monitor I0
```
Note: sdpecified column names MUST appear in all chosen scans

#### Compatible with Python 2.7+

```
spec2nexus.extractSpecScan.get_user_parameters()
    configure user's command line parameters from sys.argv
```

```
spec2nexus.extractSpecScan.main()
```
read the data file, find each scan, find the columns, save the data

Parameters cmdArgs ([str]) – Namespace from argparse, returned from get\_user\_parameters()

Note: Each column label must match *exactly* the name of a label in each chosen SPEC scan number or the program will skip that particular scan

If more than one column matches, the first match will be selected.

example output:

```
# mr I0 USAXS_PD
1.9475 65024 276
1.9725 64845 352
1.9975 65449 478
```
spec2nexus.extractSpecScan.**makeOutputFileName**(*specFile*, *scanNum*) return an output file name based on specFile and scanNum

#### **Parameters**

- **specFile** (str) name of existing SPEC data file to be read
- **scanNum**  $(str)$  number of chosen SPEC scan

append scanNum to specFile to get output file name (before file extension if present)

Always add a file extension to the output file. If none is present, use ".dat".

Examples:

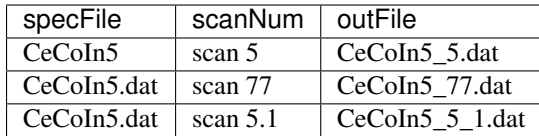

# **2.1.3 specplot**

Read a SPEC data file and plot a thumbnail image.

This code can be called as a standalone program or it can be imported into another program and called as a subroutine, as shown in the *[specplot\\_gallery](#page-19-0)* program.

The standard representation of a SPEC scan is a line plot of the last data column *versus* the first data column. Any SPEC macro which name ends with  $scan(^{1})$  $scan(^{1})$  $scan(^{1})$  will be plotted as a line plot.

A special case SPEC scan macro is the *hklscan* where one of the three reciprocal space axes is scanned while the other two remain constant. A special handler (*[SPEC's hklscan macro](#page-41-0)*) is provided to pick properly the scanned axis (not always the first column) for representation as a line plot.

Some SPEC macros scan two positioners over a grid to collect a 2-D image one pixel at a time. These scans are represented as color-mapped images where the first two columns are the vertical and horizontal axes and the image is color-mapped to intensity. Any SPEC macro which name ends with *mesh* will be plotted as an image plot.

Different handling can be customized for scan macros, as described in *[How to write a custom scan handling for](#page-34-0) [specplot](#page-34-0)*.

# **How to use** *specplot*

Plot a scan from one of the sample data files supplied with *spec2nexus*:

user@host ~\$ specplot src/spec2nexus/data/APS\_spec\_data.dat 2 specplot.png

# **Usage**

```
user@host ~$ specplot
usage: specplot.py [-h] specFile scan_number plotFile
```
# **Help**

```
user@host ~$ specplot -h
usage: specplot.py [-h] specFile scan_number plotFile
read a SPEC data file and plot scan n
positional arguments:
 specFile SPEC data file name
  scan_number scan number in SPEC file
 plotFile output plot file name
```
(continues on next page)

<span id="page-13-0"></span>1 *scan*: any scan where the last four letters converted to lower case match *scan*, such as *ascan*, *a2scan*, *Escan*, *tscan*, *uascan*, *FlyScan*, *unusual\_custom\_user\_scan*, . . .

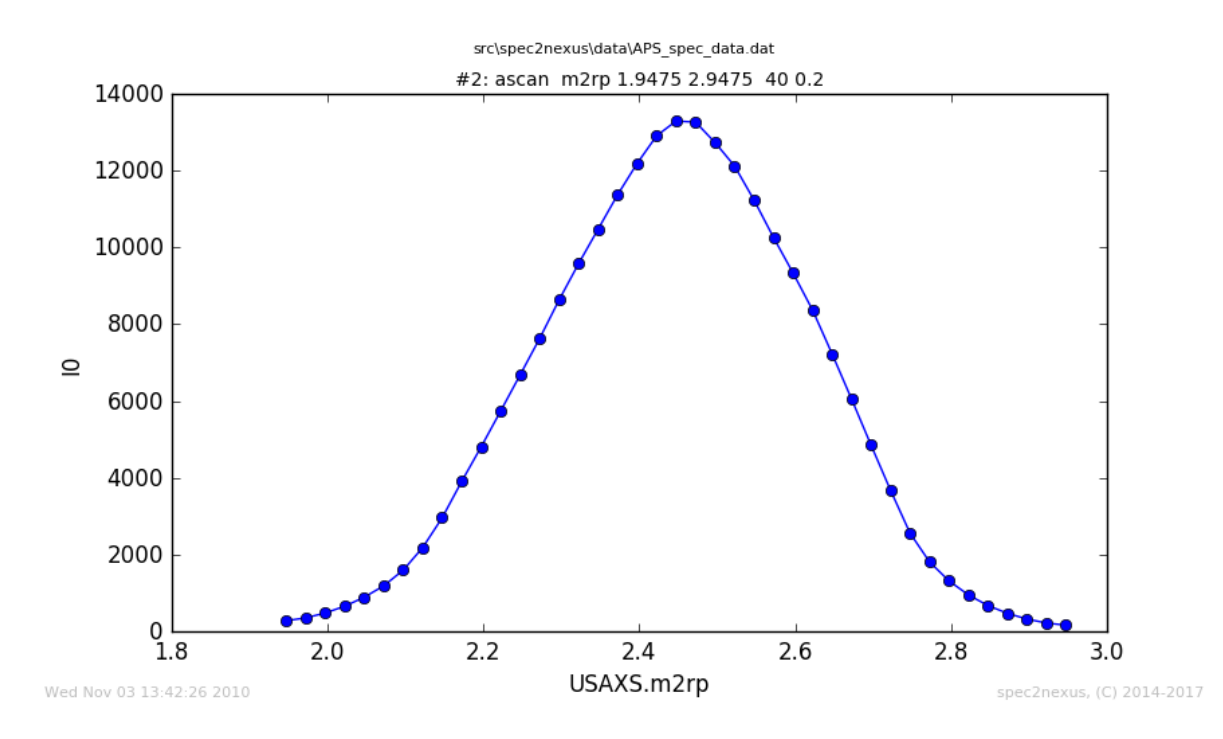

Fig. 1: Plot of scan #2 from example data file *APS\_spec\_data.dat*.

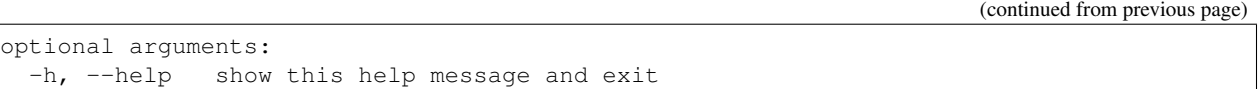

# **source code documentation**

# Plot the data from scan N in a SPEC data file

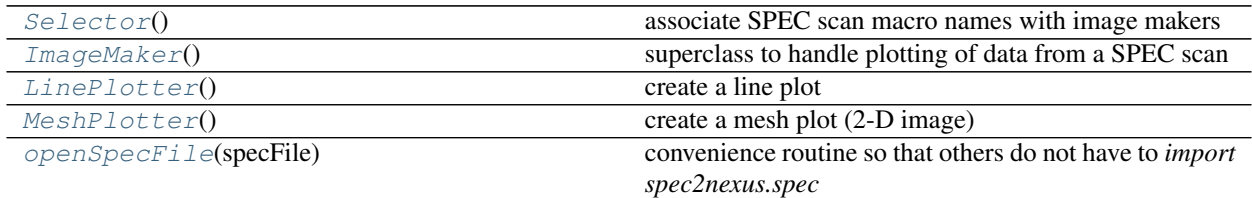

# Exceptions:

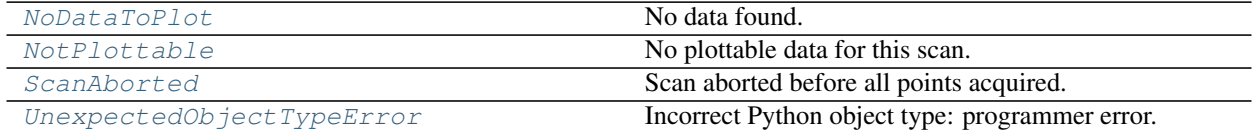

**class** spec2nexus.specplot.**HKLScanPlotter** create a line plot from hklscan macros

```
retrieve_plot_data()
```
retrieve default data from spec data file

# <span id="page-14-0"></span>**class** spec2nexus.specplot.**ImageMaker**

**2.1. Contents** to handle plotting of data from a SPEC scan **11** 

# **EXAMPLE**

```
class LinePlotter(ImageMaker):
    '''create a line plot'''
    def make_image(self, plotFile):
         \mathbf{r} 's \mathbf{r}make MatPlotLib chart image from the SPEC scan
        :param obj plotData: object returned from :meth: retrieve_plot_data`
        :param str plotFile: name of image file to write
        \mathcal{F}^{\dagger}(\mathcal{F}^{\dagger})assert(self.signal in self.data)
        assert(len(self.axes) == 1)
        assert(self.axes[0] in self.data)
        y = self.data[self.signal]
        x = self.data[self.axes[0]]
        xy_plot(x, y, plotFile,
                title = self.plot_title(),
                plot_subtitle = self.plot_subtitle(),
                xtitle = self.x\_title(),
                ytitle = self.y\_title(),
                xlog = self.x_log(),
                ylog = self.y_log(),
                timestamp_str = self.timestamp())
sfile = specplot.openSpecFile(specFile)
scan = sfile.getScan(scan_number)
plotter = LinePlotter()
plotter.plot_scan(scan, plotFile, y_log=True)
```
# <span id="page-15-0"></span>**data\_file\_name**()

the name of the file with the actual data

Usually, this is the SPEC data file but it *could* be something else

#### **data\_is\_newer\_than\_plot**(*plotFile*)

only proceed if mtime of SPEC data file is newer than plotFile

#### <span id="page-15-1"></span>**make\_image**(*plotFile*)

make MatPlotLib chart image from the SPEC scan

The data to be plotted are provided in:

- *self.signal*
- *self.axes*
- *self.data*

#### **Parameters plotFile** (str) – name of image file to write

#### <span id="page-15-2"></span>**plot\_options**()

re-define any plot options in a subclass

**plot\_scan**(*scan*, *plotFile*, *maker=None*) make an image plot of the data in the scan

#### Parameters

- **scan** (obj) instance of [SpecDataFileScan](#page-32-0)
- **plotFile** (str) file name for plot output

**plot\_subtitle**()

Return the plot\_subtitle.

**plot\_title**()

Return the plot title.

# <span id="page-16-0"></span>**plottable**()

can this data be plotted as expected?

#### <span id="page-16-1"></span>**retrieve\_plot\_data**()

retrieve default plottable data from spec data file and store locally

This method must retrieve the data to be plotted, either from the SPEC data file scan or from a file which name is provided in the scan detalis.

These attributes must be set by this method:

Data dictionary containing values of the various collected arrays {label: array}

Signal name of the 'signal' data (default data to be plotted)

Axes names of the axes of signal data

# **Example data**

```
self.data = \{'angle': [1, 2, 3, 4, 5],
    'counts': [0. 2. 55. 3. 0]}
self.signal = 'counts'
self.axes = ['angle']
```
Raise any of these exceptions as appropriate:

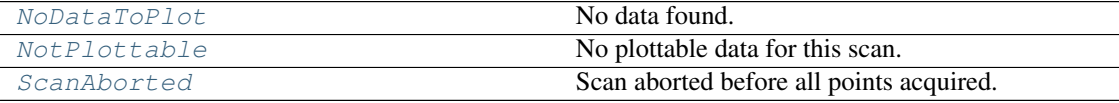

```
set_plot_subtitle(text)
     Set the plot subtitle.
```
- **set\_plot\_title**(*text*) Set the plot title.
- **set\_timestamp**(*text*) Set the plot time stamp.
- **set\_x\_log**(*choice*) Set the x axis logarithmic if True.
- **set\_x\_title**(*text*) Set the x axis title.
- **set\_y\_log**(*choice*) Set the y axis logarithmic if True.

**set\_y\_title**(*text*) Set the y axis title.

<span id="page-17-0"></span>**set\_z\_log**(*choice*) Set the z axis (image) logarithmic if True. **timestamp**() Return the time of this scan as a string. **x\_log**() Boolean: should the X axis be plotted on a log scale? **x\_title**() Return the title for the X axis. **y\_log**() Boolean: should the Y axis be plotted on a log scale? **y\_title**() Return the title for the Y axis. **z\_log**() Boolean: should the Z axis (image) be plotted on a log scale? **class** spec2nexus.specplot.**LinePlotter** create a line plot **make\_image**(*plotFile*) make MatPlotLib chart image from the SPEC scan Parameters **plotFile** (str) – name of image file to write **plot\_options**() define the settings for this, accepting any non-default values first **plottable**() can this data be plotted as expected? **retrieve\_plot\_data**() retrieve default data from spec data file **class** spec2nexus.specplot.**MeshPlotter** create a mesh plot (2-D image) ..rubric:: References: Mesh 2-D parser [http://www.certif.com/spec\\_help/mesh.html](http://www.certif.com/spec_help/mesh.html) mesh motor1 start1 end1 intervals1 motor2 start2 end2 intervals2 time Hklmesh 2-D parser [http://www.certif.com/spec\\_help/hklmesh.html](http://www.certif.com/spec_help/hklmesh.html) hklmesh Q1 start1 end1 intervals1 Q2 start2 end2 intervals2 time

# <span id="page-17-1"></span>**make\_image**(*plotFile*)

make MatPlotLib chart image from the SPEC scan

Parameters **plotFile** (str) – name of image file to write

#### **plot\_options**()

define the settings for this, accepting any non-default values first

#### **plottable**()

can this data be plotted as expected?

**retrieve\_plot\_data**() retrieve default data from spec data file

data parser for 2-D mesh and hklmesh

```
exception spec2nexus.specplot.NoDataToPlot
    No data found.
```
<span id="page-18-2"></span>**exception** spec2nexus.specplot.**NotPlottable** No plottable data for this scan.

```
exception spec2nexus.specplot.ScanAborted
     Scan aborted before all points acquired.
```

```
class spec2nexus.specplot.Selector
    associate SPEC scan macro names with image makers
```
Image maker subclass of [ImageMaker](#page-14-0)

To include a custom image maker from outside this module, create the subclass and then add it to an instance of this class. Such as this plotter that defaults to a logarithmic scale for the X axis for all *logxscan* macros:

from spec2nexus import specplot

class LogX\_Plotter(specplot.ImageMaker):

def x\_log(self): return True

 $# \ldots$ 

selector = specplot.Selector() selector.add('logxscan', LogX\_Plotter)

 $# \ldots$ 

image\_maker = specplot.Selector().auto(scan) plotter = image\_maker() plotter.plot\_scan(scan, fullPlotFile)

This class is a singleton which means you will always get the same instance when you call this class many times in your program.

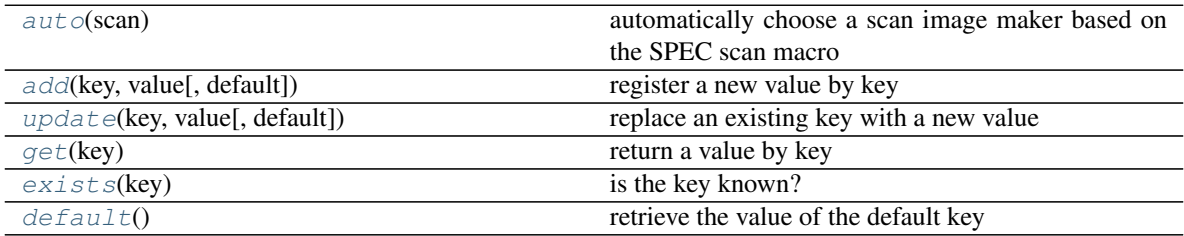

<span id="page-18-5"></span>**add**(*key*, *value*, *default=False*) register a new value by key

**Parameters key**  $(str)$  – name of key, typically the macro name

Raises

- **KeyError** if key exists
- **[UnexpectedObjectTypeError](#page-19-2)** if value is not subclass of [ImageMaker](#page-14-0)

<span id="page-18-4"></span>**auto**(*scan*)

automatically choose a scan image maker based on the SPEC scan macro

Selection Rules:

- macro ends with "scan": use [LinePlotter](#page-17-0)
- macro ends with "mesh": use [MeshPlotter](#page-17-1)
- default: use default image maker (initially  $LinearDictter)$

#### <span id="page-19-6"></span>**default**()

retrieve the value of the default key

# <span id="page-19-5"></span>**exists**(*key*)

is the key known?

#### <span id="page-19-4"></span>**get**(*key*)

return a value by key

Returns subclass of [ImageMaker](#page-14-0) or *None* if key not found

```
update(key, value, default=False)
```
replace an existing key with a new value

**Parameters key**  $(str)$  – name of key, typically the macro name

Raises

- **KeyError** if key does not exist
- **[UnexpectedObjectTypeError](#page-19-2)** if value is not subclass of [ImageMaker](#page-14-0)

# <span id="page-19-2"></span>**exception** spec2nexus.specplot.**UnexpectedObjectTypeError** Incorrect Python object type: programmer error.

```
spec2nexus.specplot.openSpecFile(specFile)
     convenience routine so that others do not have to import spec2nexus.spec
```
# <span id="page-19-0"></span>**2.1.4 specplot\_gallery**

Read a list of SPEC data files (or directory(s) containing SPEC data files) and plot images of all scans. *specplot\_gallery* will store these images in subdirectories of the given base directory (default: current directory) based on this structure:

```
{base directory}
   /{year}
      /{month}
         /{spec file name}
             /index.html
              s00001.png
              s00002.png
```
The year and month are taken from the SPEC data file when the data were collected. The plot names include the scan numbers padded with leading zeroes to five places (so the file names sort numerically).

The results will be shown as a WWW page (*index.html*) of thumbnail images *and* a separate list of any scans that could not generate plots. A reason will accompany these scans, as shown in the example.

# **How to use** *specplot\_gallery***: command line**

Here is an example:

user@host ~\$ specplot\_gallery -d ./\_\_demo\_\_ ../src/spec2nexus/data/33bm\_spec.dat

Note that one of the scans could not be plotted. Looking at the data file, it shows there is *no data to plot* (this particular scan was aborted before any data was collected):

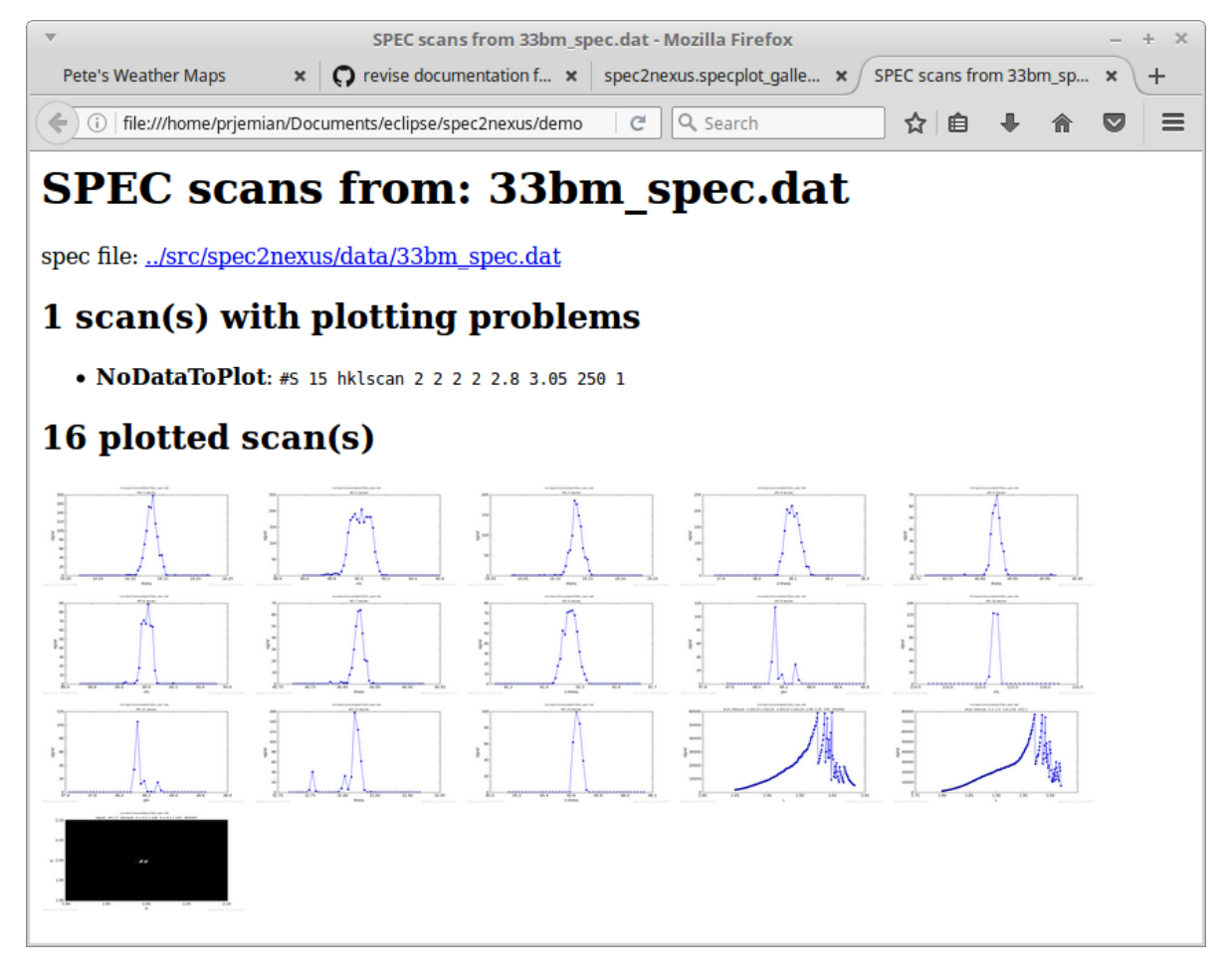

Fig. 2: Example of *specplot\_gallery* showing scans from test file *33bm\_spec.dat*.

#C Wed Jun 16 19:00:10 2010. Scan aborted after 0 points.

The last scan shown is from a *hklmesh* (2-D) scan. It is mostly a constant background level, thus the large black area. Each of the plots in the web page can be enlarged (by clicking on it).

#### **How to use** *specplot\_gallery***: periodic background task (cron)**

This script could be called from a Linux background task scheduler (*cron*) entry. To add the entry, type the *crontab -e* command which opens the task list in a screen editor and add lines such as these to the file:

```
# every five minutes (generates no output from outer script)
0-59/5 * * * /path/to/specplot_gallery.py -d /web/page/dir /spec/data/file/dirs
```
If the *specplot* gallery script is called too frequently and the list of plots to be generated is large enough, it is possible for more than one process to be running. In one extreme case, many processes were found running due to problems with the data files. To identify and stop all processes of this program, use this on the command line:

kill  $-9$  `ps  $-ef$  | grep python | awk '/specplot\_gallery.py/ {print  $$2$ }' -`

#### **source code documentation**

read a list of SPEC data files (or directories) and plot images of all scans

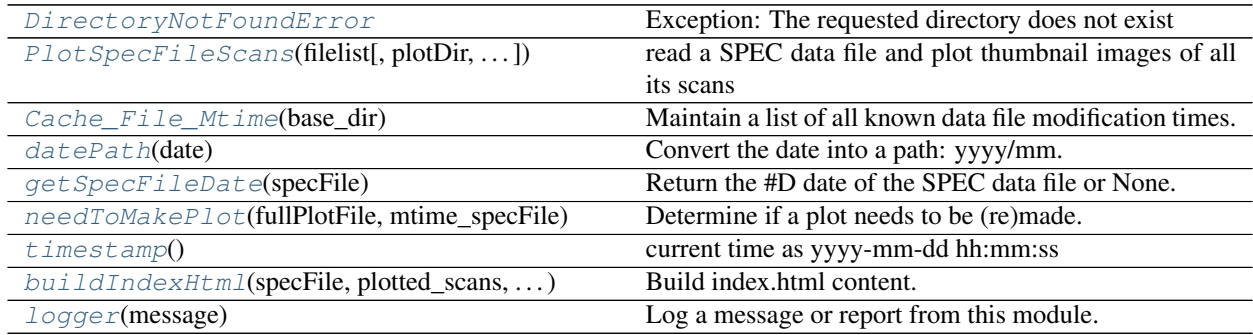

# **RESULT**

The images are stored in files within a directory structure that is organized chronologically, such as: yyyy/mm/ spec\_file/s1.svg. The root of the directory is either specified by the command line  $-d$  option or defaults to the current working directory. The  $yyyy/mm$  (year and month) are taken from the  $#D$  line of the SPEC data file. The spec\_file is the file name with file extension and directory name removed. The image file names are derived from the scan numbers.

# **Linux CRON task**

This script could be called from a *cron* entry, such as:

```
# every five minutes (generates no output from outer script)
0-59/5 * * * * /some/directory/specplot_gallery.py -d /web/page/dir /spec/data/file/
˓→dir
```
If this script is called too frequently and the list of plots to be generated is large enough, it is possible for more than one process to be running. In one extreme case, many processes were found running due to problems with the data files. To identify and stop all processes of this program:

kill -9 `ps -ef | grep python | awk '/specplot\_gallery.py/ {print \$2}' -`

```
class spec2nexus.specplot_gallery.Cache_File_Mtime(base_dir)
```
Maintain a list of all known data file modification times.

**Parameters base\_dir**  $(str)$  – name of base directory to store output image thumbnails

This list will allow the code to avoid unnecessary work reparsing and plotting of unchanged SPEC data files.

**get**(*fname*, *default={'mtime': 0*, *'size': 0}*)

Get the mtime cache entry for data file fname.

**Parameters**  ${\bf finance} (str)$  **– file name, already known to exist** 

Returns time (float) cached value of when fname was last modified or None if not known

# **read**()

Read the cache from storage.

```
was_file_updated(fname)
```
Compare the mtime between disk and cache.gy

**Parameters**  ${\bf finance} (str)$  **– file name, already known to exist** 

Return bool True if file is newer than the cache (or new to the cache)

# **write**()

Write the cache to storage.

```
exception spec2nexus.specplot_gallery.DirectoryNotFoundError
    Exception: The requested directory does not exist
```

```
exception spec2nexus.specplot_gallery.PathIsNotDirectoryError
    Exception: The path is not a directory
```

```
class spec2nexus.specplot_gallery.PlotSpecFileScans(filelist, plotDir=None, re-
                                                           verse_chronological=False)
```
read a SPEC data file and plot thumbnail images of all its scans

# Parameters

- **filelist** ([str]) list of SPEC data files to be checked
- **plotDir** (str) name of base directory to store output image thumbnails

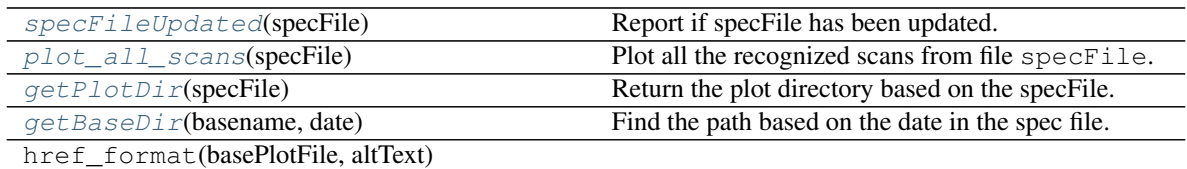

#### <span id="page-22-5"></span>**getBaseDir**(*basename*, *date*)

Find the path based on the date in the spec file.

# <span id="page-22-4"></span><span id="page-22-3"></span>**getPlotDir**(*specFile*)

Return the plot directory based on the specFile.

Parameters specFile (str) – name of SPEC data file (relative or absolute)

**plot\_all\_scans**(*specFile*) Plot all the recognized scans from file specFile.

<span id="page-23-6"></span>**specFileUpdated**(*specFile*)

Report if specFile has been updated.

Return mtime cache entry (or *None* if not updated)

<span id="page-23-4"></span>spec2nexus.specplot\_gallery.**buildIndexHtml**(*specFile*, *plotted\_scans*, *problem\_scans*) Build index.html content.

#### **Parameters**

- **specFile** (str) name of SPEC data file (relative or absolute)
- **plotList** ([str]) list of HTML *<a>* elements, one for each plot image

<span id="page-23-0"></span>spec2nexus.specplot\_gallery.**datePath**(*date*)

Convert the date into a path: yyyy/mm.

Parameters date (str) – text date from SPEC file #D line: 'Thu Jun 19 12:21:55 2014'

spec2nexus.specplot\_gallery.**developer**() Supply a file and a directory as command-line arguments to "paths".

```
spec2nexus.specplot_gallery.getSpecFileDate(specFile)
    Return the #D date of the SPEC data file or None.
```
**Parameters specFile** (str) – name of SPEC data file (relative or absolute)

<span id="page-23-5"></span>spec2nexus.specplot\_gallery.**logger**(*message*) Log a message or report from this module.

Parameters message  $(str)$  – text to be logged

<span id="page-23-2"></span>spec2nexus.specplot\_gallery.**needToMakePlot**(*fullPlotFile*, *mtime\_specFile*) Determine if a plot needs to be (re)made. Use mtime as the basis.

Return bool True if plot should be made again

<span id="page-23-3"></span>spec2nexus.specplot\_gallery.**timestamp**()

current time as yyyy-mm-dd hh:mm:ss

Return str

# **2.1.5 spec2nexus.spec**

Library of classes to read the contents of a SPEC data file.

# **How to use spec2nexus.spec**

spec2nexus. spec provides Python support to read the scans in a SPEC data file. (It does not provide a commandline interface.) Here is a quick example how to use [spec](#page-29-0):

```
1 from spec2nexus.spec import SpecDataFile
2
3 \simeq specfile = SpecDataFile('data/33id_spec.dat')
4 print 'SPEC file name:', specfile.specFile
5 print 'SPEC file time:', specfile.headers[0].date
6 print 'number of scans:', len(specfile.scans)
7
```
(continues on next page)

(continued from previous page)

```
for scanNum, scan in specfile.scans.items():
   print scanNum, scan.scanCmd
```
For one example data file provided with  $spec2nexus$ . spec, the output starts with:

# **How to read one scan**

Here is an example how to read one scan:

```
from spec2nexus.spec import SpecDataFile
2
3 \simeq specfile = SpecDataFile('data/33id_spec.dat')
4 specscan = specfile.getScan(5)
  5 print specscan.scanNum
  6 print specscan.scanCmd
```
which has this output:

5 ascan **del** 84.3269 84.9269 30 1

The data columns are provided in a dictionary. Using the example above, the dictionary is specscan.data where the keys are the column labels (from the #L line) and the values are from each row. It is possible to make a default plot of the last column vs. the first column. Here's how to find that data:

```
1 \mid x_label = specscan.L[0] # first column from #L line
2 \mid y \midlabel = specscan.L[-1] # last column from #L line
  x_data = specscan.data[x_labels] # data for first column
  y<sub>dx</sub> = 0 specscan.data[y_label] # data for last column
```
# **Get a list of the scans**

The complete list of scan numbers from the data file is obtained (sorting is necessary since the list of dictionary keys is returned in a scrambled order):

all\_scans = sorted(specfile.scans.keys())

# **SPEC data files**

The SPEC data file format is described in the SPEC manual.<sup>[1](#page-24-0)</sup> This manual is taken as a suggested starting point for most users. Data files with deviations from this standard are produced at some facilities.

# **Assumptions about data file structure**

These assumptions are used to parse SPEC data files:

<span id="page-24-0"></span><sup>&</sup>lt;sup>1</sup> SPEC manual: [http://www.certif.com/spec\\_manual/user\\_1\\_4\\_1.html](http://www.certif.com/spec_manual/user_1_4_1.html)

1. SPEC data files are text files organized by lines. The lines can be categorized as: control lines, data lines, and blank lines.

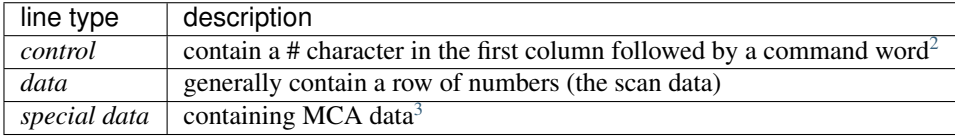

2. Lines in a SPEC data file start with a file name control line, then series of blocks. Each block may be either a file header block or a scan block. (Most SPEC files have only one header block. A new header block is created if the list of positioners is changed in SPEC without creating a new file. SPEC users are encouraged to *always* start a new data file after changing the list of positioners.) A block consists of a series of control, data, and blank lines.

SPEC data files are composed of a sequence of a single file header block and zero or more scan blocks.<sup>[4](#page-25-2)</sup>

3. A SPEC data file always begins with this control lines: #F, such as:

#F samplecheck\_7\_17\_03

4. A file header block begins with these control lines in order: #E #D #C, such as:

```
#E 1058427452
#D Thu Jul 17 02:37:32 2003
#C psic User = epix
```
5. A scan block begins with these command lines in order: #S #D, such as:

```
#S 78 ascan del 84.6484 84.8484 20 1
#D Thu Jul 17 08:03:54 2003
```
# <span id="page-25-4"></span>**Control lines (keys) defined by SPEC**

Here is a list<sup>[5](#page-25-3)</sup> of keys (command words) from the comments in the *file.mac* (SPEC v6) macro source file:

<span id="page-25-0"></span><sup>2</sup> See *[Example of Control Lines](#page-26-0)*

<span id="page-25-1"></span><sup>3</sup> See *[Example of MCA data lines](#page-26-1)*

<span id="page-25-2"></span><sup>&</sup>lt;sup>4</sup> It is very unusual to have more than one file header block in a SPEC data file.

<span id="page-25-3"></span><sup>5</sup> Compare with *[Supplied spec plugin modules](#page-54-0)*

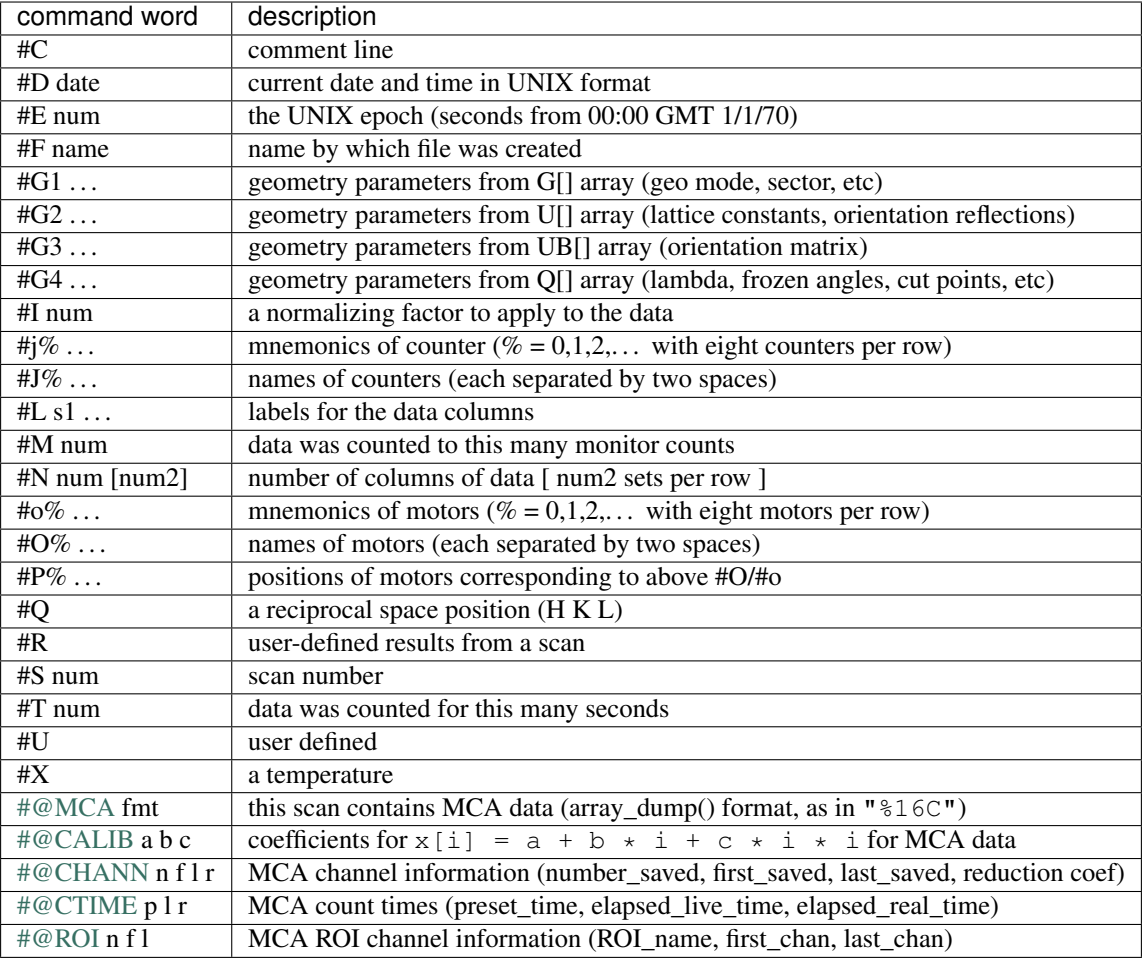

# <span id="page-26-0"></span>**Example of Control Lines**

The command word of a control line may have a number at the end, indicating it is part of a sequence, such as these control lines (see *[Control lines \(keys\) defined by SPEC](#page-25-4)* for how to interpret):

# <span id="page-26-1"></span>**Example of MCA data lines**

Lines with MCA array data begin with the @A command word. (If such a data line ends with a continuation character \, the next line is read as part of this line.)

This is an example of a 91-channel MCA data array with trivial (zero) values:

```
1 @A 0 0 0 0 0 0 0 0 0 0 0 0 0 0 0 \
2 0 0 0 0 0 0 0 0 0 0 0 0 0 0 03 \cup 0 0 0 0 0 0 0 0 0 0 0 0 0 04 0 0 0 0 0 0 0 0 0 0 0 0 0 0 0 0\
5 0 0 0 0 0 0 0 0 0 0 0 0 0 0 0 0\
6 0 0 0 0 0 0 0 0 0 0 0
```
Several MCA spectra may be written to a scan. In this case, a number follows @A indicating which spectrum, such as in this example with four spectra:

<sup>1</sup> @A1 0 0 0 0 0 0 35 0 0 35

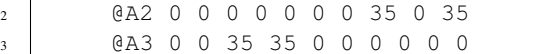

<sup>4</sup> @A4 0 0 0 0 0 35 35 0 35 0

# **Supported header keys (command words)**

The SPEC data file keys recognized by [spec](#page-29-0) are listed in *[Supplied spec plugin modules](#page-54-0)*.

# **source code summary**

# **classes**

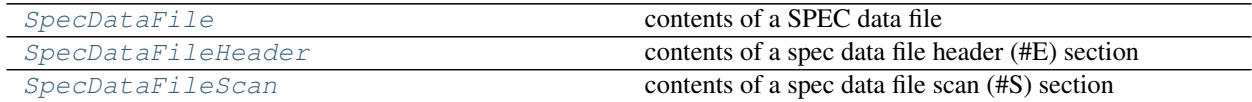

# **methods**

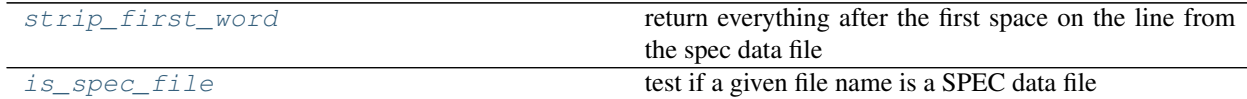

# **exceptions**

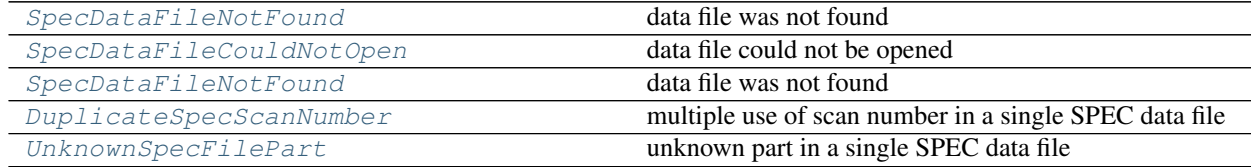

# **dependencies**

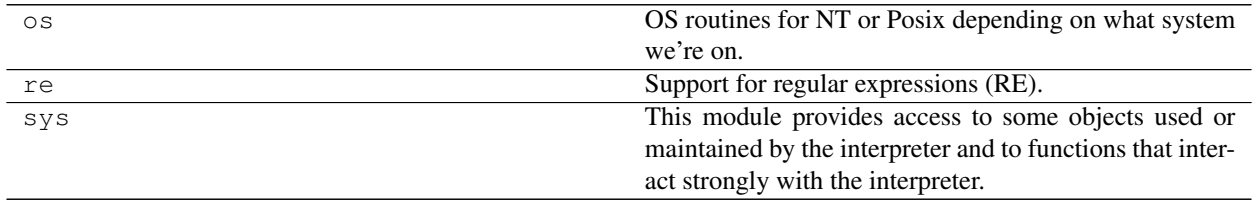

#### **internal structure of spec2nexus.spec.SpecDataFileScan**

The internal variables of a Python class are called *attributes*. It may be convenient, for some, to think of them as *variables*.

#### **scan attributes**

parent *obj* - instance of [spec2nexus.spec.SpecDataFile](#page-30-0)

scanNum *int* - SPEC scan number

scanCmd *str* - SPEC command line

raw *str* - text of scan, as reported in SPEC data file

#### **scan attributes (variables) set after call to plugins**

These attributes are only set *after* the scan's interpret() method is called. This method is called automatically when trying to read any of the following scan attributes:

comments *[str]* - list of all comments reported in this scan

- data *{label,[number]}* written by spec2nexus.plugins.spec\_common\_spec2nexus. data\_lines\_postprocessing()
- **data lines** [str] raw data (and possibly MCA) lines with comment lines removed
- date *str* written by spec2nexus.plugins.spec\_common\_spec2nexus.SPEC\_Date
- G *{key,[number}}* written by spec2nexus.plugins.spec\_common\_spec2nexus. SPEC\_Geometry
- I *float* written by spec2nexus.plugins.spec\_common\_spec2nexus. SPEC\_NormalizingFactor

header *obj* - instance of [spec2nexus.spec.SpecDataFileHeader](#page-31-0)

- L *[str]* written by spec2nexus.plugins.spec\_common\_spec2nexus.SPEC\_Labels
- M *str* written by spec2nexus.plugins.spec\_common\_spec2nexus.SPEC\_Monitor
- positioner *{key,number}* written by spec2nexus.plugins.spec\_common\_spec2nexus. SPEC\_Positioners.postprocess
- N *[int]* written by spec2nexus.plugins.spec\_common\_spec2nexus. SPEC\_NumColumns
- P *[str]* written by spec2nexus.plugins.spec\_common\_spec2nexus. SPEC\_Positioners
- Q *[number]* written by spec2nexus.plugins.spec\_common\_spec2nexus.SPEC\_HKL
- S *str* written by spec2nexus.plugins.spec\_common\_spec2nexus.SPEC\_Scan
- T *str* written by spec2nexus.plugins.spec\_common\_spec2nexus.SPEC\_CountTime
- V *{key,number|str}* written by spec2nexus.plugins.unicat\_spec2nexus. UNICAT\_MetadataValues

column\_first *str* - label of first (ordinate) data column

column\_last *str* - label of last (abscissa) data column

# **internal use only - do not modify**

These scan attributes are for internal use only and are not part of the public interface. Do not modify them or write code that depends on them.

postprocessors *{key,obj}* - dictionary of postprocessing methods

h5writers *{key,obj}* - dictionary of methods that write HDF5 structure

\_\_lazy\_interpret\_\_ *bool* - Is *lazy* (on-demand) call to interpret() needed?

\_\_interpreted\_\_ *bool* - Has interpret() been called?

# <span id="page-29-0"></span>**source code documentation**

Provides a set of classes to read the contents of a SPEC data file.

author Pete Jemian

email [jemian@anl.gov](mailto:jemian@anl.gov)

[SpecDataFile\(\)](#page-30-0) is the only class users will need to call. All other [spec](#page-29-0) classes are called from this class. The [read\(\)](#page-31-2) method is called automatically.

The user should create a class instance for each spec data file, specifying the file reference (by path reference as needed) and the internal routines will take care of all that is necessary to read and interpret the information.

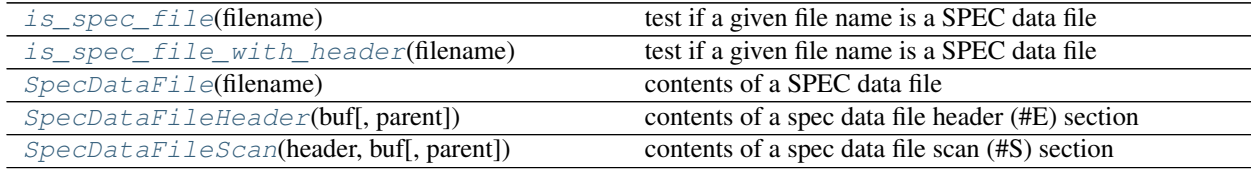

Note that the SPEC geometry control lines (#G0  $#G1$  ...) have meanings that are unique to specific diffractometer geometries including different numbers of values. Consult the geometry macro file for specifics.

#### **Examples**

Get the first and last scan numbers from the file:

```
>>> from spec2nexus import spec
>>> spec_data = spec.SpecDataFile('path/to/my/spec_data.dat')
>>> print(spec_data.fileName)
path/to/my/spec_data.dat
>>> print('first scan: ', spec_data.getFirstScanNumber())
1
>>> print('last scan: ', spec_data.getLastScanNumber())
22
```
Get plottable data from scan number 10:

```
>>> from spec2nexus import spec
>>> spec_data = spec.SpecDataFile('path/to/my/spec_data.dat')
>>> scan10 = spec_data.getScan(10)
>>> x_label = scan10.L[0]
>>> y_label = scan10.L[-1]
```
(continues on next page)

(continued from previous page)

 $\rightarrow\rightarrow$  x\_data = scan10.data[x\_label] **>>>** y\_data = scan10.data[y\_label]

Try to read a file that does not exist:

```
>>> spec_data = spec.SpecDataFile('missing_file')
Traceback (most recent call last):
  ...
spec.SpecDataFileNotFound: file does not exist: missing_file
```
# **Classes and Methods**

- <span id="page-30-1"></span>**exception** spec2nexus.spec.**DuplicateSpecScanNumber** multiple use of scan number in a single SPEC data file
- **exception** spec2nexus.spec.**NotASpecDataFile** content of file is not SPEC data (first line must start with #F)
- <span id="page-30-0"></span>**class** spec2nexus.spec.**SpecDataFile**(*filename*) contents of a SPEC data file

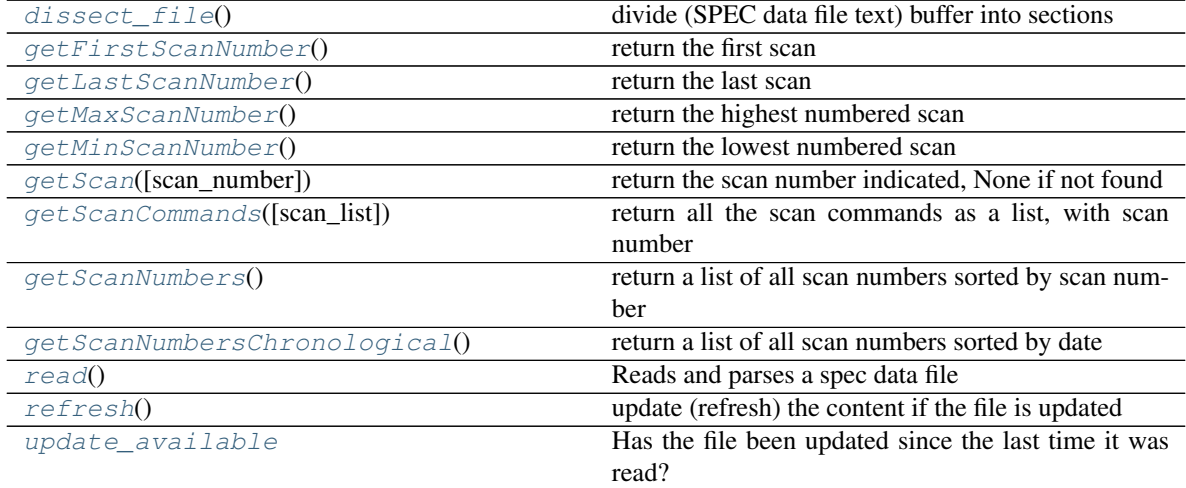

# <span id="page-30-2"></span>**dissect\_file**()

divide (SPEC data file text) buffer into sections

internal: A *block* starts with either #F | #E | #S

# **RETURNS**

[block] list of blocks where each block is one or more lines of text with one of the above control lines at its start

```
getFirstScanNumber()
```
return the first scan

```
getLastScanNumber()
```
return the last scan

# <span id="page-30-6"></span><span id="page-30-5"></span>**getMaxScanNumber**()

return the highest numbered scan

```
getMinScanNumber()
    return the lowest numbered scan
```

```
getScan(scan_number=0)
     return the scan number indicated, None if not found
```

```
getScanCommands(scan_list=None)
     return all the scan commands as a list, with scan number
```

```
getScanNumbers()
     return a list of all scan numbers sorted by scan number
```

```
getScanNumbersChronological()
    return a list of all scan numbers sorted by date
```

```
read()
     Reads and parses a spec data file
```

```
refresh()
```
update (refresh) the content if the file is updated

returns previous last\_scan or None if file not updated

# <span id="page-31-8"></span>**update\_available**

Has the file been updated since the last time it was read?

Reference file modification time is stored *after* file is read in [read\(\)](#page-31-2) method.

EXAMPLE USAGE

Open the SPEC data file (example):

sdf = spec.SpecDataFile(filename)

then, monitor (continuing example):

if sdf.update\_available: myLastScan = sdf.last\_scan sdf.read() plot\_scan\_and\_newer(myLastScan) # new method myLastScan = sdf.last\_scan

<span id="page-31-1"></span>**exception** spec2nexus.spec.**SpecDataFileCouldNotOpen** data file could not be opened

```
class spec2nexus.spec.SpecDataFileHeader(buf, parent=None)
     contents of a spec data file header (#E) section
```
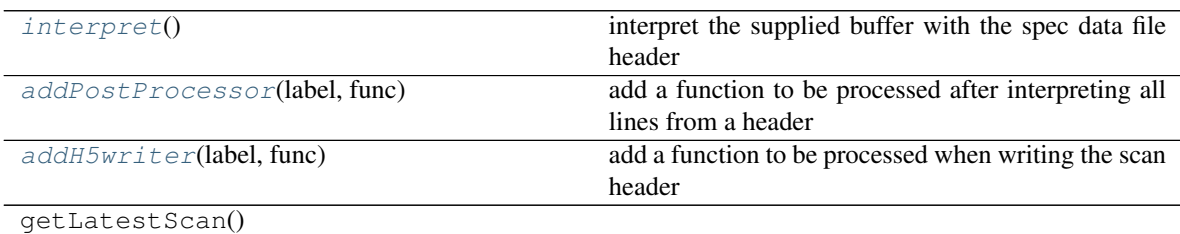

# <span id="page-31-10"></span>**addH5writer**(*label*, *func*)

add a function to be processed when writing the scan header

# Parameters

- **label**  $(str)$  unique label by which this writer will be known
- **func**  $(obj)$  function reference of writer

<span id="page-31-9"></span>The writers will be called when the HDF5 file is to be written.

**addPostProcessor**(*label*, *func*)

add a function to be processed after interpreting all lines from a header

Parameters

- **label**  $(str)$  unique label by which this postprocessor will be known
- **func**  $(obj)$  function reference of postprocessor

The postprocessors will be called at the end of header interpretation.

<span id="page-32-2"></span>**interpret**()

interpret the supplied buffer with the spec data file header

<span id="page-32-1"></span>**exception** spec2nexus.spec.**SpecDataFileNotFound** data file was not found

<span id="page-32-0"></span>**class** spec2nexus.spec.**SpecDataFileScan**(*header*, *buf*, *parent=None*) contents of a spec data file scan (#S) section

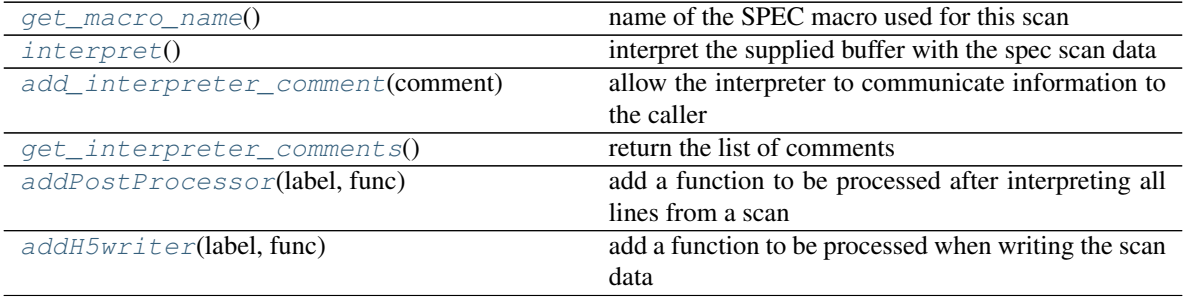

#### <span id="page-32-8"></span>**addH5writer**(*label*, *func*)

add a function to be processed when writing the scan data

#### Parameters

- **label**  $(str)$  unique label by which this writer will be known
- **func**  $(obj)$  function reference of writer

The writers will be called when the HDF5 file is to be written.

#### <span id="page-32-7"></span>**addPostProcessor**(*label*, *func*)

add a function to be processed after interpreting all lines from a scan

#### Parameters

- **label**  $(str)$  unique label by which this postprocessor will be known
- **func**  $(obj)$  function reference of postprocessor

The postprocessors will be called at the end of scan data interpretation.

#### <span id="page-32-5"></span>**add\_interpreter\_comment**(*comment*)

allow the interpreter to communicate information to the caller

see issue #66: <https://github.com/prjemian/spec2nexus/issues/66>

# <span id="page-32-6"></span>**get\_interpreter\_comments**()

return the list of comments

see issue #66: <https://github.com/prjemian/spec2nexus/issues/66>

#### <span id="page-32-4"></span><span id="page-32-3"></span>**get\_macro\_name**()

name of the SPEC macro used for this scan

```
interpret()
```
interpret the supplied buffer with the spec scan data

<span id="page-33-1"></span>**exception** spec2nexus.spec.**UnknownSpecFilePart** unknown part in a single SPEC data file

```
spec2nexus.spec.is_spec_file(filename)
     test if a given file name is a SPEC data file
```
Parameters filename  $(str)$  – path/to/possible/spec/data.file

*filename* is a SPEC file if it contains at least one #S control line

<span id="page-33-2"></span>spec2nexus.spec.**is\_spec\_file\_with\_header**(*filename*) test if a given file name is a SPEC data file

**Parameters filename** (str) – path/to/possible/spec/data.file

*filename* is a SPEC file only if the file starts<sup>[6](#page-33-3)</sup> with these control lines in order:

- #F original filename
- #E the UNIX epoch (seconds from 00:00 GMT 1/1/70)
- #D current date and time in UNIX format
- #C comment line (the first one provides the filename again and the user name)

such as:

```
#F LNO_LAO
#E 1276730676
#D Wed Jun 16 18:24:36 2010
#C LNO_LAO User = epix33bm
```
# **2.1.6 spec2nexus.charts**

# **source code documentation**

charting for spec2nexus

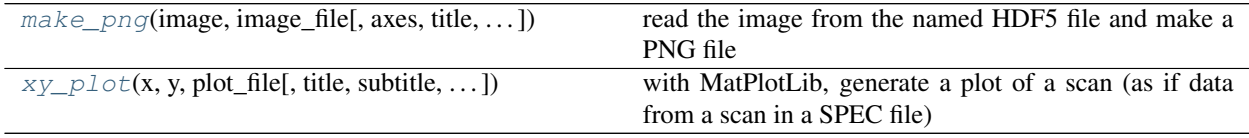

<span id="page-33-4"></span>spec2nexus.charts.**make\_png**(*image*, *image\_file*, *axes=None*, *title='2-D data'*, *subtitle="*, *log\_image=False*, *hsize=9*, *vsize=5*, *cmap='cubehelix'*, *xtitle=None*,

*ytitle=None*, *timestamp\_str=None*)

read the image from the named HDF5 file and make a PNG file

Test that the HDF5 file exists and that the path to the data exists in that file. Read the data from the named dataset, mask off some bad values, convert to log(image) and use Matplotlib to make the PNG file.

#### **Parameters**

- **image**  $(obj)$  array of data to be rendered
- **image\_file** (str) name of image file to be written (path is optional)

<span id="page-33-3"></span><sup>6</sup> SPEC manual, *Standard Data File Format*, [http://www.certif.com/spec\\_manual/user\\_1\\_4\\_1.html](http://www.certif.com/spec_manual/user_1_4_1.html)

- **log**  $image (bool) plot log (image)$
- **hsize** (int) horizontal size of the PNG image (default: 7)
- **hsize** vertical size of the PNG image (default: 3)
- **cmap**  $(str)$  colormap for the image (default: 'cubehelix'), 'jet' is another good one

#### Return str *image\_file*

The HDF5 file could be a NeXus file, or some other layout.

<span id="page-34-1"></span>spec2nexus.charts.**xy\_plot**(*x*, *y*, *plot\_file*, *title=None*, *subtitle=None*, *xtitle=None*, *ytitle=None*, *xlog=False*, *ylog=False*, *hsize=9*, *vsize=5*, *timestamp\_str=None*)

with MatPlotLib, generate a plot of a scan (as if data from a scan in a SPEC file)

#### **Parameters**

- $\mathbf{x}$  ([float]) horizontal axis data
- $\mathbf{v}$  ([float]) vertical axis data
- **plot\_file** (str) file name to write plot image
- **xtitle** (str) horizontal axis label (default: not shown)
- **ytitle** (str) vertical axis label (default: not shown)
- **title** (str) title for plot (default: date time)
- **subtitle**  $(str)$  subtitle for plot (default: not shown)
- **xlog** (bool) should X axis be log (default: False=linear)
- **ylog** (bool) should Y axis be log (default: False=linear)
- **timestamp\_str** (str) date to use on plot (default: now)

**Tip:** when using this module as a background task ...

MatPlotLib has several interfaces for plotting. Since this module runs as part of a background job generating lots of plots, MatPlotLib's standard plt code is not the right model. It warns after 20 plots and will eventually run out of memory.

Here's the fix used in this module: [http://stackoverflow.com/questions/16334588/](http://stackoverflow.com/questions/16334588/create-a-figure-that-is-reference-counted/16337909#16337909) [create-a-figure-that-is-reference-counted/16337909#16337909](http://stackoverflow.com/questions/16334588/create-a-figure-that-is-reference-counted/16337909#16337909)

# <span id="page-34-0"></span>**2.1.7 How to write a custom scan handling for** *specplot*

Sometimes, it will be obvious that a certain scan macro never generates any plot images, or that the default handling creates a plot that is a poor representation of the data, such as the *[hklscan](#page-41-0)* where only one of the the axes *hkl* is scanned. To pick the scanned axis for plotting, it is necessary to prepare custom handling and replace the default handling.

# **Overview**

It is possible to add in additional handling by writing a Python module. This module creates a subclass of the standard handling, such as [LinePlotter](#page-17-0), [MeshPlotter](#page-17-1), or their superclass [ImageMaker](#page-14-0). The support is added to the macro selection class [Selector](#page-18-0) with code such as in the brief example described below: *[Change the plot title text](#page-35-0) [in ascan macros](#page-35-0)*:

```
selector = spec2nexus.specplot.Selector()
selector.add('ascan', Custom_Ascan)
spec2nexus.specplot_gallery.main()
```
# **Data Model**

The data to be plotted is kept in an appropriate subclass of PlotDataStructure in attributes show in the next table. The data model is an adaptation of the NeXus *NXdata* base class.<sup>[1](#page-35-1)</sup>

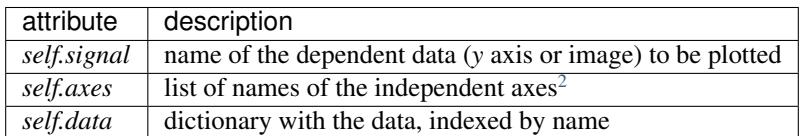

# **Steps**

In all cases, custom handling of a specific SPEC macro name is provided by creating a subclass of  $\text{ImageMake}$  and defining one or more of its methods. In the simplest case, certain settings may be changed by calling spec2nexus. specplot.ImageMaker.configure() with the custom values. Examples of further customization are provided below, such as when the data to be plotted is stored outside of the SPEC data file. This is common for images from area detectors.

It may also be necessary to create a subclass of PlotDataStructure to gather the data to be plotted or override the default [spec2nexus.specplot.ImageMaker.plottable\(\)](#page-16-0) method. An example of this is shown with the [MeshPlotter](#page-17-1) and associated MeshStructure classes.

# **Examples**

A few exmaples of custom macro handling are provided, some simple, some complex. In each example, decisions have been made about where to provide the desired features.

# <span id="page-35-0"></span>**Change the plot title text in** *ascan* **macros**

The SPEC *ascan* macro is a workhorse and records the scan of a positioner and the measurement of data in a counter. Since this macro name ends with "scan", the default selection in *specplot* images this data using the [LinePlotter](#page-17-0) class. Here is a plot of the default handling of data from the *ascan* macro:

We will show how to change the plot title as a means to illustrate how to customize the handling for a scan macro.

We write Custom\_Ascan which is a subclass of [LinePlotter](#page-17-0). The get\_plot\_data method is written (overrides the default method) to gain access to the place where we can introduce the change. The change is made by the call to the configure method (defined in the superclass). Here's the code:

# *ascan.py* **example**

<span id="page-35-1"></span><sup>1</sup> NeXus *NXdata* base class: [http://download.nexusformat.org/doc/html/classes/base\\_classes/NXdata.html](http://download.nexusformat.org/doc/html/classes/base_classes/NXdata.html)

<span id="page-35-2"></span><sup>2</sup> The number of names provided in *self.axes* is equal to the *rank* of the *signal* data (*self.data[self.signal]*). For 1-D data, *self.axes* has one name and the *signal* data is one-dimensional. For 2-D data, *self.axes* has two names and the *signal* data is two-dimensional.
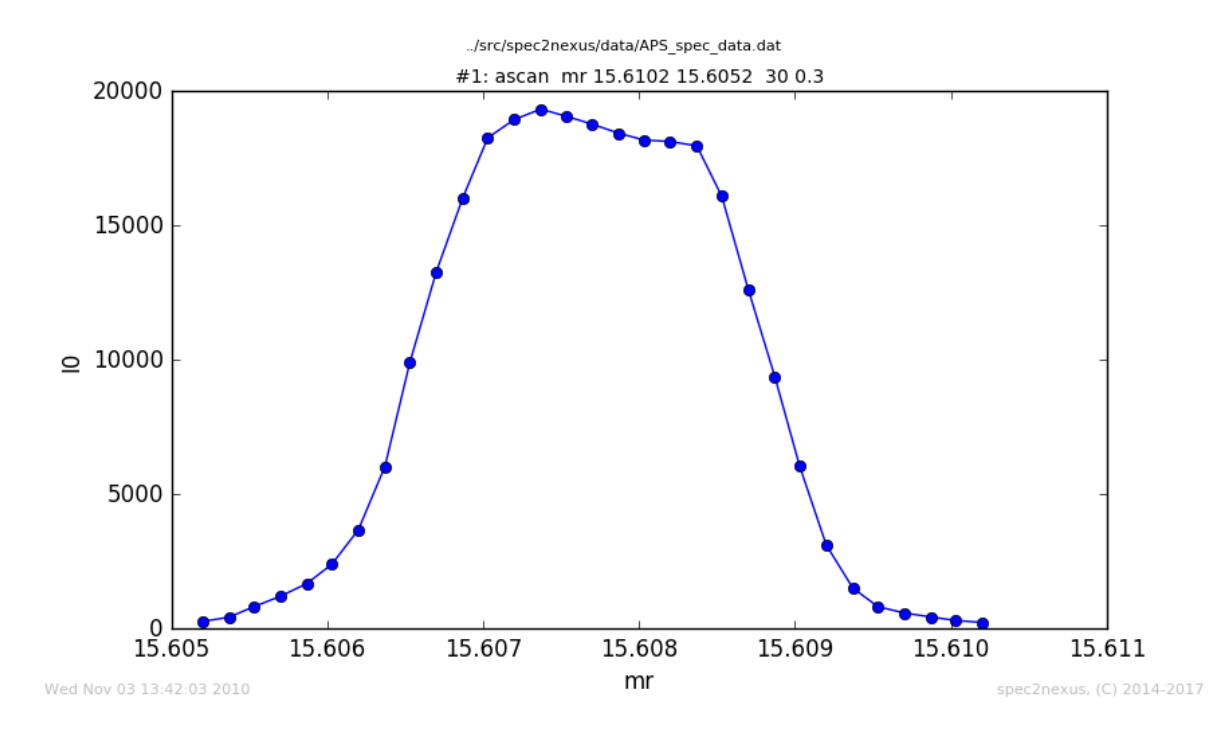

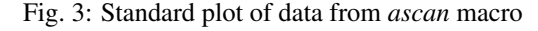

```
1 #!/usr/bin/env python
2
 3 #-----------------------------------------------------------------------------
4 # :author: Pete R. Jemian
5 # :email: prjemian@gmail.com
\bullet \neq :copyright: (c) 2014-2020, Pete R. Jemian
\overline{7}8 | # Distributed under the terms of the Creative Commons Attribution 4.0 International
    ˓→Public License.
9 \mid #10 # The full license is in the file LICENSE.txt, distributed with this software.
11 #-----------------------------------------------------------------------------
12
13 \frac{1}{1} \frac{1}{1} \frac{1}{1}14 Plot all scans that used the SPEC `ascan` macro, showing only the scan number (not.
    ˓→full scan command)
15
16 This is a simple example of how to customize the scan macro handling.
17 There are many more ways to add complexity.
18 \qquad \qquad \qquad \qquad \qquad \qquad \qquad \qquad \qquad \qquad \qquad \qquad \qquad \qquad \qquad \qquad \qquad \qquad \qquad \qquad \qquad \qquad \qquad \qquad \qquad \qquad \qquad \qquad \qquad \qquad \qquad \qquad \qquad \qquad \qquad \qquad 
19
20 import spec2nexus.specplot
21 import spec2nexus.specplot_gallery
22
23
24 class Custom_Ascan(spec2nexus.specplot.LinePlotter):
25 '''simple customization'''
26
27 def retrieve_plot_data(self):
28 '''substitute with the data&time the plot was created'''
```
(continues on next page)

```
29 import datetime
30 spec2nexus.specplot.LinePlotter.retrieve_plot_data(self)
31 self.set_plot_subtitle(str(datetime.datetime.now()))
32
33
34 def main():
35 selector = spec2nexus.specplot.Selector()
36 selector.add('ascan', Custom_Ascan)
37 spec2nexus.specplot_gallery.main()
38
39
40 if __name__ == '__main__':
41 main()
```
See the changed title:

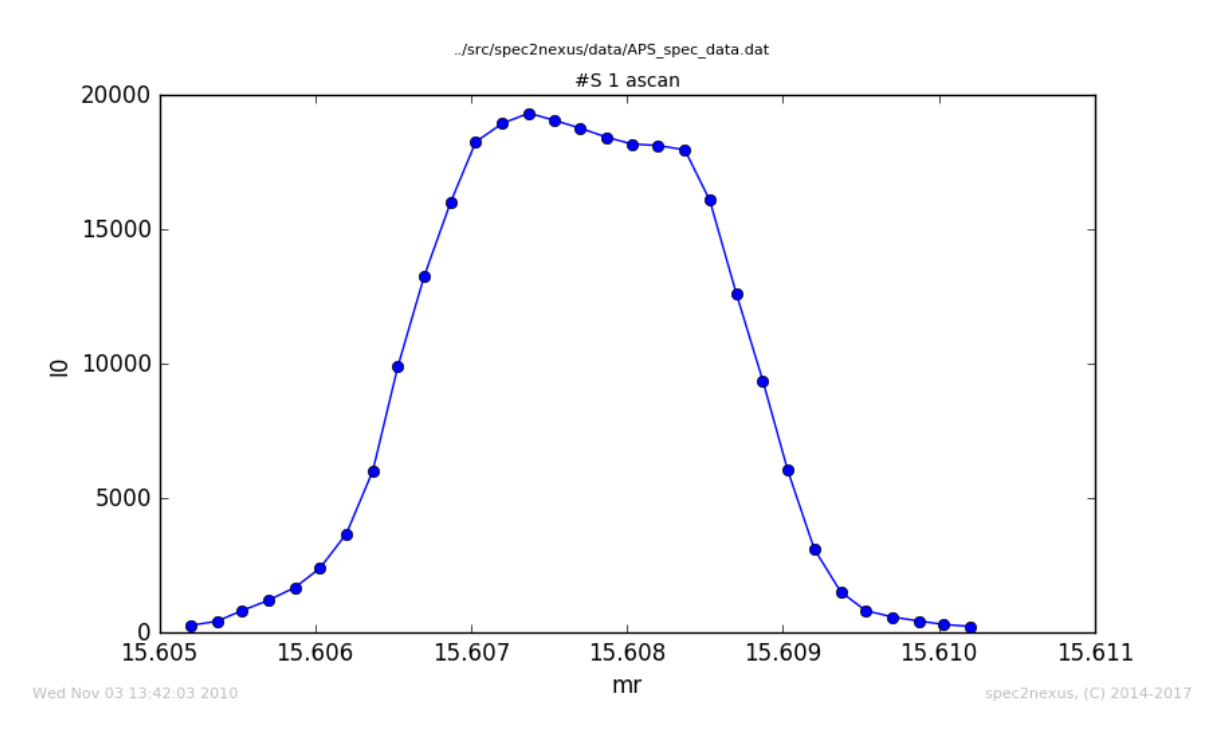

Fig. 4: Customized plot of data from *ascan* macro

## **Make the** *y***-axis log scale**

A very simple customization can make the Y axis to be logarithmic scale. (This customization is planned for an added feature<sup>[3](#page-37-0)</sup> in a future relase of the *spec2nexus* package.) We present two examples.

## **modify handling of** *a2scan*

One user wants all the *a2scan* images to be plotted with a logarithmic scale on the Y axis. Here's the code:

<span id="page-37-0"></span><sup>3</sup> [specplot: add option for default log\(signal\)](https://github.com/prjemian/spec2nexus/issues/102)

```
custom_a2scan_gallery.py example
```

```
1 #!/usr/bin/env python
2
\frac{3}{5} \frac{1}{1}4 Customization for specplot_gallery: plot a2scan with log(y) axis
5
6 This program changes the plotting for all scans that used the *a2scan* SPEC macro.
7 The Y axis of these plots will be plotted as logarithmic if all the data values are
8 greater than zero. Otherwise, the Y axis scale will be linear.
9 ''''
10
11 import spec2nexus.specplot
12 import spec2nexus.specplot_gallery
13
14 class Custom_a2scan_Plotter(spec2nexus.specplot.LinePlotter):
15 '''plot `a2scan` y axis as log if possible'''
16
17 def retrieve_plot_data(self):
18 '''plot the vertical axis on log scale'''
19 spec2nexus.specplot.LinePlotter.retrieve_plot_data(self)
20
21 choose_log_scale = False
22
23 if self.signal in self.data: # log(y) if all data positive
24 choose_log_scale = min(self.data[self.signal]) > 0
25
26 self.set_y_log(choose_log_scale)
27
28
29 def main():
30 selector = spec2nexus.specplot.Selector()
31 selector.add('a2scan', Custom_a2scan_Plotter)
32 spec2nexus.specplot_gallery.main()
33
34
35 if __name__ == '__main__':
36 # debugging_setup()
37 main()
38
39 11140 Instructions:
41
42 Save this file in a directory you can write and call it from your cron tasks.
\overline{43}44 Note that in cron entries, you cannot rely on shell environment variables to
45 be defined. Best to spell things out completely. For example, if your $HOME
46 directory is `/home/user` and you have these directories:
47
48 \times `/home/user/bin`: various custom executables you use
49 * `/home/user/www/specplots`: a directory you access with a web browser for your plots
50 * `/home/user/spec/data`: a directory with your SPEC data files
51
s2 then save this file to `/home/user/bin/custom_a2scan_gallery.py` and make it.
   ˓→executable
53 (using `chmod +x ./home/user/bin/custom_a2scan_gallery.py`).
54
```
(continues on next page)

```
55 Edit your list of cron tasks using `crontab -e` and add this (possibly
56 replacing a call to `specplot_gallery` with this call `custom_a2scan_gallery.py`)::
57
58 # every five minutes (generates no output from outer script)
59 0-59/5 * * * * /home/user/bin/custom_a2scan_gallery.py -d /home/user/www/
   ˓→specplots /home/user/spec/data 2>&1 >> /home/user/www/specplots/log_cron.txt
60
61 Any output from this periodic task will be recorded in the file
62 \'/home/user/www/specplots/log_cron.txt`. This file can be reviewed
63 for diagnostics or troubleshooting.
64 11
```
#### **custom** *uascan*

The APS USAXS instrument uses a custom scan macro called *uascan* for routine step scans. Since this macro name ends with "scan", the default selection in *specplot* images this data using the [LinePlotter](#page-17-0) class. Here is a plot of the default handling of data from the *uascan* macro:

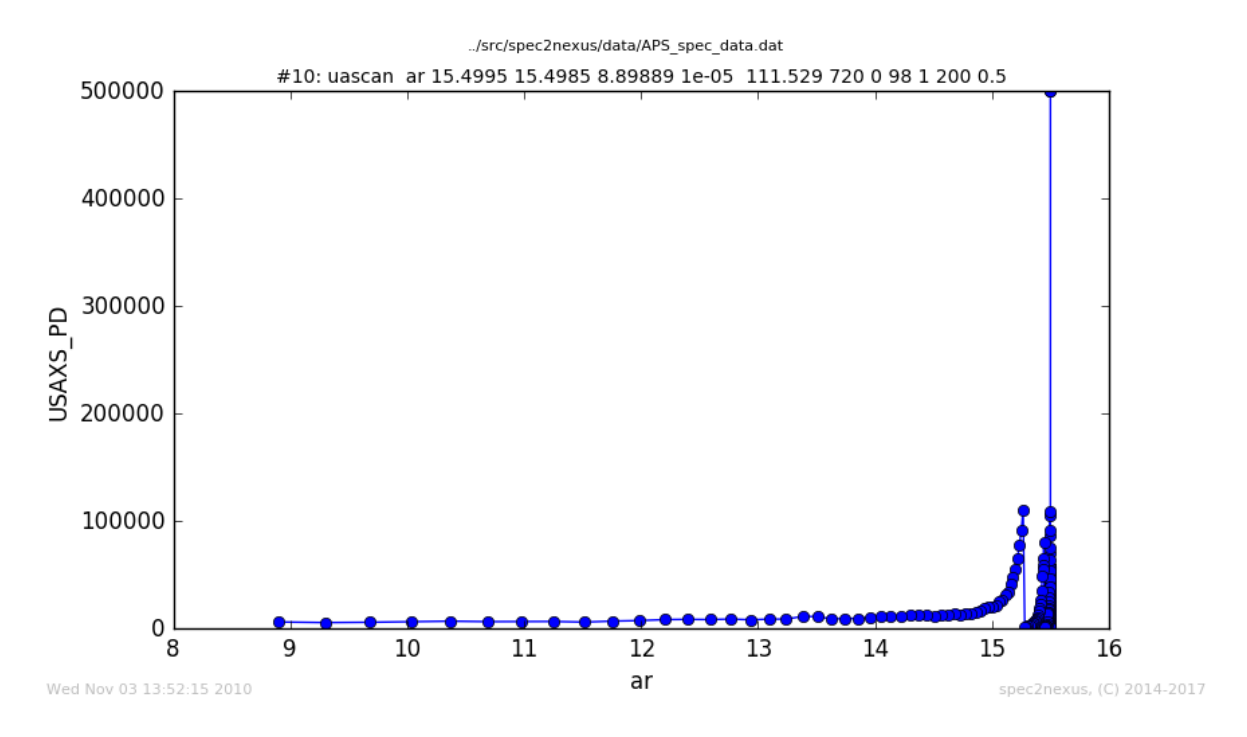

Fig. 5: USAXS *uascan*, handled as [LinePlotter](#page-17-0)

The can be changed by making the *y* axis log scale. To do this, a custom version of [LinePlotter](#page-17-0) is created as Custom\_Ascan. The get\_plot\_data method is written (overrides the default method) to make the *y* axis log-scale by calling the configure method (defined in the superclass). Here's the code:

### *usaxs\_uascan.py* **example**

```
#!/usr/bin/env python
```

```
(continues on next page)
```
2

```
3 #-----------------------------------------------------------------------------
4 \mid # : author: Pete R. Jemian
5 # :email: prjemian@gmail.com
6 \mid # :copyright: (c) 2014-2017, Pete R. Jemian7 #
\vert * \vert Distributed under the terms of the Creative Commons Attribution 4.0 International.
    ˓→Public License.
<sup>9</sup>
10 # The full license is in the file LICENSE.txt, distributed with this software.
11 #-----------------------------------------------------------------------------
12
13 177714 Plot data from the USAXS uascan macro
15
16 .. autosummary::
17
18 ~UAscan_Plotter
19
20 '''
21
22 import spec2nexus.specplot
23 import spec2nexus.specplot_gallery
242526 class UAscan_Plotter(spec2nexus.specplot.LinePlotter):
27 '''simple customize of `uascan` handling'''
28
<sup>29</sup> def retrieve plot data(self):
30 '''plot the vertical axis on log scale'''
31 spec2nexus.specplot.LinePlotter.retrieve_plot_data(self)
32
33 if self.signal in self.data:
\text{if } \min(\text{self.data}[\text{selfsignal]) <= 0:\# TODO: remove any data where Y \le 0 (can't plot on log scale)
\text{msg} = 'cannot plot Y<0: ' + str(self.scan)
37 raise spec2nexus.specplot.NotPlottable(msg)
38
\frac{1}{39} \parallel \frac{1}{39} \parallel \frac{1}{10} the uascan, a name for the sample is given in `self.scan.comments[0]`
40 self.set_y_log(True)
41 self.set_plot_subtitle(
42 \frac{42}{100} \frac{48}{50} \frac{48}{50} \frac{120}{100} \frac{120}{100} \frac{120}{100} \frac{120}{100} \frac{120}{100} \frac{120}{100} \frac{120}{100} \frac{120}{100} \frac{120}{100} \frac{120}{100} \frac{120}{100} \frac{120}{100} \frac{120}{10043
44
45 def debugging_setup():
46 import os, sys
47 import shutil
48 import ascan
49 selector = spec2nexus.specplot.Selector()
50 selector.add('ascan', ascan.Custom_Ascan) # just for the demo
51 path = ' usaxs '52 shutil.rmtree(path, ignore_errors=True)
53 os.mkdir(path)
54 sys.argv.append('-d')
55 sys.argv.append(path)
56 | sys.argv.append(os.path.join('..', 'src', 'spec2nexus', 'data', 'APS_spec_data.dat
    ˓→'))
57
```
(continues on next page)

```
58
59 def main():
60 selector = spec2nexus.specplot.Selector()
61 selector.add('uascan', UAscan_Plotter)
62 spec2nexus.specplot_gallery.main()
63
64
65 if __name__ == '__main__':
66 # debugging_setup()
67 main()
```
Note that in the *uascan*, a name for the sample provided by the user is given in *self.scan.comments[0]*. The plot title is changed to include this and the scan number. The customized plot has a logarithmic *y* axis:

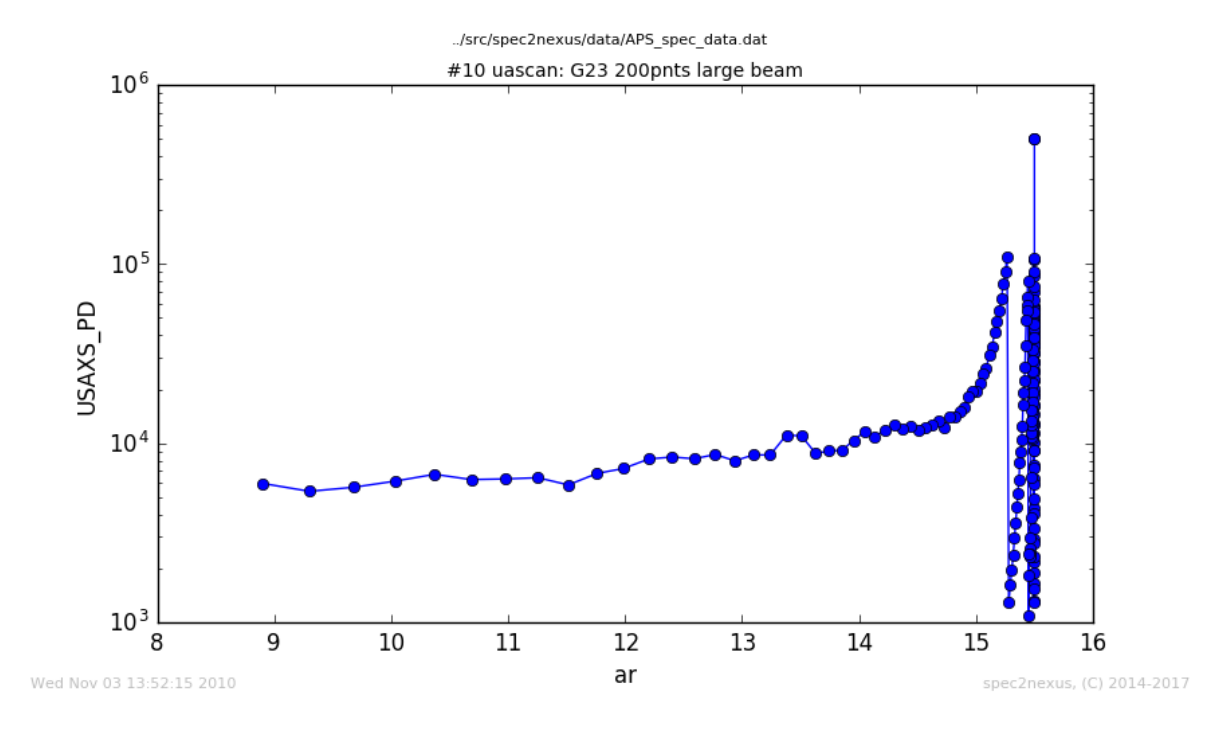

Fig. 6: USAXS *uascan*, with logarithmic *y* axis

The most informative view of this data is when the raw data are reduced to  $I(Q)$  and viewed on a log-log plot, but that process is beyond this simple example. See the example *[Get xy data from HDF5 file](#page-42-0)* below.

### **SPEC's** *hklscan* **macro**

The SPEC *hklscan* macro appears in a SPEC data file due to either a *hscan*, *kscan*, or *lscan*. In each of these one of the *hkl* vectors is scanned while the other two remain constant.

The normal handling of the *ascan* macro plots the last data column against the first. This works for data collected with the *hscan*. For *kscan* or *lscan* macros, the *h* axis is still plotted by default since it is in the first column.

To display the scanned axis, it is necessary to examine the data in a custom subclass of [LinePlotter](#page-17-0). The [HKLScanPlotter](#page-14-0) subclass, provided with *specplot*, defines the get\_plot\_data() method determines the scanned axis, setting it by name:

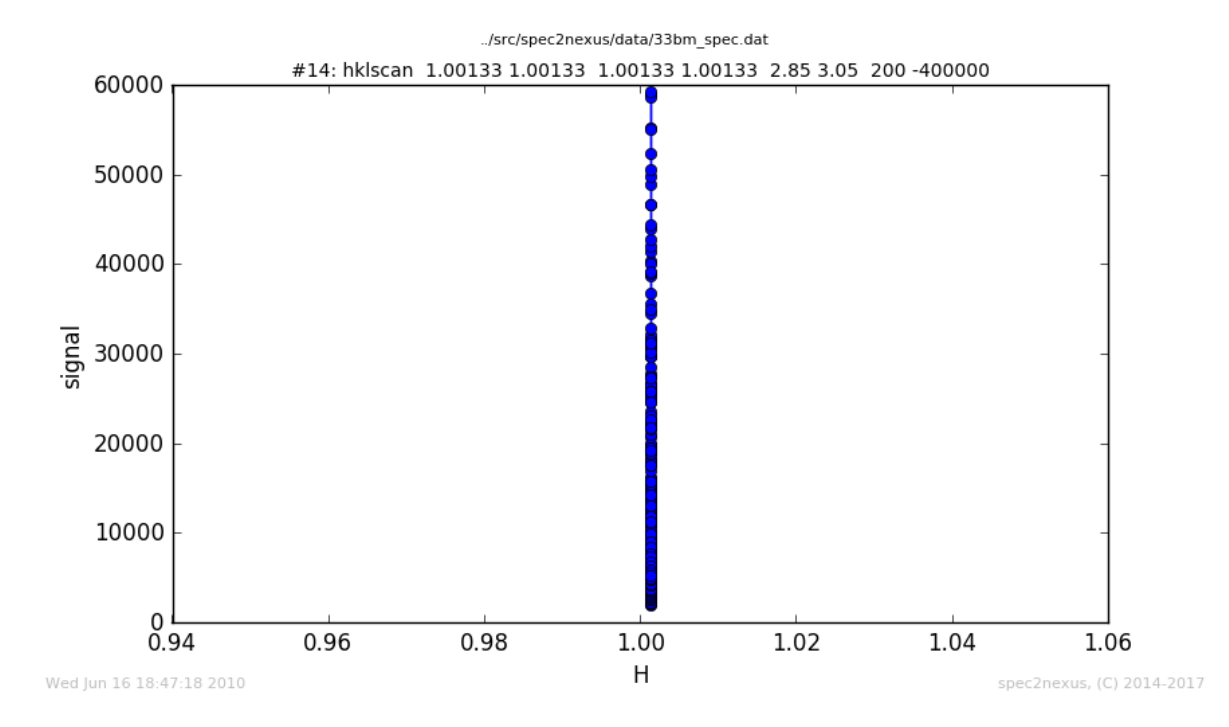

Fig. 7: SPEC *hklscan* (*lscan*, in this case), plotted against the (default) first axis *H*

```
plot \cdot axes = [axis, ]self.scan.column_first = axis
```
Then, the standard plot handling used by *LinePlotter* uses this information to make the plot.

## <span id="page-42-0"></span>**Get** *xy* **data from HDF5 file**

One example of complexity is when SPEC has been used to direct data collection but the data is not stored in the SPEC data file. The SPEC data file scan must provide some indication about where the collected scan data has been stored.

The USAXS instrument at APS has a *FlyScan* macro that commands the instrument to collect data continuously over the desired  $Q$  range. The data is written to a NeXus HDF5 data file. Later, a data reduction process converts the arrays of raw data to one-dimensional  $I(Q)$  profiles. The best representation of this reduced data is on a log-log plot to reveal the many decades of both  $I$  and  $Q$  covered by the measurement.

With the default handling by  $LinearDictter$ , no plot can be generated since the dfata is given in a separate HDF5 file. That file is read with the custom handling of the *usaxs\_flyscan.py* demo:

### *usaxs\_flyscan.py* **example**

```
1 #!/usr/bin/env python
3 #-----------------------------------------------------------------------------
4 # :author: Pete R. Jemian
   5 # :email: prjemian@gmail.com
6 \mid # : copyright: (c) \n2014-2017, \nPete R. Jemian7 #
```
2

(continues on next page)

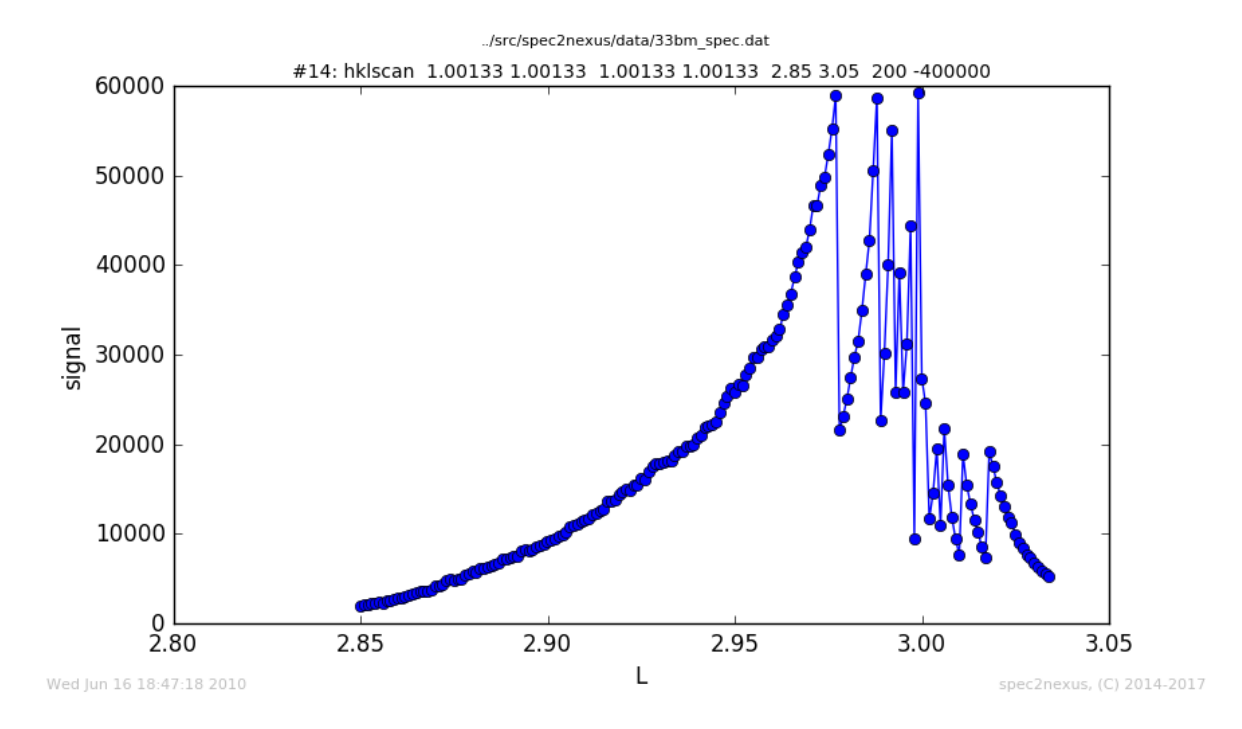

Fig. 8: SPEC *hklscan* (*lscan*), plotted against *L*

```
(continued from previous page)
    # Distributed under the terms of the Creative Commons Attribution 4.0 International.
     ˓→Public License.
 9 #
10 # The full license is in the file LICENSE.txt, distributed with this software.
11 #-----------------------------------------------------------------------------
12
13 177714 Plot data from the USAXS FlyScan macro
15
16 .. autosummary::
17
18 | ~read_reduced_fly_scan_file
19 ~ retrieve_flyScanData
20 ~USAXS_FlyScan_Structure
21 ~ USAXS_FlyScan_Plotter
22
23 '''''
24
25 import h5py
26 import numpy
27 import os
28
29 import spec2nexus.specplot
30 import spec2nexus.specplot_gallery
31
32
33 # methods picked (& modified) from the USAXS livedata project
34 def read_reduced_fly_scan_file(hdf5_file_name):
35 \qquad \qquad \qquad \qquad \qquad \qquad \qquad \qquad \qquad \qquad \qquad \qquad \qquad \qquad \qquad \qquad \qquad \qquad \qquad \qquad \qquad \qquad \qquad \qquad \qquad \qquad \qquad \qquad \qquad \qquad \qquad \qquad \qquad \qquad \qquad \qquad
```
(continues on next page)

```
36 read any and all reduced data from the HDF5 file, return in a dictionary
37
38 dictionary = {
39 ' ' full ': dict(Q, R, R_max, ar, fwhm, centroid)
40 '250': \text{dict}(Q, R, dR)41 '5000': dict(Q, R, dR)
42 }
43 \begin{array}{ccc} & & & & \end{array}44
45 reduced = {}
46 h hdf = h5py. File(hdf5_file_name, 'r')
47 entry = hdf['/entry']
48 for key in entry.keys():
49 if key.startswith('flyScan_reduced_'):
50 nxdata = entry [key]
d = \{\}52 for dsname in ['Q', 'R']:
53 if dsname in nxdata:
54 value = nxdata[dynamic]\inf value.size == 1:
d[d{\texttt{Shame}}] = \texttt{float}(\texttt{value}[0])57 else:
\frac{1}{58} d[dsname] = numpy.array(value)
59 reduced[key[len('flyScan_reduced_'):]] = d
60 hdf.close()
61 return reduced
62
64 # $URL: https://subversion.xray.aps.anl.gov/small_angle/USAXS/livedata/specplot.py $
65 REDUCED_FLY_SCAN_BINS = 250 # the default
66 def retrieve_flyScanData(scan):
67 '''retrieve reduced, rebinned data from USAXS Fly Scans'''
68 path = os.path.dirname(scan.header.parent.fileName)
69 key_string = 'FlyScan file name = '
70 comment = scan.comments[2]
71 index = comment.find(key_string) + len(key_string)
n^2 hdf_file_name = comment[index:-1]
73 abs_file = \circs.path.abspath(\circs.path.join(path, hdf_file_name))
75 plotData = {}
76 if os.path.exists(abs_file):
\pi reduced = read reduced fly_scan_file(abs_file)
78 s_num_bins = str(REDUCED_FLY_SCAN_BINS)
79
80 choice = reduced.get(s_num_bins) or reduced.get('full')
82 if choice is not None:
83 plotData = {axis: choice[axis] for axis in 'Q R'.split()}
84
85 return plotData
86
87
88 class USAXS_FlyScan_Plotter(spec2nexus.specplot.LinePlotter):
89 ''90 customize `FlyScan` handling, plot :math:`log(I)` *vs.* :math:`log(Q)`
92 The USAXS FlyScan data is stored in a NeXus HDF5 file in a subdirectory
```
(continues on next page)

```
93 below the SPEC data file. This code uses existing code from the
94 USAXS instrument to read that file.
95 11196
97 def retrieve_plot_data(self):
98 '''retrieve reduced data from the FlyScan's HDF5 file'''
99 # get the data from the HDF5 file
100 fly_data = retrieve_flyScanData(self.scan)
101
\inf len(fly data) != 2:
103 raise spec2nexus.specplot.NoDataToPlot(str(self.scan))
104
105 self.signal = 'R'
106 self.axes = [°Q', ]107 self.data = fly data
108
109 | # customize the plot just a bit
110 # sample name as given by the user?
111 subtitle = '#' + str(self.scan.scanNum)
112 subtitle += ' FlyScan: ' + self.scan.comments[0]
113 self.set_plot_subtitle(subtitle)
114 self.set_x_log(True)
115 self.set_y_log(True)
116 self.set_x.title(r'\|\vec{Q}|, 1/\AA$')
117 | self.set_y_title(r'USAXS $R(|\vec{Q}|)$, a.u.')
118
119 def plottable(self):
120 \uparrow \uparrow \uparrow \uparrow121 can this data be plotted as expected?
122 and 122123 if self.signal in self.data:
124 signal = self.data[self.signal]
125 if signal is not None and len(signal) > 0 and len(self.axes) == 1:
\inf len(signal) == len(self.data[self.axes[0]]):
127 return True
128 return False
129
130
131 def debugging_setup():
132 import sys
133 import shutil
134 sys.path.insert(0, os.path.join('..', 'src'))
135 path = ' usaxs
136 shutil.rmtree(path, ignore_errors=True)
137 os.mkdir(path)
138 sys.argv.append('-d')
139 sys.argv.append(path)
140 sys.argv.append(os.path.join('..', 'src', 'spec2nexus', 'data', '02_03_setup.dat
   \leftrightarrow'))
141
142
143 def main():
144 selector = spec2nexus.specplot.Selector()
145 selector.add('FlyScan', USAXS FlyScan Plotter)
146 spec2nexus.specplot_gallery.main()
147
```
(continues on next page)

```
_{149} if name == '_main_':
150 # debugging_setup()
_{151} main()
```
The data is then rendered in a customized log-log plot of  $I(Q)$ :

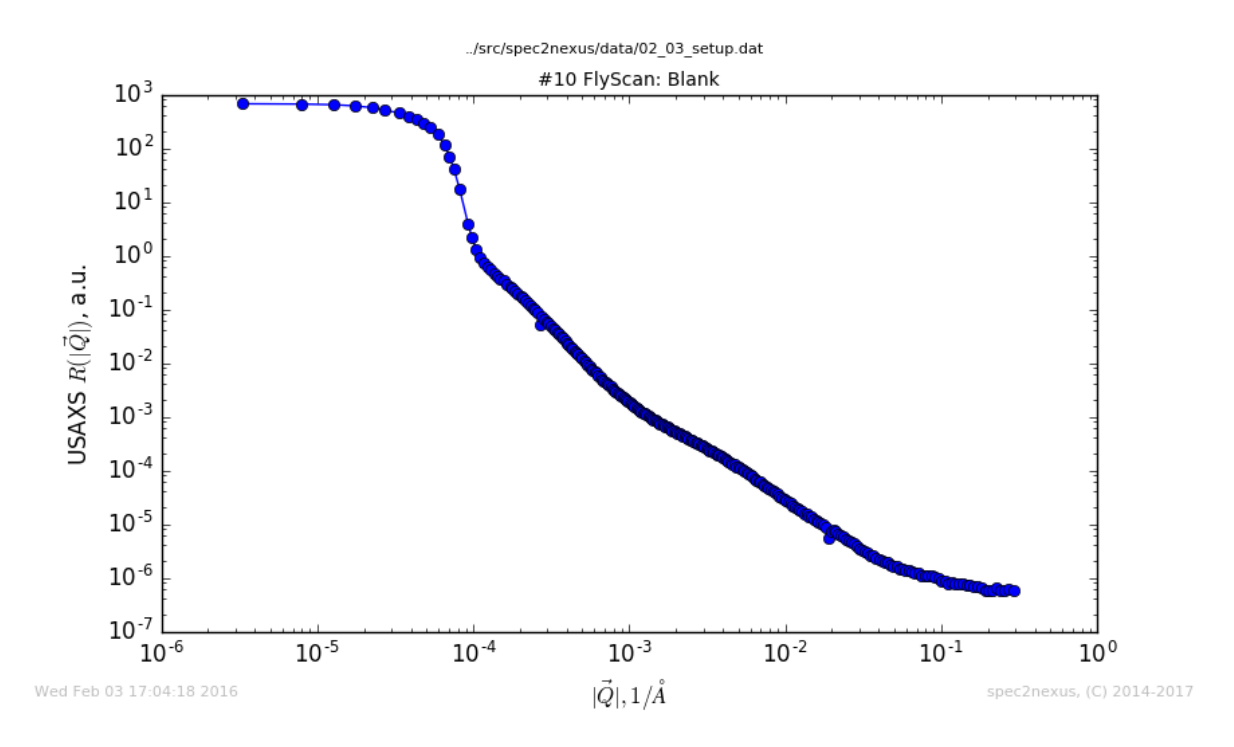

Fig. 9: USAXS *FlyScan*, handled by USAXS\_FlyScan\_Plotter

# **Usage**

When a custom scan macro handler is written and installed using code similar to the *[custom ascan](#page-35-0)* handling above:

```
def main():
    selector = spec2nexus.specplot.Selector()
    selector.add('ascan', Custom_Ascan)
    spec2nexus.specplot_gallery.main()
if __name__ == '__main__':
    main()
```
then the command line arugment handling from spec2nexus.specplot\_gallery.main() can be accessed from the command line for help and usage information.

Usage:

```
user@localhost ~/.../spec2nexus/demo $ ./ascan.py
usage: ascan.py [-h] [-r] [-d DIR] paths [paths ...]
ascan.py: error: too few arguments
```
Help:

```
user@localhost ~/.../spec2nexus/demo $ ./ascan.py -h
usage: ascan.py [-h] [-r] [-d DIR] paths [paths ...]
read a list of SPEC data files (or directories) and plot images of all scans
positional arguments:
 paths SPEC data file name(s) or directory(s) with SPEC data
                   files
optional arguments:
 -h, --help show this help message and exit
 -r sort images from each data file in reverse chronolgical
                   order
 -d DIR, --dir DIR base directory for output (default:/home/prjemian/Documen
                   ts/eclipse/spec2nexus/demo)
```
# **2.1.8 spec2nexus.eznx**

(Easy NeXus) support library for reading & writing NeXus HDF5 files using h5py

#### **How to use spec2nexus.eznx**

Here is a simple example to write a NeXus data file using eznx:

```
#!/usr/bin/env python
2 \# -*- coding: utf-8 -*-3
4 """"
5 Writes a simple NeXus HDF5 file using h5py with links.
6
7 This example is based on ``writer_2_1`` of the NeXus Manual:
8 http://download.nexusformat.org/doc/html/examples/h5py/index.html
9''''''''''''10
11 from spec2nexus import eznx
12
13
14 HDF5_FILE = "eznx_example.hdf5"
15
16 I_{V} TTH DATA = """
17 17.92608 1037
18 17.92558 2857
19 17.92508 23819
20 17.92458 49087
21 17.92408 66802
22 17.92358 66206
23 17.92308 64129
24 17.92258 56795
25 17.92208 29315
26 17.92158 6622
27 17.92108 1321
28 """"
29 # ---------------------------
30
31 tthData, countsData = zip(
```
(continues on next page)

```
32 *[map(float, _.split()) for _ in I_v_TTH_DATA.strip().splitlines()]
33 )
34
\text{35} \text{f} = eznx.makeFile(HDF5_FILE) # create the HDF5 NeXus file
36 f.ators['default"] = "entry"37
38 nxentry = eznx.makeGroup(f, "entry", "NXentry", default="data")
39 nxinstrument = eznx.makeGroup(nxentry, "instrument", "NXinstrument")
40 nxdetector = eznx.makeGroup(nxinstrument, "detector", "NXdetector")
41
42 tth = eznx.makeDataset(nxdetector, "two_theta", tthData, units="degrees")
43 counts = eznx.makeDataset(nxdetector, "counts", countsData, units="counts")
44
45 nxdata = eznx.makeGroup(
46 nxentry,
47 "data",
48 "NXdata",
49 signal=1,
50 axes="two_theta",
51 two_theta_indices=0,
52 )
53 eznx.makeLink(nxdetector, tth, nxdata.name + "/two_theta")
\frac{1}{54} eznx.makeLink(nxdetector, counts, nxdata.name + "/counts")
55
56 f.close() # be CERTAIN to close the file
```
The output of this code is an HDF5 file (binary). It has this structure:

```
1 eznx_example.hdf5:NeXus data file
2 @default = entry
3 entry:NXentry
4 @NX_class = NXentry
\delta default = data
6 data:NXdata
7 WALLER IN CONX_Class = NXdata
8 asignal = counts
9 @axes = two_theta
10 @two_theta_indices = 0
11 counts --> /entry/instrument/detector/counts
12 two_theta --> /entry/instrument/detector/two_theta
13 instrument:NXinstrument
14 @NX_class = NXinstrument
15 detector:NXdetector
16 @NX class = NXdetector
17 | counts: NX_FLOAT64[11] = __array
18 a eunits = counts
19 @target = /entry/instrument/detector/counts
20 __array = [1037.0, 2857.0, 23819.0, '...', 1321.0]
21 two_theta:NX_FLOAT64[11] = _array
22 eunits = degrees
23 @target = /entry/instrument/detector/two_theta
\frac{24}{24} array = [17.926079999999999, 17.92558, 17.9250800000000001, '...', 17.
   -921081
```
# **NeXus HDF5 File Structure**

The output of this code is an HDF5 file (binary). It has this general structure (indentation shows HDF5 groups, @ signs describe attributes of the preceding item):

```
1 hdf5 file:NeXus data file
2 \text{°} @default = S13 S1:NXentry (one NXentry for each scan)
\theta default = data
5 title = #S6 T or M: #T or #M
7 comments: #C for entire scan
8 date: #D
9 scan_number: #S
10 G:NXcollection
11 description = SPEC geometry arrays, meanings defined by SPEC
   ˓→diffractometer support
12 GO:NX_FLOAT64[] #GO
13 G1:NX FLOAT64[] #G1
14 ...
15 data:NXdata
16 @description = SPEC scan data (content from #L and data lines)
\lbrack \lbrack \lbrack \lbrack \lbrack \lbrack \lbrack \lbrack \lbrack \lbrack \lbrack \lbrack \lbrack \lbrack \lbrack \lbrack \lbrack \lbrack \lbrack \lbrack \lbrack \lbrack \lbrack \lbrack \lbrack \lbrack \lbrack \lbrack \lbrack \lbrack \lbrack \lbr\alpha 18 \beta axes = mr
19 and @mr_indices = 0
20 Epoch:NX_FLOAT64[]
21 I0:NX_FLOAT64[] (last data column)
22 \quad @spec_name = 1023 mr:NX_FLOAT64[] (first data column)
24 ...
25 metadata:NXcollection
26 @description = SPEC metadata (UNICAT-style #H & #V lines)
27 | ARenc_0:NX_FLOAT64 = 0.0
28 ...
29 positioners:NXcollection
30 @description = SPEC positioners (#P & #O lines)
31 mr:NX FLOAT64
32 ...
```
APIs provided:

#### **spec2nexus.writer**

This is an internal library of the spec2nexus software. It is not expected that users of this package will need to call the writer module directly.

### **source code documentation**

(internal library) Parses SPEC data using spec2nexus.eznx API (only requires h5py)

```
class spec2nexus.writer.Writer(spec_data)
     writes out scans from SPEC data file to NeXus HDF5 file
```
Parameters spec\_data (obj) – instance of [SpecDataFile](#page-30-0)

```
mca_spectra(nxdata, scan, primary_axis_label)
     internal: parse for optional 2-D MCA spectra
```

```
mesh(nxdata, scan)
```
*internal*: data parser for 2-D mesh and hklmesh

**oneD**(*nxdata*, *scan*)

*internal*: generic data parser for 1-D column data, returns signal and axis

```
root_attributes()
```
*internal*: returns the attributes to be written to the root element as a dict

```
save(hdf_file, scan_list=None)
```
save the information in this SPEC data file to a NeXus HDF5 file

Each scan in scan\_list will be converted to a **NXentry** group. Scan data will be placed in a **NXdata** group where the attribute signal=1 is the last column and the corresponding attribute axes=<name of the first column>. There are variations on this for 2-D and higher dimensionality data, such as mesh scans.

In general, the tree structure of the NeXus HDF5 file is:

```
hdf5_file: NXroot
    @default="S1"
    definition="NXspecdata"
    # attributes
    S1:NXentry
        @default="data"
         # attributes and metadata fields
         data:NXdata
             @signal=<name of signal field>
             @axes=<name(s) of axes of signal>
             @<axis>_indices=<list of indices in "axis1">
             \leqsignal_is_the_last_column>:NX_NUMBER[number of points] = ...
˓→data ...
                  @signal=1
                  @axes='<axis_is_name_of_first_column>'
                  @<axis>_indices=<list of indices in "axis1" used as dimension
˓→scales of the "signal">
             \langle \text{axis}\_ \text{is\_name}\_ \text{of}\_ \text{first\_column} \rangle : \text{NX\_NUMBER} [number of points] = ...
˓→data ...
             # other columns from the scan
```
### Parameters

- **hdf** file (str) name of NeXus/HDF5 file to be written
- **scanlist**  $(|int|) -$  list of scan numbers to be read

```
save_data(nxdata, scan)
     internal: store the scan data
```

```
save_dict(group, data)
     internal: store a dictionary
```

```
save_scan(nxentry, scan)
     internal: save the data from each SPEC scan to its own NXentry group
```

```
write_ds(group, label, data, **attr)
```
*internal*: writes a dataset to the HDF5 file, records the SPEC name as an attribute

### **source code methods**

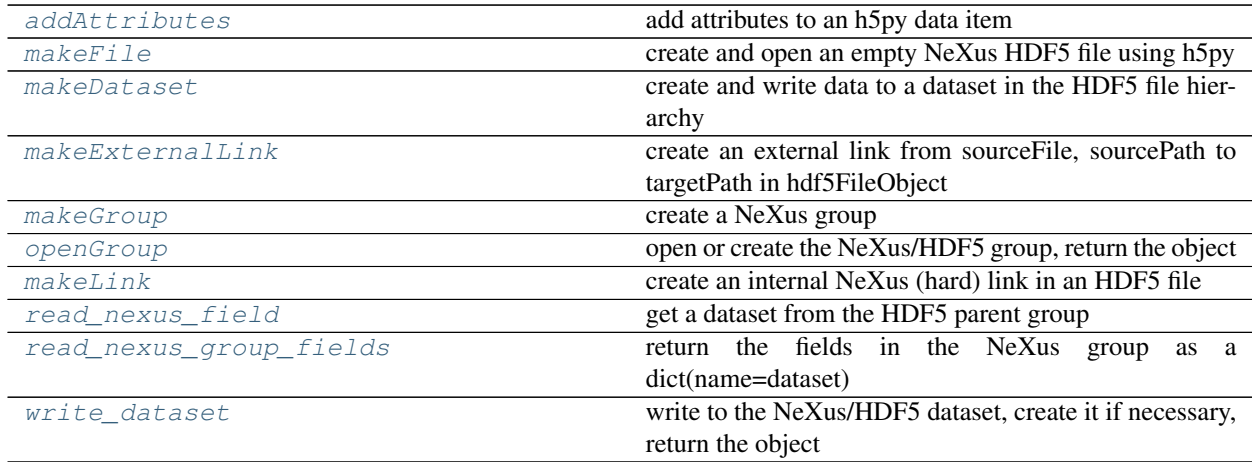

### **source code documentation**

(Easy NeXus) support reading & writing NeXus HDF5 files using h5py

**predecessor** NeXus h5py example code:  $my\_lib.py<sup>1</sup>$  $my\_lib.py<sup>1</sup>$  $my\_lib.py<sup>1</sup>$ 

### **Dependencies**

• h5py: interface to HDF5 file format

### **Exceptions raised**

• None

### **Example**

```
root = eznx.makeFile('test.h5', creator='eznx', default='entry')
nxentry = eznx.makeGroup(root, 'entry', 'NXentry', default='data')
ds = eznx.write_dataset(nxentry, 'title', 'simple test data')
nxdata = eznx.makeGroup(nxentry, 'data', 'NXdata', signal='counts', axes='tth', tth_
˓→indices=0)
ds = eznx.write_dataset(nxdata, 'tth', [10.0, 10.1, 10.2, 10.3], units='degrees')
ds = eznx.write_dataset(nxdata, 'counts', [1, 50, 1000, 5], units='counts', axes="tth
\leftrightarrow")
root.close()
```
The resulting (binary) data file has this structure:

```
test.h5:NeXus data file
  @creator = eznx
  @default = 'entry'
  entry:NXentry
    @NX_class = NXentry
```
(continues on next page)

<span id="page-51-0"></span><sup>1</sup> <http://download.nexusformat.org/doc/html/examples/h5py/index.html#mylib-support-module>

```
@default = 'data'
title:NX_CHAR = simple test data
data:NXdata
  @NX_class = NXdata
  @signal = 'counts'
  @axes = 'tth'
  @tth_indices = 0
  counts:NX_INT64[4] = [1, 50, 1000, 5]
    @units = counts
    @axes = tth
  tth:NX_FLOAT64[4] = [10.0, 10.1, 10.199999999999999, 10.300000000000001]
    @units = degrees
```
### **Classes and Methods**

```
spec2nexus.eznx.addAttributes(parent, **attr)
     add attributes to an h5py data item
```
#### **Parameters**

- **parent**  $(obj) h5py$  parent object
- **attr** (dict) optional dictionary of attributes

<span id="page-52-1"></span>spec2nexus.eznx.**makeDataset**(*parent*, *name*, *data=None*, *\*\*attr*)

create and write data to a dataset in the HDF5 file hierarchy

Any named parameters in the call to this method will be saved as attributes of the dataset.

### Parameters

- **parent**  $(obj)$  parent group
- **name**  $(str)$  valid NeXus dataset name
- **data**  $(obj)$  the information to be written
- $\bullet$  **attr** (dict) optional dictionary of attributes

Returns h5py dataset object

<span id="page-52-2"></span>spec2nexus.eznx.**makeExternalLink**(*hdf5FileObject*, *sourceFile*, *sourcePath*, *targetPath*) create an external link from sourceFile, sourcePath to targetPath in hdf5FileObject

#### **Parameters**

- **hdf5FileObject**  $(obj)$  open HDF5 file object
- **sourceFile**  $(str)$  file containing existing HDF5 object at sourcePath
- **sourcePath**  $(str)$  path to existing HDF5 object in sourceFile
- **targetPath**  $(str)$  full node path to be created in current open HDF5 file, such as /entry/data/data

Note: Since the object retrieved is in a different file, its ".file" and ".parent" properties will refer to objects in that file, not the file in which the link resides.

See <http://www.h5py.org/docs-1.3/guide/group.html#external-links>

This routine is provided as a reminder how to do this simple operation.

## <span id="page-53-0"></span>spec2nexus.eznx.**makeFile**(*filename*, *\*\*attr*)

create and open an empty NeXus HDF5 file using h5py

Any named parameters in the call to this method will be saved as attributes of the root of the file. Note that \*\*attr is a dictionary of named parameters.

### **Parameters**

- **filename**  $(str)$  valid file name
- **attr**  $(dict)$  optional dictionary of attributes

### Returns h5py file object

<span id="page-53-1"></span>spec2nexus.eznx.**makeGroup**(*parent*, *name*, *nxclass*, *\*\*attr*) create a NeXus group

Any named parameters in the call to this method will be saved as attributes of the group. Note that  $\star \star$ attr is a dictionary of named parameters.

### **Parameters**

- **parent**  $(obj)$  parent group
- **name**  $(str)$  valid NeXus group name
- **nxclass** (str) valid NeXus class name
- **attr** (dict) optional dictionary of attributes

### Returns h5py group object

<span id="page-53-3"></span>spec2nexus.eznx.**makeLink**(*parent*, *sourceObject*, *targetName*) create an internal NeXus (hard) link in an HDF5 file

## **Parameters**

- **parent**  $(obj)$  parent group of source
- **sourceObject**  $(obj)$  existing HDF5 object
- **targetName**  $(str)$  HDF5 node path to be created, such as /entry/data/data

<span id="page-53-2"></span>spec2nexus.eznx.**openGroup**(*parent*, *name*, *nx\_class*, *\*\*attr*) open or create the NeXus/HDF5 group, return the object

### Parameters

- **parent**  $(obj) h5py$  parent object
- **name**  $(str)$  valid NeXus group name to open or create
- **nxclass**  $(str)$  valid NeXus class name (base class or application definition)
- **attr**  $(dict)$  optional dictionary of attributes

<span id="page-53-4"></span>spec2nexus.eznx.**read\_nexus\_field**(*parent*, *dataset\_name*, *astype=None*) get a dataset from the HDF5 parent group

### **Parameters**

- **parent**  $(obj) h5py$  parent object
- **dataset\_name**  $(str)$  name of the dataset (NeXus field) to be read
- <span id="page-53-5"></span>• **astype**  $(obj)$  – option to return as different data type

```
spec2nexus.eznx.read_nexus_group_fields(parent, name, fields)
     return the fields in the NeXus group as a dict(name=dataset)
```
This routine provides a mass way to read a directed list of datasets (NeXus fields) in an HDF5 group.

### **Parameters**

- **parent**  $(obj) h5py$  parent object
- **name**  $(str)$  name of the group containing the fields
- fields ([name]) list of field names to be read

Returns dictionary of {name:dataset}

Raises **KeyError** – if a field is not found

<span id="page-54-0"></span>spec2nexus.eznx.**write\_dataset**(*parent*, *name*, *data*, *\*\*attr*) write to the NeXus/HDF5 dataset, create it if necessary, return the object

### **Parameters**

- **parent**  $(obi) h5py$  parent object
- **name**  $(str)$  valid NeXus dataset name to write
- **data**  $(obj)$  the information to be written
- **attr** (dict) optional dictionary of attributes

# **2.1.9 spec2nexus.plugin**

An extensible plug-in architecture is used to handle the different possible control line control lines (such as  $\#F$ ,  $\#E$ ,  $#S, \ldots$ ) in a SPEC data file.

A SPEC *control line* provides metadata about the SPEC scan or SPEC data file.

Plugins can be used to parse or ignore certain control lines in SPEC data files. Through this architecture, it is possible to support custom control lines, such as #U (SPEC standard control line for any user data). One example is support for the *[UNICAT-style](#page-66-0)* of metadata provided in the scan header.

Plugins are now used to handle all control lines in  $spec2news.spec$ . Any control line encountered but not recognized will be placed as text in a NeXus NXnote group named unrecognized\_NNN (where NNN is from 1 to the maximum number of unrecognized control lines).

### **Supplied spec plugin modules**

These plugin modules are supplied:

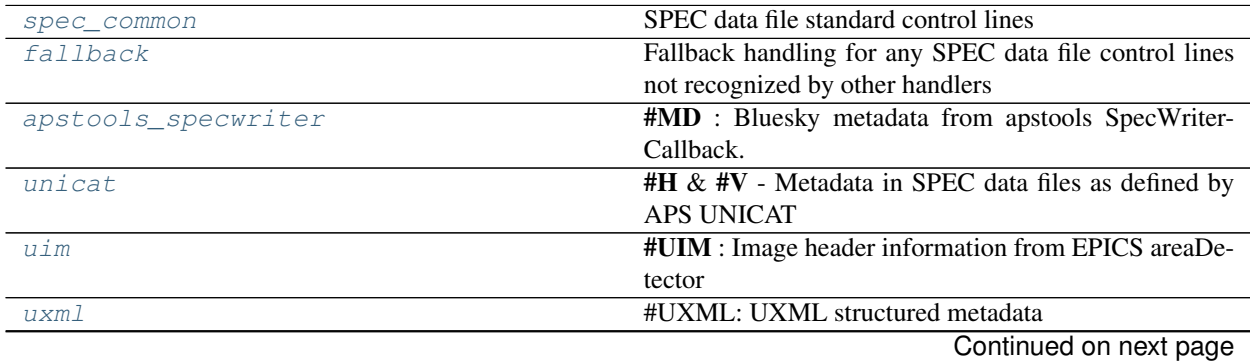

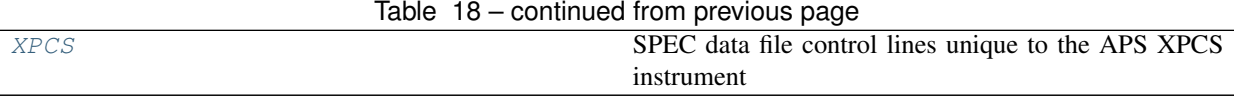

# <span id="page-55-0"></span>**XPCS plugin**

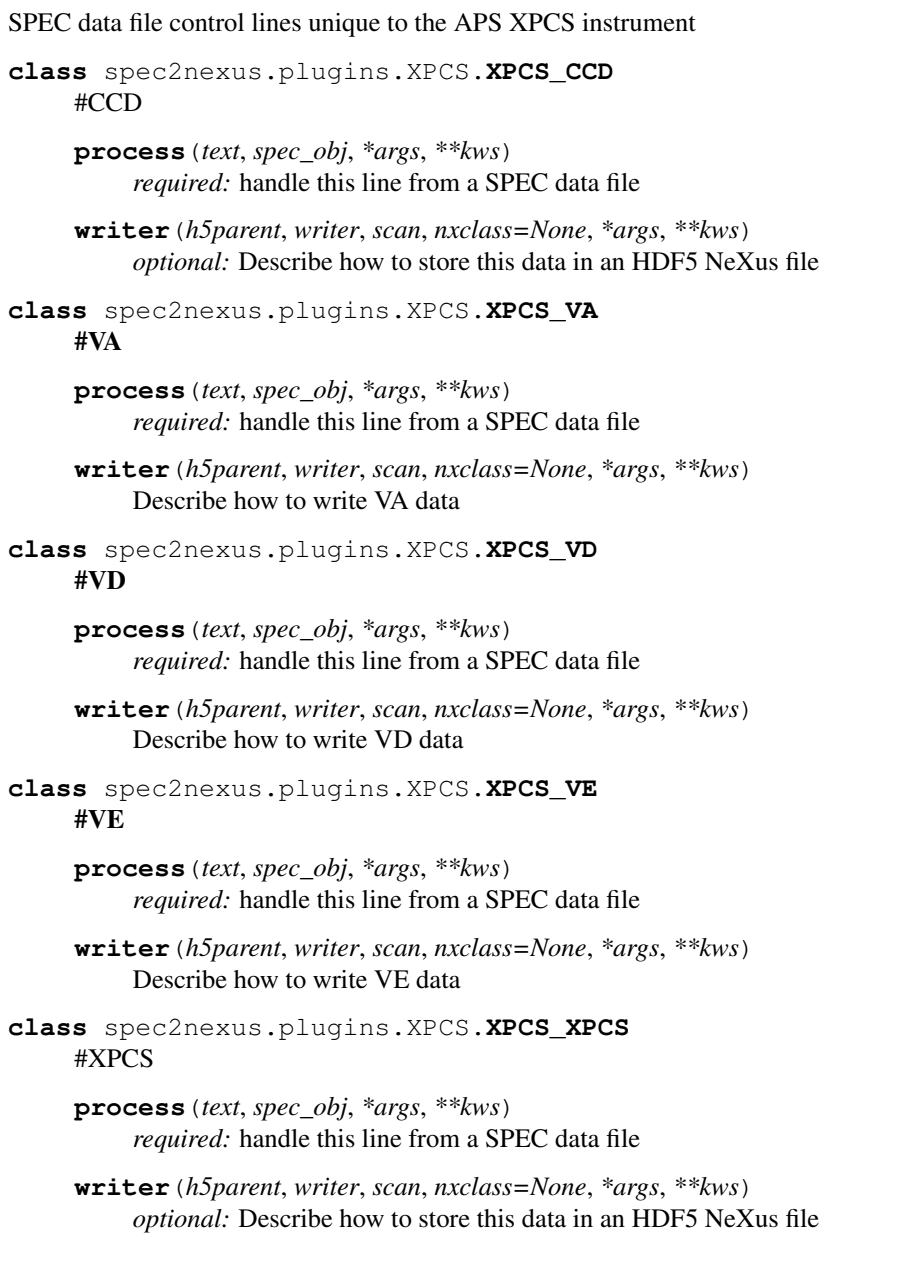

# **apstools SpecWriterCallback metadata plugin**

Looks for #MD control line control lines. These lines contain metadata supplied to the bluesky RunEngine and recorded during the execution of a scan. The data are stored in a dictionary of each scan: scan.MD. If there are no #MD control lines, then scan.MD does not exist.

see [https://apstools.readthedocs.io/en/latest/source/\\_filewriters.html#apstools.filewriters.SpecWriterCallback](https://apstools.readthedocs.io/en/latest/source/_filewriters.html#apstools.filewriters.SpecWriterCallback)

<span id="page-56-2"></span>#MD : Bluesky metadata from apstools SpecWriterCallback.

### EXAMPLE:

```
#MD APSTOOLS_VERSION = 1.1.0
#MD BLUESKY_VERSION = 1.5.2
#MD EPICS_CA_MAX_ARRAY_BYTES = 1280000
#MD EPICS_HOST_ARCH = linux-x86_64
#MD OPHYD_VERSION = 1.3.2
#MD beamline_id = APS USAXS 9-ID-C
#MD datetime = 2019-04-19 10:04:44.400750
#MD login_id = usaxs@usaxscontrol.xray.aps.anl.gov
#MD pid = 27062
#MD proposal_id = testing Bluesky installation
#MD purpose = tuner
#MD tune_md = {'width': -0.004, 'initial_position': 8.824885, 'time_iso8601': '2019-
˓→04-19 10:04:44.402643'}
#MD tune_parameters = {'num': 31, 'width': -0.004, 'initial_position': 8.824885,
˓→'peak_choice': 'com', 'x_axis': 'm_stage_r', 'y_axis': 'I0_USAXS'}
```
**class** spec2nexus.plugins.apstools\_specwriter.**MD\_apstools** #MD – Bluesky metadata from apstools SpecWriterCallback

```
process(text, scan, *args, **kws)
     read #MD lines from SPEC data file
```
**writer**(*h5parent*, *writer*, *scan*, *nxclass=None*, *\*args*, *\*\*kws*) Describe how to store this data in an HDF5 NeXus file

## <span id="page-56-1"></span>**Fallback plugin**

Fallback handling for any SPEC data file control lines not recognized by other handlers

**class** spec2nexus.plugins.fallback.**UnrecognizedControlLine** unrecognized control line

**process**(*text*, *spec\_obj*, *\*args*, *\*\*kws*)

**writer**(*h5parent*, *writer*, *scan*, *nxclass=None*, *\*args*, *\*\*kws*) write the data in a NeXus group named unrecognized

## <span id="page-56-0"></span>**SPEC standard plugin**

SPEC data file standard control lines

see SPEC manual, *Standard Data File Format*, [http://www.certif.com/spec\\_manual/user\\_1\\_4\\_1.html](http://www.certif.com/spec_manual/user_1_4_1.html)

**class** spec2nexus.plugins.spec\_common.**SPEC\_Comment**

 $\#C$  – any comment either in the scan header or somewhere in the scan

### IN-MEMORY REPRESENTATION

- (SpecDataFileHeader): **comments**
- (SpecDataFileScan): comments

HDF5/NeXus REPRESENTATION

- file root-level attribute: **SPEC** comments : string array of all comments from first header block
- dataset named comments under */NXentry* group, such as */S1/comments* : string array of all comments from this scan block
- **process**(*text*, *scan*, *\*args*, *\*\*kws*) *required:* handle this line from a SPEC data file
- **writer**(*h5parent*, *writer*, *scan*, *\*args*, *\*\*kws*) Describe how to store this data in an HDF5 NeXus file

**class** spec2nexus.plugins.spec\_common.**SPEC\_CountTime**

 $\textbf{\texttt{#T}}$  – counting against this constant number of seconds (see  $\textbf{\texttt{#M}}$ )

### IN-MEMORY REPRESENTATION

• (SpecDataFileScan): **T** 

#### HDF5/NeXus REPRESENTATION

- Dataset named T in the *NXentry* group, such as */S1/T*
- Dataset named counting\_basis in the *NXentry* group with value *SPEC scan with constant counting time*, such as */S1/counting\_basis*
- **process**(*text*, *scan*, *\*args*, *\*\*kws*) *required:* handle this line from a SPEC data file
- **writer**(*h5parent*, *writer*, *scan*, *\*args*, *\*\*kws*) Describe how to store this data in an HDF5 NeXus file
- **class** spec2nexus.plugins.spec\_common.**SPEC\_CounterMnemonics**

 $\sharp$ **j** – mnemonics of counter (new with SPEC v6)

### IN-MEMORY REPRESENTATION

• (SpecDataFileHeader): j : mnemonics

#### HDF5/NeXus REPRESENTATION

- *NXnote* group named counter\_cross\_reference in the *NXentry* group, such as*/S1/counter\_cross\_reference*
	- datasets with names supplied as SPEC counter mnemonics, string values supplied as SPEC counter names
- **postprocess**(*header*, *\*args*, *\*\*kws*)

*optional:* additional processing deferred until *after* data file has been read

- **process**(*text*, *header*, *\*args*, *\*\*kws*) *required:* handle this line from a SPEC data file
- **writer**(*h5parent*, *writer*, *header*, *nxclass=None*, *\*args*, *\*\*kws*) Describe how to store this data in an HDF5 NeXus file

#### **class** spec2nexus.plugins.spec\_common.**SPEC\_CounterNames**

#J – names of counters (each separated by two spaces) (new with SPEC v6)

#### IN-MEMORY REPRESENTATION

• (SpecDataFileHeader): **J**: mnemonics

### HDF5/NeXus REPRESENTATION

- *NXnote* group named counter\_cross\_reference in the *NXentry* group, such as*/S1/counter\_cross\_reference*
	- datasets with names supplied as SPEC counter mnemonics, string values supplied as SPEC counter names

**postprocess**(*header*, *\*args*, *\*\*kws*) *optional:* additional processing deferred until *after* data file has been read

- **process**(*text*, *header*, *\*args*, *\*\*kws*) *required:* handle this line from a SPEC data file
- **writer**(*h5parent*, *writer*, *header*, *nxclass=None*, *\*args*, *\*\*kws*) Describe how to store this data in an HDF5 NeXus file

**class** spec2nexus.plugins.spec\_common.**SPEC\_DataLine**  $(\text{scan data})$  – scan data line

Scan data could include interspersed MCA data or even describe 2-D or 3-D data. T his method reads the data lines and buffers them for post-processing in spec2nexus.plugins.spec\_common\_spec2nexus. data\_lines\_postprocessing().

#### IN-MEMORY REPRESENTATION

- (SpecDataFileScan): data\_lines : values
- (SpecDataFileScan): data : {labels: values}

#### HDF5/NeXus REPRESENTATION

- *NXdata* group named data in the *NXentry* group, such as */S1/data*
- datasets with names supplied in L, array values collected in data\_lines

#### **match\_key**(*text*)

Easier to try conversion to number than construct complicated regexp

**postprocess**(*scan*, *\*args*, *\*\*kws*)

*optional:* additional processing deferred until *after* data file has been read

```
process(text, scan, *args, **kws)
     required: handle this line from a SPEC data file
```
**class** spec2nexus.plugins.spec\_common.**SPEC\_Date**

### #D – date/time stamp

IN-MEMORY REPRESENTATION

• (SpecDataFileHeader): date *str*, ISO8601 format

### HDF5/NeXus REPRESENTATION

- file root-level attribute: SPEC\_date *str* (value for 1st header block is used)
- **process**(*text*, *sdf\_object*, *\*args*, *\*\*kws*) *required:* handle this line from a SPEC data file
- **writer**(*h5parent*, *writer*, *sdf\_object*, *\*args*, *\*\*kws*) Describe how to store this data in an HDF5 NeXus file

**class** spec2nexus.plugins.spec\_common.**SPEC\_Epoch** #E – the UNIX epoch (seconds from 00:00 GMT 1/1/70)

In SPEC data files, the #E control line indicates the start of a *header* block.

### IN-MEMORY REPRESENTATION

• (SpecDataFileHeader): epoch *int*

## HDF5/NeXus REPRESENTATION

• file root-level attribute: SPEC\_epoch *int*

**process**(*buf*, *sdf\_object*, *\*args*, *\*\*kws*) *required:* handle this line from a SPEC data file

**class** spec2nexus.plugins.spec\_common.**SPEC\_File**

#F – original data file name (starts a file header block)

Module spec2nexus. spec is responsible for handling this control line.

# IN-MEMORY REPRESENTATION

- (SpecDataFile): fileName
- (SpecDataFileHeader) : file

# HDF5/NeXus REPRESENTATION

- file root-level attribute: SPEC\_file
- **process**(*text*, *spec\_file\_obj*, *\*args*, *\*\*kws*) *required:* handle this line from a SPEC data file

**class** spec2nexus.plugins.spec\_common.**SPEC\_Geometry**  $\text{\#G}-$  diffractometer geometry (numbered rows:  $\text{\#G0}, \text{\#G1}, \ldots$ )

# IN-MEMORY REPRESENTATION

• (SpecDataFileScan): G

# HDF5/NeXus REPRESENTATION

- *NXnote* group named G in the *NXentry* group, such as */S1/G*
	- Datasets created from dictionary <scan>.G (indexed by number from the scan block, such as G0, G1, ...). Meaning of contents for each index are defined by geometry-specific SPEC diffractometer support.
- *NXinstrument* & *NXsample* groups for interpreted information

```
postprocess(scan, *args, **kws)
     optional: additional processing deferred until after data file has been read
```
- **process**(*text*, *scan*, *\*args*, *\*\*kws*) *required:* handle this line from a SPEC data file
- **writer**(*h5parent*, *writer*, *scan*, *nxclass=None*, *\*args*, *\*\*kws*) Describe how to store this data in an HDF5 NeXus file

**class** spec2nexus.plugins.spec\_common.**SPEC\_HKL**

 $#Q - Q(hkl)$  at start of scan

# IN-MEMORY REPRESENTATION

• (SpecDataFileScan): **Q** 

## HDF5/NeXus REPRESENTATION

- Dataset named Q in the *NXentry* group, such as */S1/M*
- **process**(*text*, *scan*, *\*args*, *\*\*kws*) *required:* handle this line from a SPEC data file
- **writer**(*h5parent*, *writer*, *scan*, *\*args*, *\*\*kws*) Describe how to store this data in an HDF5 NeXus file

**class** spec2nexus.plugins.spec\_common.**SPEC\_Labels** #L – data column labels

### IN-MEMORY REPRESENTATION

- (SpecDataFileScan): **L** : labels
- (SpecDataFileScan): **data** : {labels: values}

### HDF5/NeXus REPRESENTATION

- *NXdata* group named data in the *NXentry* group, such as */S1/data*
- datasets with names supplied in **L**, array values collected in **data** lines

```
process(text, scan, *args, **kws)
     required: handle this line from a SPEC data file
```

```
class spec2nexus.plugins.spec_common.SPEC_MCA
```
#@MCA – MCA data formatting declaration (ignored for now)

declares this scan contains MCA data (SPEC's array\_dump() format, such as  $"\#@MCA \ 16C")$ 

From documentation provided by the ESRF BLISS group: [\(http://www.esrf.eu/blissdb/macros/getsource.py?](http://www.esrf.eu/blissdb/macros/getsource.py?macname=mca.mac) [macname=mca.mac\)](http://www.esrf.eu/blissdb/macros/getsource.py?macname=mca.mac)

[#@MCA](mailto:#@MCA) 16C Format string passed to data\_dump() function. This format string is held by the global variable "MCA\_FMT" and can then been adapted to particular needs. "%%16C" is the default. It dumps data on 1 line, cut every 16 points:

**@A** 0 0 0 0 0 0 0 0 0 0 0 0 0 0 0 0\ 0 0 0 0 0 0 0 0 0 0 0 0 0 0 0\ 0 0 0 0 0 0 0 0 0 0 0 0 0 0 0\ 0 0 0 0 0 0 0 0 0 0 ...

"%%16" would do the same without any backslash "1" would dump 1 point per line, ...

```
process(text, scan, *args, **kws)
     required: handle this line from a SPEC data file
```

```
class spec2nexus.plugins.spec_common.SPEC_MCA_Array
    @A – MCA Array data
```
MCA data. Each value is the content of one channel, or an integrated value over several channels if a reduction was applied.

Since the MCA Array data is interspersed with scan data, this method reads the data lines and buffers them for post-processing in spec2nexus.plugins.spec\_common\_spec2nexus. data\_lines\_postprocessing().

### IN-MEMORY REPRESENTATION

- (SpecDataFileScan): **data\_lines** : values
- (SpecDataFileScan): **data** : {labels: values}

HDF5/NeXus REPRESENTATION

- *NXdata* group named data in the *NXentry* group, such as */S1/data*
	- Dataset \_mca\_ : *float* MCA data reported on *@A* lines
	- Dataset \_mca\_channel\_: provided as HDF5 dimension scale for \_mca\_ dataset
		- \* if CALIB data specified: *float* scaled MCA channels  $x_k = a + bk + ck^2$
		- \* if CALIB data not specified: *int* MCA channel numbers

**postprocess**(*scan*, *\*args*, *\*\*kws*)

*optional:* additional processing deferred until *after* data file has been read

- **process**(*text*, *scan*, *\*args*, *\*\*kws*) *required:* handle this line from a SPEC data file
- **class** spec2nexus.plugins.spec\_common.**SPEC\_MCA\_Calibration** #@CALIB – coefficients to compute a scale based on the MCA channel number

 $x_k = a + bk + ck^2$  for MCA data, k is channel number

# IN-MEMORY REPRESENTATION

• (SpecDataFileScan):  $MCA['CALIB'] = \text{dict}(a, b, c)$ 

HDF5/NeXus REPRESENTATION

- defines a dimension scale for MCA data
- *NXnote* group named MCA in the *NXentry* group, such as */S1/MCA*
	- Dataset calib\_a : *float*
	- Dataset calib\_b : *float*
	- Dataset calib\_c : *float*
- **process**(*text*, *scan*, *\*args*, *\*\*kws*) *required:* handle this line from a SPEC data file
- **writer**(*h5parent*, *writer*, *scan*, *nxclass=None*, *\*args*, *\*\*kws*) Describe how to store this data in an HDF5 NeXus file
- **class** spec2nexus.plugins.spec\_common.**SPEC\_MCA\_ChannelInformation** #@CHANN – MCA channel information

number\_saved, first\_saved, last\_saved, reduction\_coef

### IN-MEMORY REPRESENTATION

• (SpecDataFileScan): MCA['CALIB'] = dict (number\_saved, first\_saved, last\_saved, reduction\_coef)

## HDF5/NeXus REPRESENTATION

- *NXnote* group named MCA in the *NXentry* group, such as */S1/MCA*
	- Dataset number\_saved : *int* number of channels saved
	- Dataset first\_saved : *int* first channel saved
	- Dataset first\_saved : *int* last channel saved
	- Dataset reduction\_coef : *float* reduction coefficient
- **process**(*text*, *scan*, *\*args*, *\*\*kws*) *required:* handle this line from a SPEC data file
- **writer**(*h5parent*, *writer*, *scan*, *nxclass=None*, *\*args*, *\*\*kws*) Describe how to store this data in an HDF5 NeXus file
- **class** spec2nexus.plugins.spec\_common.**SPEC\_MCA\_CountTime** #@CTIME – MCA count times

preset\_time, elapsed\_live\_time, elapsed\_real\_time

IN-MEMORY REPRESENTATION

• (SpecDataFileScan): MCA['CALIB'] = dict (preset time, elapsed live time, elapsed\_real\_time)

### HDF5/NeXus REPRESENTATION

- *NXnote* group named MCA in the *NXentry* group, such as */S1/MCA*
	- Dataset preset\_time : *float*
	- Dataset elapsed\_live\_time : *float*
	- Dataset elapsed\_real\_time : *float*
- **process**(*text*, *scan*, *\*args*, *\*\*kws*) *required:* handle this line from a SPEC data file
- **writer**(*h5parent*, *writer*, *scan*, *nxclass=None*, *\*args*, *\*\*kws*) Describe how to store this data in an HDF5 NeXus file
- **class** spec2nexus.plugins.spec\_common.**SPEC\_MCA\_RegionOfInterest** #@ROI – MCA ROI (Region Of Interest) channel information
	- ROI\_name, first\_chan, last\_chan

### IN-MEMORY REPRESENTATION

• (SpecDataFileScan): MCA['ROI'] = {ROI\_name:dict(first\_chan, last\_chan)}

### HDF5/NeXus REPRESENTATION

- *NXnote* group ROI in in *NXnote* group named MCA in the *NXentry* group, such as */S1/MCA/ROI*
	- Dataset {ROI\_name} : *int* [first\_chan, last\_chan]
- **process**(*text*, *scan*, *\*args*, *\*\*kws*) *required:* handle this line from a SPEC data file
- **writer**(*h5parent*, *writer*, *scan*, *nxclass=None*, *\*args*, *\*\*kws*) Describe how to store this data in an HDF5 NeXus file

**class** spec2nexus.plugins.spec\_common.**SPEC\_Monitor**  $#M$  – counting against this constant monitor count (see  $#T$ )

#### IN-MEMORY REPRESENTATION

• (SpecDataFileScan): M

#### HDF5/NeXus REPRESENTATION

- Dataset named M in the *NXentry* group, such as */S1/M*
- Dataset named counting\_basis in the *NXentry* group with value *SPEC scan with constant monitor count*, such as */S1/counting\_basis*

**process**(*text*, *scan*, *\*args*, *\*\*kws*) *required:* handle this line from a SPEC data file

**writer**(*h5parent*, *writer*, *scan*, *\*args*, *\*\*kws*) Describe how to store this data in an HDF5 NeXus file

**class** spec2nexus.plugins.spec\_common.**SPEC\_NormalizingFactor**

#I – intensity normalizing factor

IN-MEMORY REPRESENTATION

• (SpecDataFileScan): I

HDF5/NeXus REPRESENTATION

- Dataset named **intensity factor** in the *NXentry* group, such as */S1/intensity factor*
- **process**(*text*, *scan*, *\*args*, *\*\*kws*) *required:* handle this line from a SPEC data file
- **writer**(*h5parent*, *writer*, *scan*, *nxclass=None*, *\*args*, *\*\*kws*) Describe how to store this data in an HDF5 NeXus file

**class** spec2nexus.plugins.spec\_common.**SPEC\_NumColumns**  $\sharp N$  – number of columns of data [ num2 sets per row ]

## IN-MEMORY REPRESENTATION

• (SpecDataFileScan): N : [int]

#### HDF5/NeXus REPRESENTATION

- not written to file
- **process**(*text*, *scan*, *\*args*, *\*\*kws*) *required:* handle this line from a SPEC data file

**class** spec2nexus.plugins.spec\_common.**SPEC\_PositionerMnemonics**  $#o$  – positioner mnemonics (new with SPEC v6)

#### IN-MEMORY REPRESENTATION

• (SpecDataFileHeader): **o**: mnemonics

#### HDF5/NeXus REPRESENTATION

- *NXnote* group named **positioner cross reference** in the *NXentry* group, such as */S1/positioner\_cross\_reference*
	- datasets with names supplied as SPEC positioner mnemonics, string values supplied as SPEC positioner names
- **postprocess**(*header*, *\*args*, *\*\*kws*) *optional:* additional processing deferred until *after* data file has been read
- **process**(*text*, *header*, *\*args*, *\*\*kws*) *required:* handle this line from a SPEC data file
- **writer**(*h5parent*, *writer*, *header*, *nxclass=None*, *\*args*, *\*\*kws*) Describe how to store this data in an HDF5 NeXus file

**class** spec2nexus.plugins.spec\_common.**SPEC\_PositionerNames**

 $#O -$  positioner names (numbered rows:  $#O0, #O1, ...)$ 

# IN-MEMORY REPRESENTATION

- (SpecDataFileHeader) : **O** : label
- (SpecDataFileScan): positioner : {label: value}

### HDF5/NeXus REPRESENTATION

- *NXnote* group named positioners in the *NXentry* group, such as */S1/positioners*
	- datasets created from dictionary <scan>.positioner
- *NXnote* group named positioner\_cross\_reference in the *NXentry* group, such as */S1/positioner\_cross\_reference*
	- datasets with names supplied as SPEC positioner mnemonics, string values supplied as SPEC positioner names

**process**(*text*, *sdf\_object*, *\*args*, *\*\*kws*) *required:* handle this line from a SPEC data file

**class** spec2nexus.plugins.spec\_common.**SPEC\_Positioners**

 $\text{HP}$  – positioner values at start of scan (numbered rows: #P0, #P1, ...)

## IN-MEMORY REPRESENTATION

- (SpecDataFileHeader) : O : label
- (SpecDataFileScan): positioner : {label: value}

### HDF5/NeXus REPRESENTATION

- *NXnote* group named positioners in the *NXentry* group, such as */S1/positioners*
	- datasets created from dictionary <scan>.positioner
- **postprocess**(*scan*, *\*args*, *\*\*kws*)

interpret the motor positions from the scan header

Parameters **scan** ([SpecDataFileScan](#page-32-0)) – data from a single SPEC scan

- **process**(*text*, *scan*, *\*args*, *\*\*kws*) *required:* handle this line from a SPEC data file
- **writer**(*h5parent*, *writer*, *scan*, *nxclass=None*, *\*args*, *\*\*kws*) Describe how to store this data in an HDF5 NeXus file

#### **class** spec2nexus.plugins.spec\_common.**SPEC\_Scan** #S – SPEC scan

In SPEC data files, the #S control line indicates the start of a *scan* block. Each scan will be written to a separate NXentry group in the HDF5 file.

NXentry: "The top-level NeXus group which contains all the data and associated information that comprise a single measurement."

– [http://download.nexusformat.org/doc/html/classes/base\\_classes/NXentry.html](http://download.nexusformat.org/doc/html/classes/base_classes/NXentry.html)

## IN-MEMORY REPRESENTATION

- (SpecDataFile):
- (SpecDataFileHeader):

### HDF5/NeXus REPRESENTATION

- */NXentry* group named 'S%d' scan\_number at root level, such as */S1*
- **process**(*part*, *sdf*, *\*args*, *\*\*kws*) *required:* handle this line from a SPEC data file

### **class** spec2nexus.plugins.spec\_common.**SPEC\_TemperatureSetPoint** #X – Temperature Set Point (desired temperature)

The default declaration of the #X control line is written:

**def** Fheader '\_cols++;printf("#X %gKohm (%gC)**\n**",TEMP\_SP,DEGC\_SP)'

The supplied macro alters this slightly (replacing %g with %f) and uses the  $spec2nexus$ .  $scant$ .  $scant()$ implementation with this format:

 $fmt = "#X % fKohn ($   $fC)$ "

Depending on the circumstances, this might be a good candidate to override with a custom *ControlLineHandler* that parses the data as written. If the conversion process fails for any reason in this implementation, the *#X* line is ignored.

IN-MEMORY REPRESENTATION

- (SpecDataFileScan): TEMP\_SP
- (SpecDataFileScan): DEGC\_SP

HDF5/NeXus REPRESENTATION

- Dataset named TEMP\_SP in the *NXentry* group, such as */S1/TEMP\_SP*
- Dataset named DEGC\_SP in the *NXentry* group, such as */S1/DEGC\_SP*
- **process**(*text*, *scan*, *\*args*, *\*\*kws*) *required:* handle this line from a SPEC data file
- **writer**(*h5parent*, *writer*, *scan*, *nxclass=None*, *\*args*, *\*\*kws*) Describe how to store this data in an HDF5 NeXus file

**class** spec2nexus.plugins.spec\_common.**SPEC\_UserReserved** #U – Reserved for user

IN-MEMORY REPRESENTATION

- (SpecDataFileHeader): U, [*str*]
- (SpecDataFileScan): U, [*str*]

#### HDF5/NeXus REPRESENTATION

- Within a group named UserReserved in the *NXentry* group: dataset(s) named header\_## (from the SPEC data file header section) or **item\_##** (from the SPEC data file scan section), such as */S1/UserReserved/header\_1* and */S1/UserReserved/item\_5*
- **process**(*text*, *sdf\_object*, *\*args*, *\*\*kws*) *required:* handle this line from a SPEC data file

**writer**(*h5parent*, *writer*, *sdf\_object*, *\*args*, *\*\*kws*) Describe how to store this data in an HDF5 NeXus file

spec2nexus.plugins.spec\_common.**combine\_split\_NM\_lines**(*nm*, *data\_lines*)

combine split lines of data

#N N [M]

Indicates there are N columns of data. If M is present, it indicates there are M sets of data columns on each line.

spec2nexus.plugins.spec\_common.**data\_lines\_postprocessing**(*scan*) interpret the data lines from the body of the scan

Parameters **scan** ([SpecDataFileScan](#page-32-0)) – data from a single SPEC scan

spec2nexus.plugins.spec\_common.**data\_lines\_writer**(*h5parent*, *writer*, *scan*, *\*args*, *\*\*kws*) Describe how to store scan data in an HDF5 NeXus file

## <span id="page-65-0"></span>**UIM plugin**

#UIM : Image header information from EPICS areaDetector

deprecated in favor of UXML

**class** spec2nexus.plugins.uim.**UIM\_generic** #UIM – various image header information

**process**(*text*, *spec\_obj*, *\*args*, *\*\*kws*) *required:* handle this line from a SPEC data file

### <span id="page-66-0"></span>**unicat plugin**

#H & #V - Metadata in SPEC data files as defined by APS UNICAT

Handles the UNICAT control lines which write additional metadata in the scans using #H/#V pairs of labels/values.

**class** spec2nexus.plugins.unicat.**UNICAT\_MetadataMnemonics**

 $#H$  – UNICAT metadata names (numbered rows:  $#H0, #H1, ...$ )

Individual metadata names are expected to be single-word strings but may be multi-word strings as long as the words in the string are separated by only one space. The delimiter between metadata names is two consecutive spaces. A tab  $(\forall t)$  character is also acceptable but should be avoided.

#### IN-MEMORY REPRESENTATION

- (SpecDataFileHeader) : **H** : labels
- (SpecDataFileScan): metadata : {labels: values}

HDF5/NeXus REPRESENTATION

- *NXnote* group named metadata below the *NXentry* group, such as /entry/metadata
	- datasets created from dictionary <scan>.metadata

**process**(*text*, *spec\_obj*, *\*args*, *\*\*kws*) *required:* handle this line from a SPEC data file

**class** spec2nexus.plugins.unicat.**UNICAT\_MetadataValues**  $\#V$  – UNICAT metadata values (numbered rows:  $\#V0, \#V1, \ldots$ )

Individual metadata values are expected to be numbers but may be multi-word strings as long as the words in the string are separated by only one space. The delimiter between metadata values is two consecutive spaces. A tab ( $'\t t'$ ) character is also acceptable but should be avoided.

All numerical values will be converted into floating point numbers. Only if that conversion fails, the text of the value will be reported verbatim.

### IN-MEMORY REPRESENTATION

- (SpecDataFileScan): **V** : values
- (SpecDataFileScan): metadata : {labels: values}

HDF5/NeXus REPRESENTATION

- *NXnote* group named metadata below the *NXentry* group, such as /entry/metadata
	- datasets created from dictionary <scan>.metadata

### **postprocess**(*scan*, *\*args*, *\*\*kws*)

interpret the UNICAT metadata (mostly floating point) from the scan header

Parameters **scan** ([SpecDataFileScan](#page-32-0)) – data from a single SPEC scan (instance of Spec-DataFileScan)

**process**(*text*, *scan*, *\*args*, *\*\*kws*) *required:* handle this line from a SPEC data file **writer**(*h5parent*, *writer*, *scan*, *nxclass=None*, *\*args*, *\*\*kws*) Describe how to store this data in an HDF5 NeXus file

### **#UXML: UXML metadata plugin**

Looks for #UXML control line control lines. These lines contain metadata written as XML structures and formatted according to the supplied XML Schema uxml.xsd in the same directory as the uxml.py plugin. The lines which comprise the XML are written as a list in each scan: scan.UXML. If there are no #UXML control lines, then scan. UXML does not exist.

Once the scan has been fully read scan.UXML is converted into an XML document structure (using the *lxml.etree* package) which is stored in scan.UXML\_root. The structure is validated against the XML Schema uxml.xsd. If invalid, the error message is reported by raising a UXML\_Error python exception.

A fully-validated structure can be written using the  $Writeer$  class. The UXML metadata is written to the scan's NXentry group as subgroup named UXML with NeXus base class NXnote. The hierarchy within this UXML is defined from the content provided in the SPEC scan.

Please consult the XML Schema file for the rules governing the use of #UXML in a SPEC data file: \* uxml.xsd

#### <span id="page-67-0"></span>#UXML: UXML structured metadata

**exception** spec2nexus.plugins.uxml.**UXML\_Error**

## **class** spec2nexus.plugins.uxml.**UXML\_metadata**

#UXML – XML metadata in scan header IN-MEMORY REPRESENTATION

• (SpecDataFileScan): UXML : XML document root

### HDF5/NeXus REPRESENTATION

• various items below the *NXentry* parent group, as indicated in the UXML

# **Public methods**

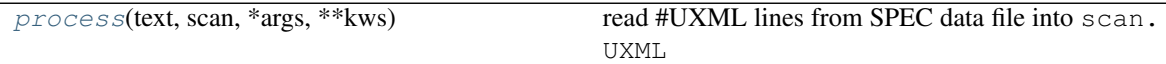

### **Internal methods**

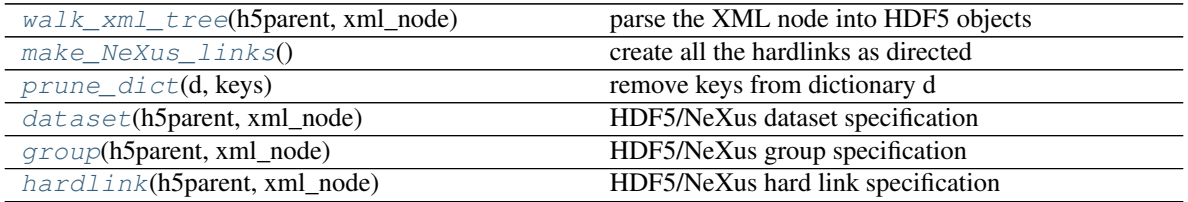

<span id="page-67-1"></span>**dataset**(*h5parent*, *xml\_node*) HDF5/NeXus dataset specification

<span id="page-67-3"></span><span id="page-67-2"></span>**group**(*h5parent*, *xml\_node*) HDF5/NeXus group specification **hardlink**(*h5parent*, *xml\_node*) HDF5/NeXus hard link specification

- <span id="page-68-2"></span>**make\_NeXus\_links**() create all the hardlinks as directed
- **postprocess**(*scan*, *\*args*, *\*\*kws*) convert the UXML text into an XML object (scan. UXML root)

Parameters scan ([SpecDataFileScan](#page-32-0)) – data from a single SPEC scan

<span id="page-68-0"></span>**process**(*text*, *scan*, *\*args*, *\*\*kws*) read #UXML lines from SPEC data file into scan.UXML

<span id="page-68-3"></span>**prune\_dict**(*d*, *keys*) remove keys from dictionary d

- <span id="page-68-1"></span>**walk\_xml\_tree**(*h5parent*, *xml\_node*) parse the XML node into HDF5 objects
- **writer**(*nxentry*, *writer*, *scan*, *\*args*, *\*\*kws*) Describe how to store this data in an HDF5 NeXus file

# **Writing a custom plugin**

While spec2nexus provides a comprehensive set of plugins to handle the common SPEC control line control lines, custom control lines are used at many facilities to write additional scan data and scan metadata into the SPEC data file. Custom plugins are written to process these additions.

# **How to write a custom plugin module**

The code to write plugins has changed with release 2021.0.0.

The changes are summarized in the section below titled *[Changes in plugin format with release 2021.0.0](#page-76-0)*.

### **Sections**

- *[Load a plugin module](#page-69-0)*
- *[Write a plugin module](#page-69-1)*
- *[Full Example: #PV control line](#page-71-0)*
- *[Example to ignore a #Y control line](#page-72-0)*
- *[Postprocessing](#page-73-0)*
- *[Example postprocessing](#page-73-1)*
- *[Summary Example Custom Plugin with postprocessing](#page-74-0)*
- *[Custom HDF5 writer](#page-74-1)*
- *[Custom key match function](#page-75-0)*
- *[Summary Requirements for custom plugin](#page-76-1)*
- *[Changes in plugin format with release 2021.0.0](#page-76-0)*
- *[Footnotes](#page-77-0)*

A custom plugin module for  $spec2nexus$ .  $spec$  is provided in a python module (Python source code file). In this custom plugin module are subclasses for each *new [control line](#page-77-1)* to be supported. An exception will be raised if a custom plugin module tries to provide support for an existing control line.

## <span id="page-69-0"></span>**Load a plugin module**

Control line handling plugins for *spec2nexus* will automatically register themselves when their module is imported. Be sure that you call  $get\_plugin\_manager$  () **before** you import your plugin code. This step sets up the plugin manager to automatically register your new plugin.

```
1 import spec2nexus.plugin
2 import spec2nexus.spec
3
   4 # get the plugin manager BEFORE you import any custom plugins
s | manager = plugin.get_plugin_manager()
6
7 import MY_PLUGIN_MODULE
\ast \sharp ... more if needed ...
9
10 # read a SPEC data file, scan 5
11 spec_data_file = spec2nexus.spec.SpecDataFile("path/to/spec/datafile")
12 scan5 = spec_data_file.getScan(5)
```
### <span id="page-69-1"></span>**Write a plugin module**

Give the custom plugin module a name ending with . py. As with any Python module, the name must be unique within a directory. If the plugin is not in your working directory, there must be a  $\text{__init}\text{__.py}$  file in the same directory (even if that file is empty) so that your plugin module can be loaded with import <MODULE>.

### Plugin module setup

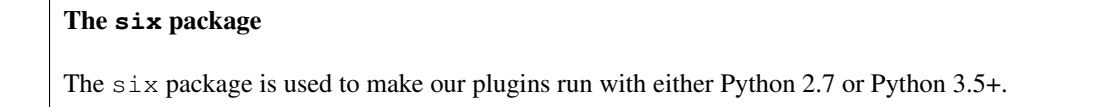

Please view the existing plugins in  $spec\_common$  for examples. The custom plugin module should contain, at minimum one subclass of [spec2nexus.plugin.ControlLineHandler](#page-78-0) which is decorated with @six. add\_metaclass(spec2nexus.plugin.AutoRegister). The add\_metaclass decorator allows our custom ControlLineHandlers to register themselves when their module is imported. A custom plugin module can contain many such handlers, as needs dictate.

### Useful **import**

It is also useful to import the  $strip\_first\_word()$  utility method.

These imports are necessary to to write plugins for *spec2nexus*:

```
1 import six
2 from spec2nexus.plugin import AutoRegister
3 from spec2nexus.plugin import ControlLineHandler
  4 from spec2nexus.utils import strip_first_word
```
### regular expressions

There are several regular expression testers available on the web. Try this one, for example: <http://regexpal.com/>

### Attribute: ''key'' (required)

Each subclass must define key key as a regular expression match for the control line key. It is possible to override any of the supplied plugins for scan control line control lines. Caution is advised to avoid introducing instability.

#### Attribute: ''scan\_attributes\_defined'' (optional)

If your plugin creates any attributes to the spec2nexus.spec.SpecDataScan object (such as the hypotetical scan.hdf5\_path and scan.hdf5\_file), you declare the new attributes in the scan attributes defined list. Such as this:

<sup>1</sup> scan\_attributes\_defined = ['hdf5\_path', 'hdf5\_file']

### Method: "process()" (required)

Each subclass must also define a process() method to process the control line. A NotImplementedError exception is raised if key is not defined.

#### Method: "match\_key()" (optional)

For difficult regular expressions (or other situations), it is possible to replace the function that matches for a particular control line key. Override the handler's match\_key() method. For more details, see the section *[Custom key match](#page-75-0) [function](#page-75-0)*.

### Method: ''postprocess()'' (optional)

For some types of control lines, processing can only be completed *after* all lines of the scan have been read. In such cases, add a line such as this to the process() method:

scan.addPostProcessor(self.key, self.postprocess)

(You *could* replace self.key here with some other text. If you do, make sure that text will be unique as it is used internally as a python dictionary key.) Then, define a postprocess() method in your handler:

```
def postprocess(self, scan, *args, **kws):
    # handle your custom info here
```
See section *[Postprocessing](#page-73-0)* below for more details. See  $spec2nexus$ . plugins. spec\_common for many examples.

### Method: "writer()" (optional)

Writing a NeXus HDF5 data file is one of the main goals of the *spec2nexus* package. If you intend data from your custom control line handler to end up in the HDF5 data file, add a line such as this to either the process() or postprocess() method:

scan.addH5writer(self.key, self.writer)

Then, define a writer() method in your handler. Here's an example:

```
def writer(self, h5parent, writer, scan, nxclass=None, *args, **kws):
    """Describe how to store this data in an HDF5 NeXus file"""
   desc='SPEC positioners (#P & #O lines)'
   group = makeGroup(h5parent, 'positioners', nxclass, description=desc)
   writer.save_dict(group, scan.positioner)
```
See section *[Custom HDF5 writer](#page-74-1)* below for more details.

### <span id="page-71-0"></span>**Full Example: #PV control line**

Consider a SPEC data file (named pv\_data.txt) with the contrived example of a  $\#PV$  control line that associates a mnemonic with an EPICS process variable (PV). Suppose we take this control line content to be two words (text with no whitespace):

```
#F pv_data.txt
2 \text{ } #E 1454539891
3 #D Wed Feb 03 16:51:31 2016
4 \mid \text{IC py_data.txt} User = spec2nexus
5 #O0 USAXS.a2rp USAXS.m2rp USAXS.asrp USAXS.msrp mr unused37 mst ast
6 #O1 msr asr unused42 unused43 ar ay dy un47
7
8 #S 1 ascan mr 10.3467 10.3426 30 0.1
9 #D Wed Feb 03 16:52:03 2016
10 | #T 0.1 (seconds)
11 #P0 3.5425 6.795 7.7025 5.005 10.34465 0 0 0
12 #P1 7.6 17.17188 -8.67896 -0.351 10.318091 0 18.475664 0
13 #C tuning USAXS motor mr
14 #PV mr ioc:m1
15 #PV ay ioc:m2
16 #PV dy ioc:m3
17 #N 18
18 #L mr ay dy ar_enc pd_range pd_counts pd_rate pd_curent I0_gain I00_gain
   ˓→Und_E Epoch seconds I00 USAXS_PD TR_diode I0 I0
19 10.34665 0.000 18.476 10.318091 1 5 481662 0.000481658 1e+07 1e+09 18.172565 33.037
   ˓→0.1 199 2 1 114 114
20 \mid 10.34652 0.000 18.476 10.318091 1 5 481662 0.000481658 1e+07 1e+09 18.172565 33.294
   ˓→0.1 198 2 1 139 139
21 10.34638 0.000 18.476 10.318091 1 5 481662 0.000481658 1e+07 1e+09 18.172565 33.553
   ˓→0.1 198 2 1 181 181
22 10.34625 0.000 18.476 10.318091 1 5 481662 0.000481658 1e+07 1e+09 18.172565 33.952
   ˓→0.1 198 2 1 274 274
23 \mid 10.34278 0.000 18.476 10.318091 1 5 481662 0.000481658 1e+07 1e+09 18.172309 41.621
   ˓→0.1 198 2 1 232 232
24 10.34265 0.000 18.476 10.318091 1 5 481662 0.000481658 1e+07 1e+09 18.172565 41.867
   ˓→0.1 199 2 1 159 159
25 #C Wed Feb 03 16:52:14 2016. removed many data rows for this example.
```
A plugin (named pv\_plugin.py) to handle the  $\#PV$  control lines could be written as:

```
1 from collections import OrderedDict
2 import six
3 from spec2nexus.plugin import AutoRegister
4 from spec2nexus.plugin import ControlLineHandler
5 from spec2nexus.utils import strip_first_word
6
7 @six.add_metaclass(AutoRegister)
8 class PV_ControlLine(ControlLineHandler):
9 '''**#PV** -- EPICS PV associates mnemonic with PV'''
10
11 key = '#PV'
12 scan_attributes_defined = ['EPICS_PV']
13
```
(continues on next page)
```
14 def process(self, text, spec_obj, *args, **kws):
15 args = strip_first_word(text).split()
16 mne = \arg s[0]17 | v = \arg s[1]18 if not hasattr(spec_obj, "EPICS_PV"):
19 # use OrderedDict since it remembers the order we found these
20 spec_obj.EPICS_PV = OrderedDict()
21 | spec_obj.EPICS_PV[mne] = pv
```
When the scan parser encounters the #PV lines in our SPEC data file, it will call this process() code with the full text of the line and the spec scan object where this data should be stored. We will choose to store this (following the pattern of other data names in  $SpecDataFilesCan)$  as scan\_obj.EPICS\_PV using a dictionary.

It is up to the user what to do with the scan\_obj.EPICS\_PV data. We will not consider the write() method in this example. (We will not write this infromation to a NeXus HDF5 file.)

We can then write a python program (named  $pv\_example.py$ ) that will load the data file and interpret it using our custom plugin:

```
1 import spec2nexus.plugin
2 import spec2nexus.spec
3
4 # call get_plugin_manager() BEFORE you import any custom plugins
5 manager = spec2nexus.plugin.get_plugin_manager()
6
7 # show our plugin is not loaded
8 print("known: ", "#PV" in manager.registry) # expect False
9
10 import pv_plugin
11 # show that our plugin is registered
12 print("known: ", "#PV" in manager.registry) # expect True
13
14 # read a SPEC data file, scan 1
15 spec_data_file = spec2nexus.spec.SpecDataFile("pv_data.txt")
16 scan = spec_data_file.getScan(1)
17
18 # Do we have our PV data?
19 print(hasattr(scan, "EPICS_PV")) # expect True
20 print(scan.EPICS_PV)
```
The output of our program:

```
1 known: False
2 known: True
3 False
  True
  5 OrderedDict([('mr', 'ioc:m1'), ('ay', 'ioc:m2'), ('dy', 'ioc:m3')])
```
#### **Example to ignore a #Y control line**

Suppose a control line in a SPEC data file must be ignored. For example, suppose a SPEC file contains this control line: #Y 1 2 3 4 5. Since there is no standard handler for this control line, we create one that ignores processing by doing nothing:

```
1 import six
2 from spec2nexus.plugin import AutoRegister
3 from spec2nexus.plugin import ControlLineHandler
4
5 @six.add_metaclass(AutoRegister)
6 class Ignore_Y_ControlLine(ControlLineHandler):
7 '''
8 **#Y** -- as in ``#Y 1 2 3 4 5``
9
10 | example: ignore any and all #Y control lines
11 1112
13 key = ' \#Y'14
15 def process(self, text, spec_obj, *args, **kws):
16 pass # do nothing
```
#### <span id="page-73-1"></span>**Postprocessing**

Sometimes, it is necessary to defer a step of processing until after the complete scan data has been read. One example is for 2-D or 3-D data that has been acquired as a vector rather than matrix. The matrix must be constructed only after all the scan data has been read. Such postprocessing is handled in a method in a plugin file. The postprocessing method is registered from the control line handler by calling the addPostProcessor() method of the spec\_obj argument received by the handler's process () method. A key name<sup>[1](#page-73-0)</sup> is supplied when registering to avoid registering this same code more than once. The postprocessing function will be called with the instance of  $SpecDataFilesCan$  as its only argument.

An important role of the postprocessing is to store the result in the scan object. It is important not to modify other data in the scan object. Pick an attribute named similarly to the plugin (e.g., MCA configuration uses the MCA attribute, UNICAT metadata uses the **metadata** attribute,  $\ldots$ ) This attribute will define where and how the data from the plugin is available. The writer() method (see *[below](#page-74-0)*) is one example of a user of this attribute.

#### **Example postprocessing**

Consider the #U control line example above. For some contrived reason, we wish to store the sum of the numbers as a separate number, but only after all the scan data has been read. This can be done with the simple expression:

 $spec\_obj.U\_sum = sum(spec\_obj.U)$ 

To build a postprocessing method, we write:

```
1 def contrived_summation(scan):
2 and \mathbf{r} and \mathbf{r}3 add up all the numbers in the #U line
5 :param SpecDataFileScan scan: data from a single SPEC scan
6 '''
       scan.U\_sum = sum(scan.U)
```
To register this postprocessing method, place this line in the process() of the handler:

4

<span id="page-73-0"></span><sup>&</sup>lt;sup>1</sup> The key name must be unique amongst all postprocessing functions. A good choice is the name of the postprocessing function itself.

spec\_obj.addPostProcessor('contrived\_summation', contrived\_summation)

#### **Summary Example Custom Plugin with postprocessing**

Gathering all parts of the examples above, the custom plugin module is:

```
1 import six
2 from spec2nexus.plugin import AutoRegister
3 from spec2nexus.plugin import ControlLineHandler
4 from spec2nexus.utils import strip_first_word
5
6 @six.add_metaclass(AutoRegister)
7 class User_ControlLine(ControlLineHandler):
8 '''**#U** -- User data (#U user1 user2 user3)'''
9
10 key = ' #U'
11
12 def process(self, text, spec_obj, *args, **kws):
13 args = strip_first_word(text).split()
14 user1 = float (args[0])
15 user2 = float (args[1])
16 user3 = float (args[2])
17 spec_obj.U = [user1, user2, user3]
18 spec_obj.addPostProcessor('contrived_summation', contrived_summation)
19
20
21 def contrived_summation(scan):
22 \qquad \qquad \qquad \qquad \qquad \qquad \qquad \qquad \qquad \qquad \qquad \qquad \qquad \qquad \qquad \qquad \qquad \qquad \qquad \qquad \qquad \qquad \qquad \qquad \qquad \qquad \qquad \qquad \qquad \qquad \qquad \qquad \qquad \qquad \qquad \qquad \qquad 
23 add up all the numbers in the #U line
24
25 :param SpecDataFileScan scan: data from a single SPEC scan
26 '''
27 scan. U_sum = sum (scan. U)
28
29
30 @six.add_metaclass(AutoRegister)
31 class Ignore_Y_ControlLine(ControlLineHandler):
32 '' '' ** \#Y** -- as in `` \#Y 1 2 3 4 5 ``'''
33
34 key = ' #Y'
35
36 def process(self, text, spec_obj, *args, **kws):
37 pass
```
#### <span id="page-74-0"></span>**Custom HDF5 writer**

A custom HDF5 writer method defines how the data from the *[plugin](#page-73-1)* will be written to the HDF5+NeXus data file. The writer will be called with several arguments:

h5parent: *obj* : the HDF5 group that will hold this plugin's data

writer: *obj* : instance of [spec2nexus.writer.Writer](#page-49-0) that manages the content of the HDF5 file

scan: *obj* : instance of [spec2nexus.spec.SpecDataFileScan](#page-32-0) containing this scan's data

nxclass: *str* : (optional) name of NeXus base class to be created

Since the file is being written according to the NeXus data standard<sup>[2](#page-75-0)</sup>, use the NeXus base classes<sup>[3](#page-75-1)</sup> as references for how to structure the data written by the custom HDF5 writer.

One responsibility of a custom HDF5 writer method is to create *unique* names for every object written in the *h5parent* group. Usually, this will be a *NXentry*[4](#page-75-2) group. You can determine the NeXus base class of this group using code such as this:

```
1 >>> print h5parent.attrs['NX_class']
<<< NXentry
```
If your custom HDF5 writer must create group and you are uncertain which base class to select, it is recommended to use a NXcollection<sup>[5](#page-75-3)</sup> (an unvalidated catch-all base class) which can store any content. But, you are encouraged to find one of the other NeXus base classes that best fits your data. Look at the source code of the supplied plugins for examples.

The writer uses the  $spec2news$ .  $eznx$  module to create and write the various parts of the HDF5 file.

Here is an example writer() method from the  $spec2nexus.pluqins.unitcat$  module:

```
1 def writer(self, h5parent, writer, scan, nxclass=None, *args, **kws):
2 '''Describe how to store this data in an HDF5 NeXus file'''
3 if hasattr(scan, 'metadata') and len(scan.metadata) > 0:
4 desc='SPEC metadata (UNICAT-style #H & #V lines)'
5 group = eznx.makeGroup(h5parent, 'metadata', nxclass, description=desc)
6 writer.save_dict(group, scan.metadata)
```
#### **Custom key match function**

The default test that a given line matches a specific [spec2nexus.plugin.ControlLineHandler](#page-78-0) subclass is to use a regular expression match.

```
1 def match_key(self, text):
2 '''default regular expression match, based on self.key'''
3 \mid t = re.\text{match}(self.\text{key}, \text{text})4 if t is not None:
5 if t.regs[0][1] != 0:
6 return True
       7 return False
```
In some cases, that may prove tedious or difficult, such as when testing for a floating point number with optional preceding white space at the start of a line. This is typical for data lines in a scan or continued lines from an MCA spectrum. in such cases, the handler can override the match\_key() method. Here is an example from [SPEC\\_DataLine](#page-58-0):

```
1 def match_key(self, text):
2 '''' \mathbf{1} \mathbf{1} \mathbf{1}3 Easier to try conversion to number than construct complicated regexp
4<sup>'</sup> \sqrt{t} t5 try:
6 float( text.strip().split()[0] )
7 return True
8 except ValueError:
            9 return False
```
<span id="page-75-0"></span><sup>2</sup> <http://nexusformat.org>

<span id="page-75-1"></span><sup>3</sup> [http://download.nexusformat.org/doc/html/classes/base\\_classes/](http://download.nexusformat.org/doc/html/classes/base_classes/)

<span id="page-75-2"></span><sup>4</sup> [http://download.nexusformat.org/doc/html/classes/base\\_classes/NXentry.html](http://download.nexusformat.org/doc/html/classes/base_classes/NXentry.html)

<span id="page-75-3"></span><sup>5</sup> [http://download.nexusformat.org/doc/html/classes/base\\_classes/NXcollection.html](http://download.nexusformat.org/doc/html/classes/base_classes/NXcollection.html)

#### <span id="page-76-1"></span>**Summary Requirements for custom plugin**

- file can go in your working directory or any directory that has \_\_init \_\_.py file
- multiple control line handlers can go in a single file
- for each control line:
	- subclass [spec2nexus.plugin.ControlLineHandler](#page-78-0)
	- add @six.add\_metaclass(AutoRegister) decorator to auto-register the plugin
	- import the module you defined (FIXME: check this and revise)
	- identify the control line pattern
	- define key with a regular expression to match<sup>[6](#page-76-0)</sup>
		- \* key is used to identify control line handlers
		- \* redefine existing supported control line control lines to replace supplied behavior (use caution!)
		- \* Note: key="scan data" is used to process the scan data: [spec2nexus.plugins.](#page-58-0) [spec\\_common.SPEC\\_DataLine\(\)](#page-58-0)
	- define process() to handle the supplied text
	- define writer() to write the in-memory data structure from this plugin to HDF5+NeXus data file
	- (optional) define match\_key() to override the default regular expression to match the key
- for each postprocessing function:
	- write the function
	- register the function with spec\_obj.addPostProcessor(key\_name, the\_function) in the handler's process()

#### **Changes in plugin format with release 2021.0.0**

With release 2021.0.0, the code to setup plugins has changed. The new code allows all plugins in a module to autoregister themselves *as long as the module is imported*. All custom plugins must be modified and import code revised to work with new system. See the  $spec2nexus.plugins.spec\_common$  source code for many examples.

- SAME: The basics of writing the plugins remains the same.
- CHANGED: The method of registering the plugins has changed.
- CHANGED: The declaration of each plugin has changed.
- CHANGED: The name of each plugin file has been relaxed.
- CHANGED: Plugin files do not have to be in their own directory.
- REMOVED: The SPEC2NEXUS\_PLUGIN\_PATH environment variable has been eliminated.

<span id="page-76-0"></span><sup>&</sup>lt;sup>6</sup> It is possible to override the default regular expression match in the subclass with a custom match function. See the [match\\_key\(\)](#page-58-1) method for an example.

## **Footnotes**

## **Overview of the supplied spec plugins**

Plugins for these control lines<sup>[1](#page-77-0)</sup> are provided in **spec2nexus**:

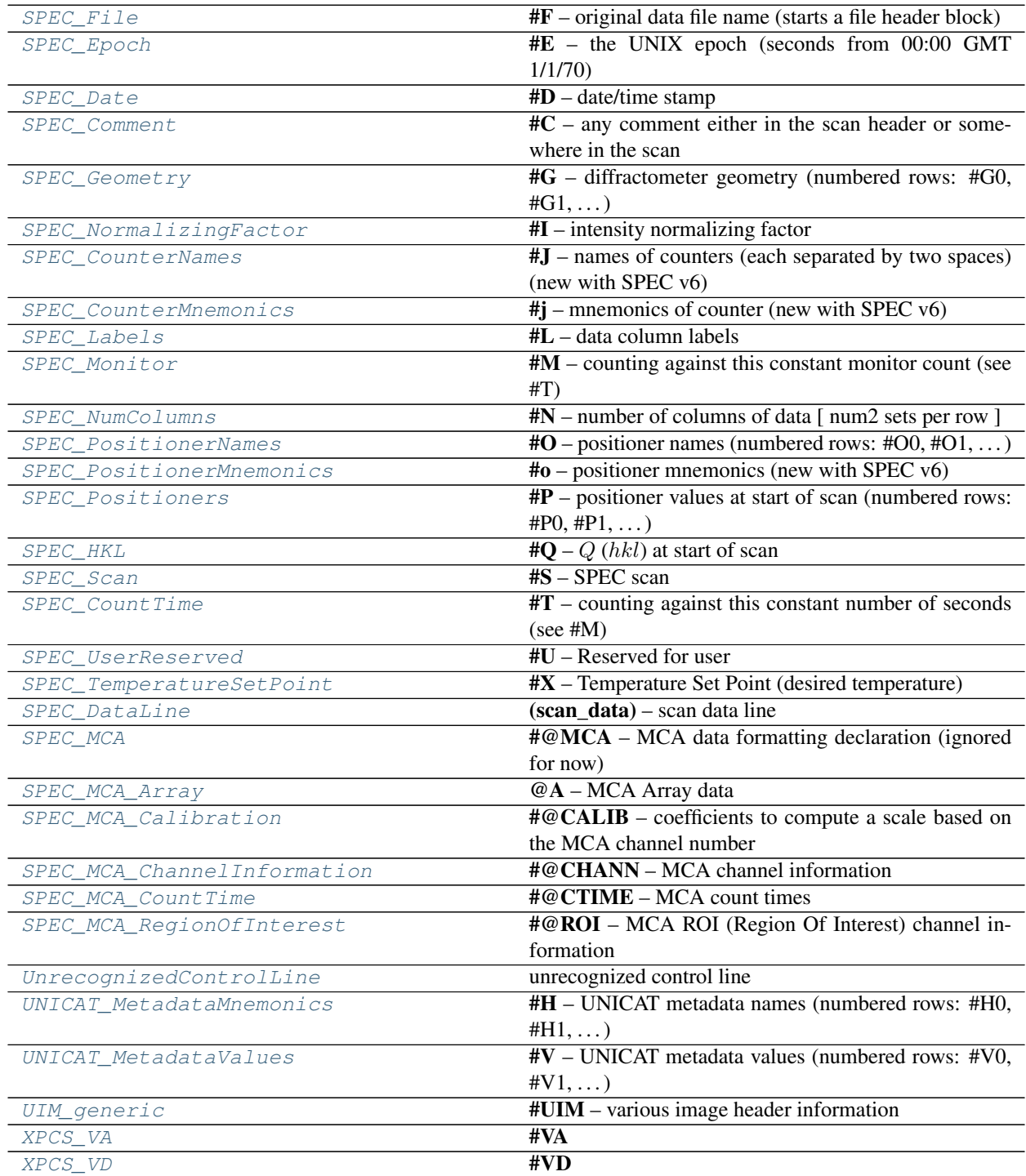

Continued on next page

<span id="page-77-0"></span><sup>1</sup> Compare this list with *[Control lines \(keys\) defined by SPEC](#page-25-0)*

#### Table 21 – continued from previous page

<span id="page-78-2"></span>[XPCS\\_VE](#page-55-2) **#VE** 

#### <span id="page-78-1"></span>**source code documentation**

define the plug-in architecture

Use [spec2nexus.plugin.ControlLineHandler](#page-78-0) as a metaclass to create a plugin handler class for each SPEC control line. In each such class, it is necessary to:

- define a string value for the key (class attribute)
- override the definition of process()

It is optional to:

- define postprocess()
- define writer()
- define match key()

#### **Classes**

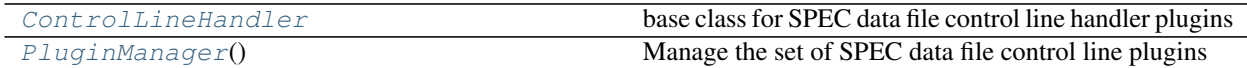

#### **Exceptions**

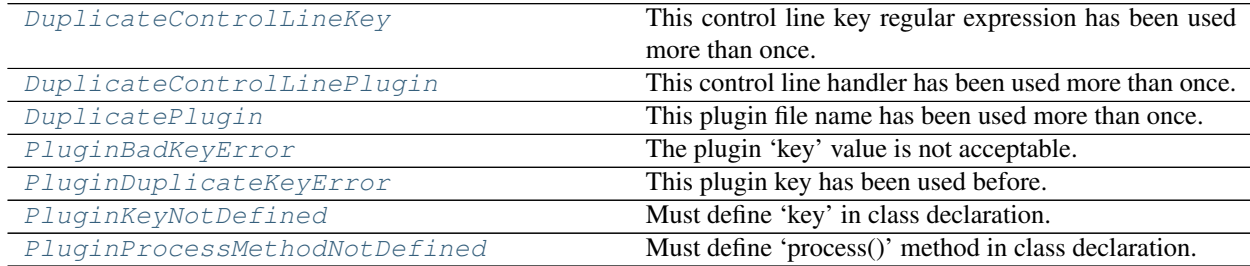

## **class** spec2nexus.plugin.**AutoRegister**(*\*args*)

plugin to handle a single control line in a SPEC data file

This class is a metaclass to auto-register plugins to handle various parts of a SPEC data file. See  $spec\_common$ for many examples.

**Parameters key**  $(str)$  – regular expression to match a control line key, up to the first space

Returns None

<span id="page-78-0"></span>**class** spec2nexus.plugin.**ControlLineHandler**

base class for SPEC data file control line handler plugins

define one ControlLineHandler class for each different type of control line

#### Parameters

• **key**  $(str)$  – regular expression to match a control line key, up to the first space

```
• scan_attributes_defined ([str]) – list of scan attributes defined in this class
```
<span id="page-79-7"></span>Returns None

EXAMPLE of match key method:

Declaration of the match\_key method is optional in a subclass. This is used to test a given line from a SPEC data file against the key of each ControlLineHandler.

If this method is defined in the subclass, it will be called instead of  $match\_key($ . This is the example used by [SPEC\\_DataLine](#page-58-0):

```
def match_key(self, text):
   try:
       float( text.strip().split()[0] )
       return True
    except ValueError:
       return False
```

```
postprocess(header, *args, **kws)
     optional: additional processing deferred until after data file has been read
```
**process**(*text*, *spec\_file\_obj*, *\*args*, *\*\*kws*) *required:* handle this line from a SPEC data file

- **writer**(*h5parent*, *writer*, *scan*, *nxclass=None*, *\*args*, *\*\*kws*) *optional:* Describe how to store this data in an HDF5 NeXus file
- <span id="page-79-1"></span>**exception** spec2nexus.plugin.**DuplicateControlLineKey** This control line key regular expression has been used more than once.
- <span id="page-79-2"></span>**exception** spec2nexus.plugin.**DuplicateControlLinePlugin** This control line handler has been used more than once.
- <span id="page-79-3"></span>**exception** spec2nexus.plugin.**DuplicatePlugin** This plugin file name has been used more than once.
- <span id="page-79-4"></span>**exception** spec2nexus.plugin.**PluginBadKeyError** The plugin 'key' value is not acceptable.
- <span id="page-79-5"></span>**exception** spec2nexus.plugin.**PluginDuplicateKeyError** This plugin key has been used before.
- **exception** spec2nexus.plugin.**PluginException** parent exception for this module
- <span id="page-79-6"></span>**exception** spec2nexus.plugin.**PluginKeyNotDefined** Must define 'key' in class declaration.
- <span id="page-79-0"></span>**class** spec2nexus.plugin.**PluginManager** Manage the set of SPEC data file control line plugins

#### **Class Methods**

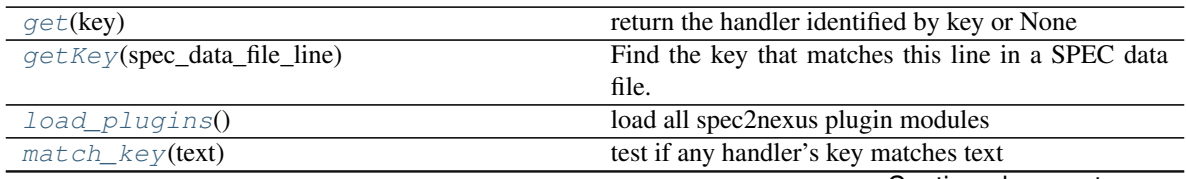

Continued on next page

<span id="page-80-10"></span>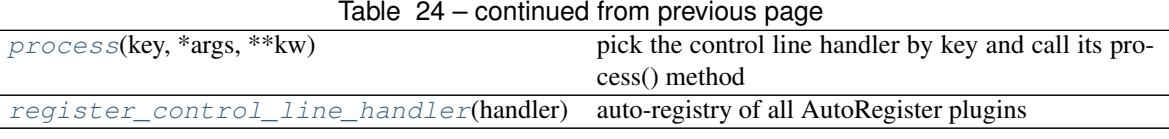

#### <span id="page-80-2"></span>**get**(*key*)

return the handler identified by key or None

#### <span id="page-80-3"></span>**getKey**(*spec\_data\_file\_line*)

Find the key that matches this line in a SPEC data file. Return None if not found.

#### Parameters **spec\_data\_file\_line** (str) – one line from a SPEC data file

#### <span id="page-80-4"></span>**load\_plugins**()

load all spec2nexus plugin modules

called from [spec2nexus.plugin.get\\_plugin\\_manager\(\)](#page-80-7)

#### <span id="page-80-1"></span>**match\_key**(*text*)

test if any handler's key matches text

**Parameters text**  $(str)$  – first word on the line, up to but not including the first whitespace

Returns key or None

Applies a regular expression match using each handler's key as the regular expression to match with text.

#### <span id="page-80-5"></span>**process**(*key*, *\*args*, *\*\*kw*)

pick the control line handler by key and call its process() method

#### <span id="page-80-6"></span>**register\_control\_line\_handler**(*handler*)

auto-registry of all AutoRegister plugins

Called from AutoRegister.\_\_init\_\_

<span id="page-80-0"></span>**exception** spec2nexus.plugin.**PluginProcessMethodNotDefined** Must define 'process()' method in class declaration.

#### <span id="page-80-7"></span>spec2nexus.plugin.**get\_plugin\_manager**()

get the instance of the plugin\_manager (a singleton)

Create instance of PluginManager() if necessary. Also,

## **2.1.10 Common Methods: spec2nexus.utils**

#### <span id="page-80-9"></span>**source code documentation**

(internal library) common methods used in spec2nexus modules

<span id="page-80-8"></span>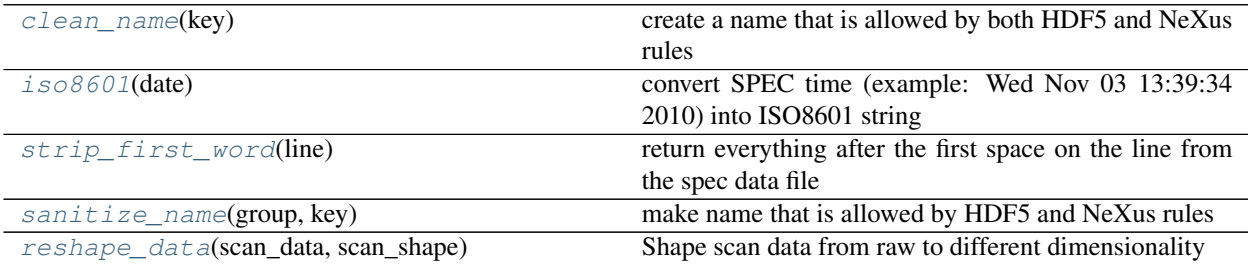

<span id="page-81-4"></span>spec2nexus.utils.**clean\_name**(*key*)

create a name that is allowed by both HDF5 and NeXus rules

**Parameters key**  $(str)$  – identifying string from SPEC data file

See <http://download.nexusformat.org/doc/html/datarules.html>

The "sanitized" name fits this regexp:

 $[A-Za-z_{1}](\wedge \wedge_{z}) *$ 

An easier expression might be:  $[\sqrt{w}]*$  but this will not pass the rule that valid NeXus group or field names cannot start with a digit.

#### <span id="page-81-0"></span>spec2nexus.utils.**iso8601**(*date*)

convert SPEC time (example: Wed Nov 03 13:39:34 2010) into ISO8601 string

Parameters date (str) – time string from SPEC data file

Example

SPEC Wed Nov 03 13:39:34 2010

ISO8601 2010-11-03T13:39:34

SPOCK 09/15/17 04:39:10

ISO8601 2017-09-15T04:39:10

#### <span id="page-81-3"></span>spec2nexus.utils.**reshape\_data**(*scan\_data*, *scan\_shape*)

Shape scan data from raw to different dimensionality

Some SPEC macros collect data in a mesh or grid yet report the data as a 1-D sequence of observations. For further processing (such as plotting), the scan data needs to be reshaped according to its intended dimensionality.

modified from nexpy.readers.readspec.reshape\_data

<span id="page-81-2"></span>spec2nexus.utils.**sanitize\_name**(*group*, *key*) make name that is allowed by HDF5 and NeXus rules

Note deprecated use  $\text{clean}$  name () instead (group is never used)

Parameters

- $group (str)$  unused
- **key**  $(str)$  identifying string from SPEC data file

See <http://download.nexusformat.org/doc/html/datarules.html>

sanitized name fits this regexp:

 $[A-Za-z]$ [\w\_]  $\star$ 

An easier expression might be:  $[\wedge w] *$  but this will not pass the rule that valid names cannot start with a digit.

spec2nexus.utils.**split\_column\_labels**(*text*)

SPEC labels may contain one space

```
spec2nexus.utils.strip_first_word(line)
```
return everything after the first space on the line from the spec data file

## <span id="page-82-2"></span>**2.1.11 spec2nexus.scanf**

Simple scanf-implementation. This module provides an easy way to parse simple formatted strings. It works similar to the version C programmers are used to.

#### <span id="page-82-0"></span>**source code documentation**

Small scanf-implementation.

- Created by Henning Schroeder on Mon, 12 Feb 2007
- PSF license

Python has powerful regular expressions but sometimes they are totally overkill when you just want to parse a simpleformatted string. C programmers use the scanf-function for these tasks (see link below).

This implementation of scanf translates the simple scanf-format into regular expressions. Unlike C you can be sure that there are no buffer overflows possible.

source: <http://code.activestate.com/recipes/502213-simple-scanf-implementation/>

For more information see:

- <http://www.python.org/doc/current/lib/node49.html>
- <http://en.wikipedia.org/wiki/Scanf>

```
spec2nexus.scanf.scanf(fmt, s=None)
     scanf supports the following formats:
```
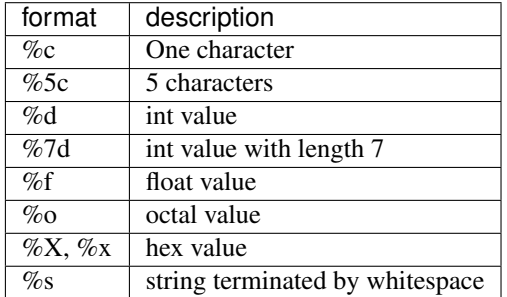

Examples: >>> scanf("%s - %d errors, %d warnings", "/usr/sbin/sendmail - 0 errors, 4 warnings") ('/usr/sbin/sendmail', 0, 4) >>> scanf("%o %x %d", "0123 0x123 123") (66, 291, 123)

If the parameter s is a file-like object, s.readline is called. If s is not specified, stdin is assumed.

The function returns a tuple of found values or None if the format does not match.

### **2.1.12 spec2nexus.singletons**

This is an internal library of the **spec2nexus** software. It is not expected that users of this package will need to call the *singletons* module directly.

#### <span id="page-82-1"></span>**source code documentation**

singletons: Python 2 and 3 Compatible Version

see <http://stackoverflow.com/questions/6760685/creating-a-singleton-in-python>

<span id="page-83-0"></span>USAGE:

```
class Logger(Singleton):
   pass
```
**class** spec2nexus.singletons.**Singleton** Public interface

## **2.1.13 Installation**

Released versions of spec2nexus are available on [PyPI.](https://pypi.python.org/pypi/spec2nexus)

If you have pip installed, then you can install:

\$ pip install spec2nexus

If you are using Anaconda Python and have conda installed, then you can install with either of these:

```
$ conda install -c aps-anl-tag spec2nexus
$ conda install -c aps-anl-dev spec2nexus
$ conda install -c prjemian spec2nexus
```
Note that channel *aps-anl-tag* is for production versions while channel *aps-anl-dev* is for development/testing versions. The channel *prjemian* is an alternate with all versions available.

The latest development versions of spec2nexus can be downloaded from the GitHub repository listed above:

\$ git clone http://github.com/prjemian/spec2nexus.git

To install in the standard Python location:

```
$ cd spec2nexus
$ python setup.py install
```
To install in user's home directory:

```
$ python setup.py install --user
```
To install in an alternate location:

```
$ python setup.py install --prefix=/path/to/installation/dir
```
## **2.1.14 Required Libraries**

These libraries are required to write NeXus data files. They are not required to read SPEC data files.

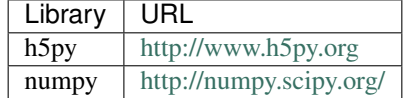

## **2.1.15 Optional Libraries**

These libraries are used by the *[specplot](#page-13-0)* and *[specplot\\_gallery](#page-19-0)* modules of the *spec2nexus* package but are not required just to read SPEC data files or write NeXus data files.

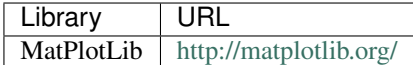

## <span id="page-84-6"></span>**2.1.16 Unit Testing**

Since release  $2017.0201.0$  $2017.0201.0$  $2017.0201.0$  $2017.0201.0$  $2017.0201.0$ , this project relies on the Python *unittest*<sup>1</sup> package to apply unit testing<sup>2</sup> to the source code. The test code is in the *tests* directory. Various tests have been developed starting with the *2017.0201.0* release to provide features or resolve problems reported. The tests are not yet exhaustive yet the reported code coverage<sup>[3](#page-84-2)</sup> is well over 80%.

The unit tests are implemented in a standard manner such that independent review<sup>[4](#page-84-3)</sup> can run the tests on this code based on the instructions provided in a *.travis.yml* configuration file in the project directory.

This command will run the unit tests locally:

python tests

Additional information may be learned with a Python package to run the tests:

coverage run -a tests && coverage report -m

The *coverage* command  $(\bar{5})$  $(\bar{5})$  $(\bar{5})$ , will run the tests and then prepare a report of the percentage of the Python source code that has been executed during the unit tests.

Note: The number of lines reported by *coverage* may differ from that reported by *travis-ci*. The primary reason is that certain tests involving access to information from GitHub may succeed or not depending on the "Github API rate limit".[6](#page-84-5)

## **2.1.17 Example data**

#### **About these example data files**

These files are examples of various data files that may be read by **spec2nexus**. They are used to test various components of the interface.

<span id="page-84-0"></span><sup>1</sup> Python *unittest* package: <https://docs.python.org/2/library/unittest.html>

<span id="page-84-1"></span><sup>2</sup> unit testing: [https://en.wikipedia.org/wiki/Unit\\_testing](https://en.wikipedia.org/wiki/Unit_testing)

<span id="page-84-2"></span><sup>3</sup> *coveralls* code coverage: <https://coveralls.io/github/prjemian/spec2nexus>

<span id="page-84-3"></span><sup>4</sup> *travis-ci* continuous intregration: <https://travis-ci.org/prjemian/spec2nexus>

<span id="page-84-4"></span><sup>5</sup> *coverage*: <https://coverage.readthedocs.io>

<span id="page-84-5"></span> $6$  Github API rate limit: [https://developer.github.com/v3/rate\\_limit/](https://developer.github.com/v3/rate_limit/)

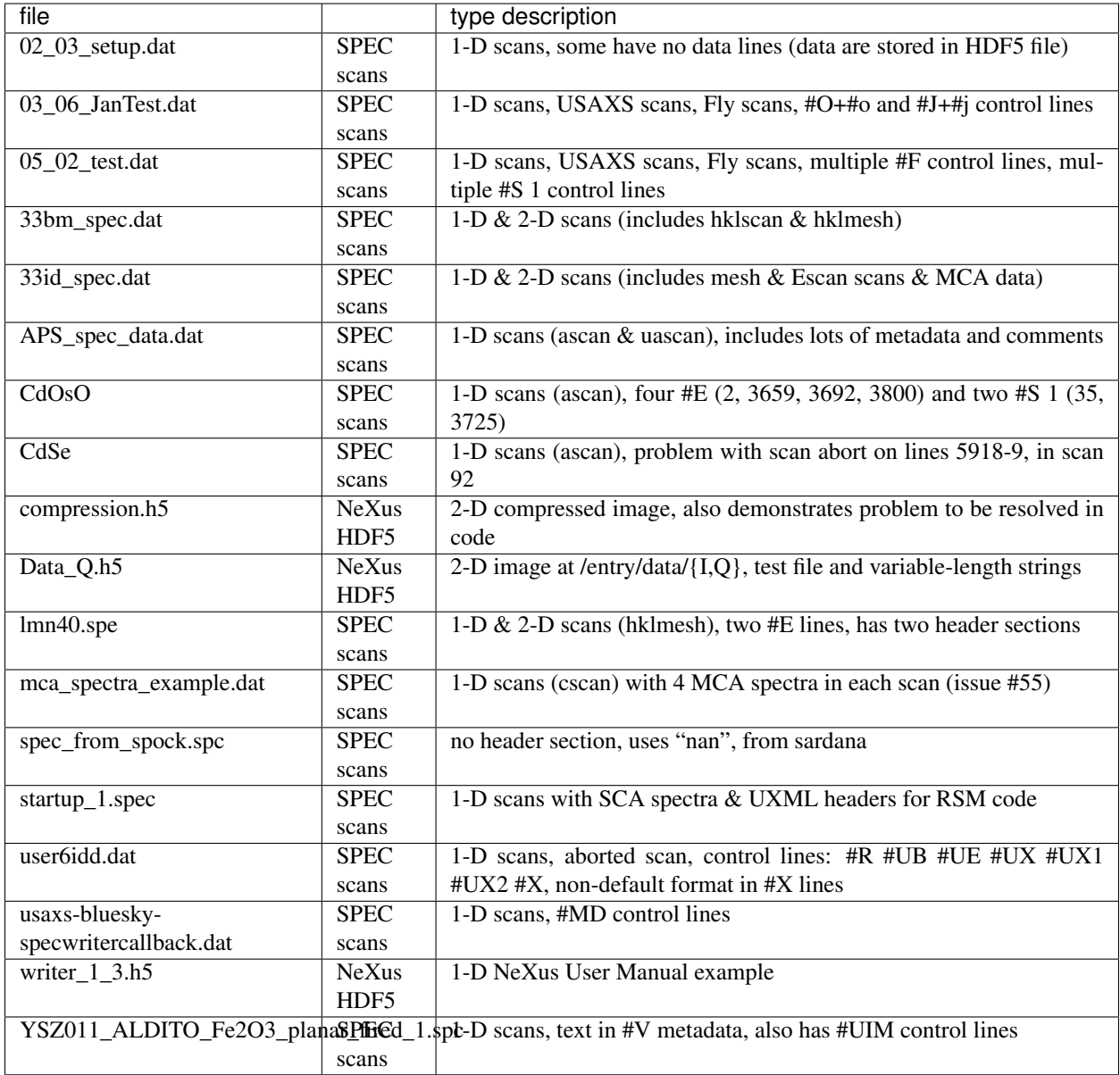

### **Downloads**

These downloads are also available online: <https://github.com/prjemian/spec2nexus/tree/master/src/spec2nexus/data>

- 33bm\_spec.dat
- 33id\_spec.dat
- APS\_spec\_data.dat
- CdSe
- compression.h5
- Data\_Q.h5
- lmn40.spe
- mca\_spectra\_example.dat
- user6idd.dat
- writer\_1\_3.h5
- YSZ011\_ALDITO\_Fe2O3\_planar\_fired\_1.spc

## **2.1.18 Change History**

Note: Python 2 end of support

spec2nexus stopped development for Python 2 after release *2021.1.7*, *2019-11-21*. For more information, visit [https:](https://python3statement.org/) [//python3statement.org/.](https://python3statement.org/)

#### **Production**

2021.1.8 released *2020.11.10*

- [#221](https://github.com/prjemian/spec2nexus/issues/221) move CI from travis-ci to Github Actions, test with python 3.8
- [#217](https://github.com/prjemian/spec2nexus/issues/217) raise ValueError when  $#L$  and  $#N$  lines do not agree
- 2021.1.7 released *2019-11-21*

Note: Last version with support for Python 2

- [#213](https://github.com/prjemian/spec2nexus/issues/213) copy data file to gallery
- [#208](https://github.com/prjemian/spec2nexus/issues/208) add more diagnostics to gallery web page comments
- [#191](https://github.com/prjemian/spec2nexus/issues/191) write each positioner to NXpositioner group
- [#188](https://github.com/prjemian/spec2nexus/issues/188) catenate continued lines before parsing data
- [#186](https://github.com/prjemian/spec2nexus/issues/186) remove unused code
- 2021.1.6 released *2019.11.01*
	- [#210](https://github.com/prjemian/spec2nexus/issues/210) add *-c prjemian* conda channel
- 2021.1.5 released *2019.11.01*
	- [#209](https://github.com/prjemian/spec2nexus/issues/209) *pyRestTable* added to installation requirements
- 2021.1.4 released *2019.10.18*
	- [#206](https://github.com/prjemian/spec2nexus/issues/206) specplot\_gallery: replot shows all existing plots
- 2021.1.3 released *2019.08.19* only update plots with *new* content
	- [#202](https://github.com/prjemian/spec2nexus/issues/202) specplot\_gallery: switch to SVG (from PNG) for plots
	- [#201](https://github.com/prjemian/spec2nexus/issues/201) spec: subsequent calls to read() duplicate scans FIXED
	- [#126](https://github.com/prjemian/spec2nexus/issues/126) spec: new update\_available property
	- [#108](https://github.com/prjemian/spec2nexus/issues/108) specplot\_gallery: only update plots with *new* content
- 2021.1.2 released *2019.08.15*, plugin enhancements
	- [#197](https://github.com/prjemian/spec2nexus/issues/197) plugins: handle empty empty #O0 or #P0 list
	- [#195](https://github.com/prjemian/spec2nexus/issues/195) drop CII badge: not useful to spec2nexus
- [#190](https://github.com/prjemian/spec2nexus/issues/190) writer: link content into NXinstrument group
- [#51](https://github.com/prjemian/spec2nexus/issues/51) plugins: interpret #Gn control lines
- 2021.1.1 released *2019.07.22*, refactor
	- [#181](https://github.com/prjemian/spec2nexus/issues/181) plugins: revised technique to load control line handlers
- 2021.1.0 released *2019.07.15*, new features

#### **NEW**

- support for #UXML metadata
- support for hklscan scans
- improved support for mesh and hklmesh scans
- [#159](https://github.com/prjemian/spec2nexus/issues/159) handle #UXML metadata control lines
- [#155](https://github.com/prjemian/spec2nexus/issues/155) module: writer recognize hklscan
- [#150](https://github.com/prjemian/spec2nexus/issues/150) module: writer increase coverage of unit tests: mesh, hklmesh
- [#148](https://github.com/prjemian/spec2nexus/issues/148) module: eznx increase coverage of unit tests

2021.0.1 released *2019.07.13*, plugin loading and documentation

- [#170](https://github.com/prjemian/spec2nexus/issues/170) describe how to write & load Control Line Handler plugins
- [#169](https://github.com/prjemian/spec2nexus/issues/169) announce deprecation of python 2
- [#165](https://github.com/prjemian/spec2nexus/issues/165) resolve conda build error
- [#149](https://github.com/prjemian/spec2nexus/issues/149) unit tests: units module

2021.0.0 released *2019.07.12*, API change affecting plugins

API change: Changed how plugins are defined and registered. Custom plugins must be modified and import code revised to work with new system.

- [#168](https://github.com/prjemian/spec2nexus/pull/168) plugins are now self-registering
- [#166](https://github.com/prjemian/spec2nexus/issues/166) fix conda packaging

2020.0.2 released *2019.07.09*, bug fixes and code review suggestions

NOTE: conda package is broken (no plugins directory). Only use pip install spec2nexus with this release.

- [#164](https://github.com/prjemian/spec2nexus/issues/164) post conda packages to *aps-anl-tag* channel
- [#161](https://github.com/prjemian/spec2nexus/issues/161) read files with no #E control line
- [#156](https://github.com/prjemian/spec2nexus/issues/156) LGTM code review
- [#153](https://github.com/prjemian/spec2nexus/issues/153) LGTM code review
- 2020.0.0 released *2019.05.16*, major release
	- [#145](https://github.com/prjemian/spec2nexus/issues/145) unit tests for header content
	- [#144](https://github.com/prjemian/spec2nexus/issues/144) eznx *makeDataset()* now recognizes if data is *ndarray*
	- [#123](https://github.com/prjemian/spec2nexus/issues/123) Accept data files with no header control lines (#F #E #D #C sequence)
	- [#113](https://github.com/prjemian/spec2nexus/issues/113) unit tests for eznx
	- [#70](https://github.com/prjemian/spec2nexus/issues/70) remove h5toText, find this now in *punx* package

2019.0503.0 released *2019.05.03*, tag

- [#142](https://github.com/prjemian/spec2nexus/issues/142) DuplicateSpecScanNumber with multiple #F sections
- [#137](https://github.com/prjemian/spec2nexus/issues/137) (again) bug in #U control line handling
- 2019.0501.0 released *2019.05.01*, tag
	- [#137](https://github.com/prjemian/spec2nexus/issues/137) bug in #U control line handling
	- [#140](https://github.com/prjemian/spec2nexus/issues/140) change: #U data goes into *<object>.U* list (name changed from *UserReserved*)

#### 2.1.0 2019.04.26, release

- [#135](https://github.com/prjemian/spec2nexus/issues/135) switch to semantic versioning
- [#133](https://github.com/prjemian/spec2nexus/issues/133) support user control line "#U" with plugin
- [#131](https://github.com/prjemian/spec2nexus/issues/131) support #MD control lines from apstools.SpecWriterCallback
- [#125](https://github.com/prjemian/spec2nexus/issues/125) fluorescence spectra in files for RSM3D
- [#120](https://github.com/prjemian/spec2nexus/issues/120) do not mock *six* package in documentation
- [#119](https://github.com/prjemian/spec2nexus/issues/119) delimiters in #H/#V lines with or without text values
- [#116](https://github.com/prjemian/spec2nexus/issues/116) process data from spock

```
(https://github.com/prjemian/spec2nexus/wiki/releasenotes_
2-1-0
```
It takes a couple steps to upgrade an existing conda installation from version 2017.nnnn to newer version 2.1.0

- add a declaration of *spec2nexus < 2000* in the *conda-meta/pinned* file in the conda environment
- *conda update -c prjemian spec2nexus* (should change to 2.1.0)

It may still be necessary to uninstall and reinstall spec2nexus to effect an update:

conda uninstall -y spec2nexus conda install -c prjemian spec2nexus

#### 2019.0422.0 (tag only)

• tag as-is, for issue #131

#### 2019.0321.0 (tag only)

• tag as-is, post conda noarch package and post to pypi

#### 2017.901.4

- [#62](https://github.com/prjemian/spec2nexus/issues/62) support Python3
- [#112](https://github.com/prjemian/spec2nexus/issues/112) merge py3-62 branch
- [#111](https://github.com/prjemian/spec2nexus/issues/111) Change raise statements to use parens around arguments. Affects issue #62
- [#114](https://github.com/prjemian/spec2nexus/issues/114) travis-ci for python 3.5 & 3.6
- [#107](https://github.com/prjemian/spec2nexus/issues/107) Problems accessing SpecDataFileScan.data
- [#95](https://github.com/prjemian/spec2nexus/issues/95) document final release steps

#### 2017.711.0

- [#110](https://github.com/prjemian/spec2nexus/issues/110) Ownership of info between #L/data & #S n
- [#109](https://github.com/prjemian/spec2nexus/issues/109) Spaces in data labels on *#L* and other lines

#### 2017.522.1

- [#105](https://github.com/prjemian/spec2nexus/issues/105) ignore extra content in *#@CALIB* control lines
- [#104](https://github.com/prjemian/spec2nexus/issues/104) use versioneer (again)
- [#101](https://github.com/prjemian/spec2nexus/issues/101) documentation URL & date/time added to every gallery page
- [#100](https://github.com/prjemian/spec2nexus/issues/100) conda package installs properly on Windows now
- [#99](https://github.com/prjemian/spec2nexus/issues/99) BUG: specplot\_gallery: plots of hklscan from file *lmn40.spe*
- [#98](https://github.com/prjemian/spec2nexus/issues/98) BUG: specplot\_gallery: identify as directory not found
- [#52](https://github.com/prjemian/spec2nexus/issues/52) remove deprecated *prjPySpec* code

#### 2017.317.0

• minor update of the *2017.3.0* release

#### 2017.3.0

- [#103](https://github.com/prjemian/spec2nexus/issues/103) changed *converters* back to *utils*
- [#97](https://github.com/prjemian/spec2nexus/issues/97) PyPI project description now formatted properly
- [#90](https://github.com/prjemian/spec2nexus/issues/90) use *versioneer* (again)

#### 2017-0202.0

- [#99](https://github.com/prjemian/spec2nexus/issues/99) fix list index error in *hklscan* when hkl are all constant
- [#96](https://github.com/prjemian/spec2nexus/issues/96) combine steps when publishing to PyPI

#### 2017-0201.0

- [milestone punch list](https://github.com/prjemian/spec2nexus/milestone/3?closed=1)
- [#73](https://github.com/prjemian/spec2nexus/issues/73) refactor mesh and MCA data parsing code
- [#67](https://github.com/prjemian/spec2nexus/issues/67) apply continuous integration via travis-ci
- [#66](https://github.com/prjemian/spec2nexus/issues/66) add verbosity option
- [#65](https://github.com/prjemian/spec2nexus/issues/65) apply unit testing
- [#64](https://github.com/prjemian/spec2nexus/issues/64) *extractSpecScan*: fixed list index out of range
- [#63](https://github.com/prjemian/spec2nexus/issues/63) *extractSpecScan*: command line option to select range of scans
- [#56](https://github.com/prjemian/spec2nexus/issues/56) *specplot* and *specplot\_gallery*: add from USAXS instrument and generalize

2016.1025.0 standardize the versioning kit with pyRestTable and pvWebMonitor

#### 2016.1004.0

• [#61](https://github.com/prjemian/spec2nexus/issues/61) release info from git (dropped versioneer package)

#### 2016.0829.0

• [#60](https://github.com/prjemian/spec2nexus/issues/60) Add new plugin test for XPCS plugin (thanks to John Hammonds)

#### 2016.0615.1

- [#57](https://github.com/prjemian/spec2nexus/issues/57) keep information from unrecognized control lines,
- [#56](https://github.com/prjemian/spec2nexus/issues/56) add *specplot* support,
- [#55](https://github.com/prjemian/spec2nexus/issues/55) accept arbitrary number of MCA spectra

2016.0601.0 match complete keys, use unix EOL internally, do not fail if no metadata

#### 2016.0216.0

- [#36](https://github.com/prjemian/spec2nexus/issues/36) identify NIAC2014-compliant NeXus files
- 2016.0210.0 bugfix: eznx.makeGroup() now correctly sets attributes on new group + documentation for NIAC2014 attributes

#### 2016.0204.0

- [#45](https://github.com/prjemian/spec2nexus/issues/45) handle case when no data points in scan,
- [#46](https://github.com/prjemian/spec2nexus/issues/46) spec.getScan() ensures argument is used as str
- 2016.0201.0 added spec.getScanNumbersChronological(), spec.getFirstScanNumber(), and spec.getLastScanNumber()

#### 2016.0131.0

• [#43](https://github.com/prjemian/spec2nexus/issues/43) support new NeXus method for default/signal/axes/\_indices,

#### 2016.0130.0 fixed [#44](https://github.com/prjemian/spec2nexus/issues/44)

#### 2015.1221.1

• [#40](https://github.com/prjemian/spec2nexus/issues/40) added versioneer support

#### 2015.1221.0

• [#39](https://github.com/prjemian/spec2nexus/issues/39) read scans with repeated scan numbers

2015.0822.0 extractSpecScan: add option to report scan heading data, such as positioners and Q

- 2015.0214.0 h5toText: handle HDF5 'O' data type (variable length strings)
- 2015.0127.0 spec: ignore bad data lines
- 2015.0125.0 spec: change handling of #L & #X, refactor detection of scanNum and scanCmd
- 2015.0113.0 dropped requirement of *lxml* package
- 2014.1228.1 spec: build mne:name cross-references for counters and positioners
- 2014.1228.0 show version in documentation
- 2014.1028.0 spec: quietly ignore unrecognized scan content *for now*
- 2014.1027.1 spec: major changes in SPEC file support: custom plugins
	- spec based on plugins for each control line, users can add plugins
	- declared prjPySpec module as legacy, code is frozen at *2014.0623.0* release
	- added spec module to replace prjPySpec
- 2014.0623.0 updated argparse settings
- 2014.0622.2 added extractSpecScan.py to the suite from the USAXS project
- 2014.0410.0 restore scan.fileName variable to keep interface the same for some legacy clients
- 2014.0404.1 fix sdist utf8 problem, see: <http://bugs.python.org/issue11638>
- 2014.0404.0 tree\_api\_parser moved back into NeXpy project
- 2014.0320.6 handle multiple header sections in SPEC data file
- 2014.0320.5 fix the new project URL
- 2014.0320.4 Sphinx cannot build PDF with code-block in a footnote
- 2014.0320.3 note the new home URL in the packaging, too, drop nexpy requirement, default docs theme
- 2014.0320.2 tree api parse will go back into nexpy project, remove docs of it here

2014.0320.1 allow readthedocs to build Sphinx without extra package requirements

#### 2014.0320.0

- new home page at [http://spec2nexus.readthedocs.org,](http://spec2nexus.readthedocs.org) easier to publish there
- move common methods from \_\_init\_\_.py so docs will build at readthedocs.org
- new test case fails existing SPEC reader, ignore blank lines
- 2014.03.11 documentation
- 2014.03.09 h5toText: option to suppress printing of attributes, put URLs in command-line usage documentation, better test of is\_spec\_file()
- 2014.03.08 fixed string writer and content display bug in eznx, added h5toText.py, prjPySpec docs improved again
- 2014.03.051 prjPySpec now handles SPEC v6 data file header additions, add new getScanCommands() method
- 2014.03.04 (2014\_Mardi\_Gras release) removed nexpy project requirement from setup, prjPySpec raises exceptions now
- 2014.03.02 drops nexus tree API (and its dependencies) in favor of native h5py writer

#### **Development: GitHub repository**

- 2014.02.20 version number fits PEP440, LICENSE file included in sdist, more documentation and examples
- 2014-02-19 reference published documentation (re-posted)
- 2014-02-19 add documentation framework
- 2014-02-18 fork to GitHub to make generally available

#### **Development: NeXpy branch**

- 2014-01 briefly, a branch in <https://github.com/nexpy/nexpy>
	- spec2nexus added during this phase
	- relies on nexpy.api.nexus for NeXus support

#### **Production: USAXS livedata**

#### 2010-2014 production use

- support livedata WWW page of APS USAXS instrument
	- [\(http://usaxs.xray.aps.anl.gov/livedata/\)](http://usaxs.xray.aps.anl.gov/livedata/),
- [https://subversion.xray.aps.anl.gov/trac/small\\_angle/browser/USAXS/livedata/prjPySpec.py](https://subversion.xray.aps.anl.gov/trac/small_angle/browser/USAXS/livedata/prjPySpec.py)
- converted from Tcl

#### 2000-2010 Tcl code (*readSpecData.tcl*) in production use at APS sectors 32, 33, & 34

## **2.1.19 License**

Creative Commons Attribution 4.0 International Public License By exercising the Licensed Rights (defined below), You accept and agree to be bound →by the terms and conditions of this Creative Commons Attribution 4.0 International  $\rightarrow$ Public License ("Public License"). To the extent this Public License may be  $\rightarrow$ interpreted as a contract, You are granted the Licensed Rights in consideration of →Your acceptance of these terms and conditions, and the Licensor grants You such →rights in consideration of benefits the Licensor receives from making the Licensed, ˓<sup>→</sup>Material available under these terms and conditions. Section 1 -- Definitions. Adapted Material means material subject to Copyright and Similar Rights that is →derived from or based upon the Licensed Material and in which the Licensed Material. →is translated, altered, arranged, transformed, or otherwise modified in a manner →requiring permission under the Copyright and Similar Rights held by the Licensor. →For purposes of this Public License, where the Licensed Material is a musical work, →performance, or sound recording, Adapted Material is always produced where the ˓<sup>→</sup>Licensed Material is synched in timed relation with a moving image. Adapter's License means the license You apply to Your Copyright and Similar. →Rights in Your contributions to Adapted Material in accordance with the terms and ˓<sup>→</sup>conditions of this Public License. Copyright and Similar Rights means copyright and/or similar rights closely →related to copyright including, without limitation, performance, broadcast, sound →recording, and Sui Generis Database Rights, without regard to how the rights are →labeled or categorized. For purposes of this Public License, the rights specified  $\rightarrow$ in Section 2(b)(1)-(2) are not Copyright and Similar Rights. Effective Technological Measures means those measures that, in the absence of →proper authority, may not be circumvented under laws fulfilling obligations under ˓<sup>→</sup>Article 11 of the WIPO Copyright Treaty adopted on December 20, 1996, and/or ˓<sup>→</sup>similar international agreements. Exceptions and Limitations means fair use, fair dealing, and/or any other →exception or limitation to Copyright and Similar Rights that applies to Your use of ˓<sup>→</sup>the Licensed Material. Licensed Material means the artistic or literary work, database, or other, ˓<sup>→</sup>material to which the Licensor applied this Public License. Licensed Rights means the rights granted to You subject to the terms and →conditions of this Public License, which are limited to all Copyright and Similar. →Rights that apply to Your use of the Licensed Material and that the Licensor has ˓<sup>→</sup>authority to license. Licensor means the individual(s) or entity(ies) granting rights under this Public<sub>1</sub> ˓<sup>→</sup>License. Share means to provide material to the public by any means or process that. ˓<sup>→</sup>requires permission under the Licensed Rights, such as reproduction, public display, → public performance, distribution, dissemination, communication, or importation, →and to make material available to the public including in ways that members of the ˓<sup>→</sup>public may access the material from a place and at a time individually chosen by ˓<sup>→</sup>them. Sui Generis Database Rights means rights other than copyright resulting from ˓<sup>→</sup>Directive 96/9/EC of the European Parliament and of the Council of 11 March 1996 on  $\rightarrow$ the legal protection of databases, as amended and/or succeeded, as well as other ˓<sup>→</sup>essentially equivalent rights anywhere in the world. You means the individual or entity exercising the Licensed Rights under this, ˓<sup>→</sup>Public License. Your has a corresponding meaning.

(continues on next page)

Section 2 -- Scope.

License grant. Subject to the terms and conditions of this Public License, the Licensor ˓<sup>→</sup>hereby grants You a worldwide, royalty-free, non-sublicensable, non-exclusive, ˓<sup>→</sup>irrevocable license to exercise the Licensed Rights in the Licensed Material to: reproduce and Share the Licensed Material, in whole or in part; and produce, reproduce, and Share Adapted Material. Exceptions and Limitations. For the avoidance of doubt, where Exceptions and →Limitations apply to Your use, this Public License does not apply, and You do not. ˓<sup>→</sup>need to comply with its terms and conditions. Term. The term of this Public License is specified in Section 6(a). Media and formats; technical modifications allowed. The Licensor authorizes,  $\rightarrow$ You to exercise the Licensed Rights in all media and formats whether now known or. ˓<sup>→</sup>hereafter created, and to make technical modifications necessary to do so. The →Licensor waives and/or agrees not to assert any right or authority to forbid You →from making technical modifications necessary to exercise the Licensed Rights, →including technical modifications necessary to circumvent Effective Technological, ˓<sup>→</sup>Measures. For purposes of this Public License, simply making modifications ˓<sup>→</sup>authorized by this Section 2(a)(4) never produces Adapted Material. Downstream recipients. Offer from the Licensor -- Licensed Material. Every recipient of the →Licensed Material automatically receives an offer from the Licensor to exercise the ˓<sup>→</sup>Licensed Rights under the terms and conditions of this Public License. No downstream restrictions. You may not offer or impose any additional or →different terms or conditions on, or apply any Effective Technological Measures to, →the Licensed Material if doing so restricts exercise of the Licensed Rights by any ˓<sup>→</sup>recipient of the Licensed Material. No endorsement. Nothing in this Public License constitutes or may be →construed as permission to assert or imply that You are, or that Your use of the →Licensed Material is, connected with, or sponsored, endorsed, or granted official →status by, the Licensor or others designated to receive attribution as provided in  $\rightarrow$ Section 3(a)(1)(A)(i). Other rights. Moral rights, such as the right of integrity, are not licensed under this, ˓<sup>→</sup>Public License, nor are publicity, privacy, and/or other similar personality rights; → however, to the extent possible, the Licensor waives and/or agrees not to assert →any such rights held by the Licensor to the limited extent necessary to allow You →to exercise the Licensed Rights, but not otherwise. Patent and trademark rights are not licensed under this Public License. To the extent possible, the Licensor waives any right to collect royalties →from You for the exercise of the Licensed Rights, whether directly or through a →collecting society under any voluntary or waivable statutory or compulsory. →licensing scheme. In all other cases the Licensor expressly reserves any right to ˓<sup>→</sup>collect such royalties. Section 3 -- License Conditions. Your exercise of the Licensed Rights is expressly made subject to the following ˓<sup>→</sup>conditions. Attribution. If You Share the Licensed Material (including in modified form), You must: retain the following if it is supplied by the Licensor with the Licensed ˓<sup>→</sup>Material:

(continues on next page)

identification of the creator(s) of the Licensed Material and any →others designated to receive attribution, in any reasonable manner requested by the ˓<sup>→</sup>Licensor (including by pseudonym if designated); a copyright notice; a notice that refers to this Public License; a notice that refers to the disclaimer of warranties; a URI or hyperlink to the Licensed Material to the extent reasonably. ˓<sup>→</sup>practicable; indicate if You modified the Licensed Material and retain an indication →of any previous modifications; and indicate the Licensed Material is licensed under this Public License, and ˓<sup>→</sup>include the text of, or the URI or hyperlink to, this Public License. You may satisfy the conditions in Section 3(a)(1) in any reasonable manner. ˓<sup>→</sup>based on the medium, means, and context in which You Share the Licensed Material. →For example, it may be reasonable to satisfy the conditions by providing a URI or. ˓<sup>→</sup>hyperlink to a resource that includes the required information. If requested by the Licensor, You must remove any of the information required  $\rightarrow$ by Section 3(a)(1)(A) to the extent reasonably practicable. If You Share Adapted Material You produce, the Adapter's License You apply. →must not prevent recipients of the Adapted Material from complying with this Public, ˓<sup>→</sup>License. Section 4 -- Sui Generis Database Rights. Where the Licensed Rights include Sui Generis Database Rights that apply to Your use ˓<sup>→</sup>of the Licensed Material: for the avoidance of doubt, Section  $2(a)(1)$  grants You the right to extract, →reuse, reproduce, and Share all or a substantial portion of the contents of the ˓<sup>→</sup>database; if You include all or a substantial portion of the database contents in  $a_{ij}$ →database in which You have Sui Generis Database Rights, then the database in which ˓<sup>→</sup>You have Sui Generis Database Rights (but not its individual contents) is Adapted ˓<sup>→</sup>Material; and You must comply with the conditions in Section 3(a) if You Share all or a ˓<sup>→</sup>substantial portion of the contents of the database. For the avoidance of doubt, this Section 4 supplements and does not replace Your →obligations under this Public License where the Licensed Rights include other ˓<sup>→</sup>Copyright and Similar Rights. Section 5 -- Disclaimer of Warranties and Limitation of Liability. Unless otherwise separately undertaken by the Licensor, to the extent possible, →the Licensor offers the Licensed Material as-is and as-available, and makes no →representations or warranties of any kind concerning the Licensed Material, whether. →express, implied, statutory, or other. This includes, without limitation, ˓<sup>→</sup>warranties of title, merchantability, fitness for a particular purpose, non-  $\rightarrow$ infringement, absence of latent or other defects, accuracy, or the presence or →absence of errors, whether or not known or discoverable. Where disclaimers of ˓<sup>→</sup>warranties are not allowed in full or in part, this disclaimer may not apply to You. To the extent possible, in no event will the Licensor be liable to You on any →legal theory (including, without limitation, negligence) or otherwise for any →direct, special, indirect, incidental, consequential, punitive, exemplary, or other, →losses, costs, expenses, or damages arising out of this Public License or use of  $\rightarrow$ the Licensed Material, even if the Licensor has been advised of the possibility of ˓<sup>→</sup>such losses, costs, expenses, or damages. Where a limitation of liability is not ˓<sup>→</sup>allowed in full or in part, this limitation may not apply to You. (continues on next page)

The disclaimer of warranties and limitation of liability provided above shall be →interpreted in a manner that, to the extent possible, most closely approximates an ˓<sup>→</sup>absolute disclaimer and waiver of all liability. Section 6 -- Term and Termination. This Public License applies for the term of the Copyright and Similar Rights. →licensed here. However, if You fail to comply with this Public License, then Your ˓<sup>→</sup>rights under this Public License terminate automatically. Where Your right to use the Licensed Material has terminated under Section 6(a), ˓<sup>→</sup>it reinstates: automatically as of the date the violation is cured, provided it is cured ˓<sup>→</sup>within 30 days of Your discovery of the violation; or upon express reinstatement by the Licensor. For the avoidance of doubt, this Section 6(b) does not affect any right the ˓<sup>→</sup>Licensor may have to seek remedies for Your violations of this Public License. For the avoidance of doubt, the Licensor may also offer the Licensed Material →under separate terms or conditions or stop distributing the Licensed Material at. ˓<sup>→</sup>any time; however, doing so will not terminate this Public License. Sections 1, 5, 6, 7, and 8 survive termination of this Public License. Section 7 -- Other Terms and Conditions. The Licensor shall not be bound by any additional or different terms or ˓<sup>→</sup>conditions communicated by You unless expressly agreed. Any arrangements, understandings, or agreements regarding the Licensed Material  $\rightarrow$ not stated herein are separate from and independent of the terms and conditions of ˓<sup>→</sup>this Public License. Section 8 -- Interpretation. For the avoidance of doubt, this Public License does not, and shall not be →interpreted to, reduce, limit, restrict, or impose conditions on any use of the →Licensed Material that could lawfully be made without permission under this Public, ˓<sup>→</sup>License. To the extent possible, if any provision of this Public License is deemed  $\rightarrow$ unenforceable, it shall be automatically reformed to the minimum extent necessary →to make it enforceable. If the provision cannot be reformed, it shall be severed, →from this Public License without affecting the enforceability of the remaining →terms and conditions. No term or condition of this Public License will be waived and no failure to ˓<sup>→</sup>comply consented to unless expressly agreed to by the Licensor. Nothing in this Public License constitutes or may be interpreted as a limitation ˓<sup>→</sup>upon, or waiver of, any privileges and immunities that apply to the Licensor or You, ˓<sup>→</sup> including from the legal processes of any jurisdiction or authority.

## **2.2 Indices and tables**

- genindex
- modindex
- search

# Python Module Index

## s

```
spec2nexus.charts, 30
spec2nexus.extractSpecScan, 9
spec2nexus.eznx, 48
6
spec2nexus.plugin, 75
spec2nexus.plugins.apstools_specwriter,
      53
spec2nexus.plugins.fallback, 53
spec2nexus.plugins.spec_common, 53
spec2nexus.plugins.uim, 62
spec2nexus.plugins.unicat, 63
spec2nexus.plugins.uxml, 64
spec2nexus.plugins.XPCS, 52
spec2nexus.scanf, 79
spec2nexus.singletons, 79
spec2nexus.spec, 26
spec2nexus.specplot, 11
spec2nexus.specplot_gallery, 18
spec2nexus.utils, 77
spec2nexus.writer, 46
```
## Index

# A

add() (*spec2nexus.specplot.Selector method*), [15](#page-18-0) add\_interpreter\_comment() (*spec2nexus.spec.SpecDataFileScan method*), [29](#page-32-1) addAttributes() (*in module spec2nexus.eznx*), [49](#page-52-0) *method*), [28](#page-31-0) addH5writer() (*spec2nexus.spec.SpecDataFileScan method*), [29](#page-32-1) addPostProcessor() (*spec2nexus.spec.SpecDataFileHeader method*), [28](#page-31-0) addPostProcessor() (*spec2nexus.spec.SpecDataFileScan method*),  $29$ auto() (*spec2nexus.specplot.Selector method*), [15](#page-18-0) AutoRegister (*class in spec2nexus.plugin*), [75](#page-78-2)

# B

buildIndexHtml() (*in module spec2nexus.specplot\_gallery*), [20](#page-23-0)

# C

Cache\_File\_Mtime (*class in spec2nexus.specplot\_gallery*), [19](#page-22-0) clean\_name() (*in module spec2nexus.utils*), [77](#page-80-10) combine\_split\_NM\_lines() (*in module spec2nexus.plugins.spec\_common*), [62](#page-65-3) control line, [51](#page-54-0), [52,](#page-55-4) [64,](#page-67-1) [65,](#page-68-0) [67,](#page-70-0) [73](#page-76-1) ControlLineHandler (*class in spec2nexus.plugin*), [75](#page-78-2)

# D

data\_file\_name() (*spec2nexus.specplot.ImageMaker method*), [12](#page-15-0) data is newer than plot() (*spec2nexus.specplot.ImageMaker method*), [12](#page-15-0)

```
addH5writer() (spec2nexus.spec.SpecDataFileHeader
datePath() (in module spec2nexus.specplot_gallery),
                                             data_lines_postprocessing() (in module
                                                     spec2nexus.plugins.spec_common), 62
                                             data_lines_writer() (in module
                                                     spec2nexus.plugins.spec_common), 62
                                             dataset() (spec2nexus.plugins.uxml.UXML_metadata
                                                     method), 64
                                                     20
                                             default() (spec2nexus.specplot.Selector method), 16
                                             developer() (in module
                                                     spec2nexus.specplot_gallery), 20
                                             DirectoryNotFoundError, 19
                                             dissect_file() (spec2nexus.spec.SpecDataFile
                                                     method), 27
                                             DuplicateControlLineKey, 76
                                             DuplicateControlLinePlugin, 76
                                             DuplicatePlugin, 76
                                             DuplicateSpecScanNumber, 27
```
# E

```
examples
   data files, 81
   extractSpecScan, 7
   eznx, 44
   spec, 20
   SPEC control lines, 23
   SPEC MCA data, 23
   spec2nexus, 5
exists() (spec2nexus.specplot.Selector method), 16
```
# G

get() (*spec2nexus.plugin.PluginManager method*), [77](#page-80-10) get() (*spec2nexus.specplot.Selector method*), [16](#page-19-1) get() (*spec2nexus.specplot\_gallery.Cache\_File\_Mtime method*), [19](#page-22-0) get\_interpreter\_comments() (*spec2nexus.spec.SpecDataFileScan method*), [29](#page-32-1) get\_macro\_name() (*spec2nexus.spec.SpecDataFileScan method*), [29](#page-32-1)

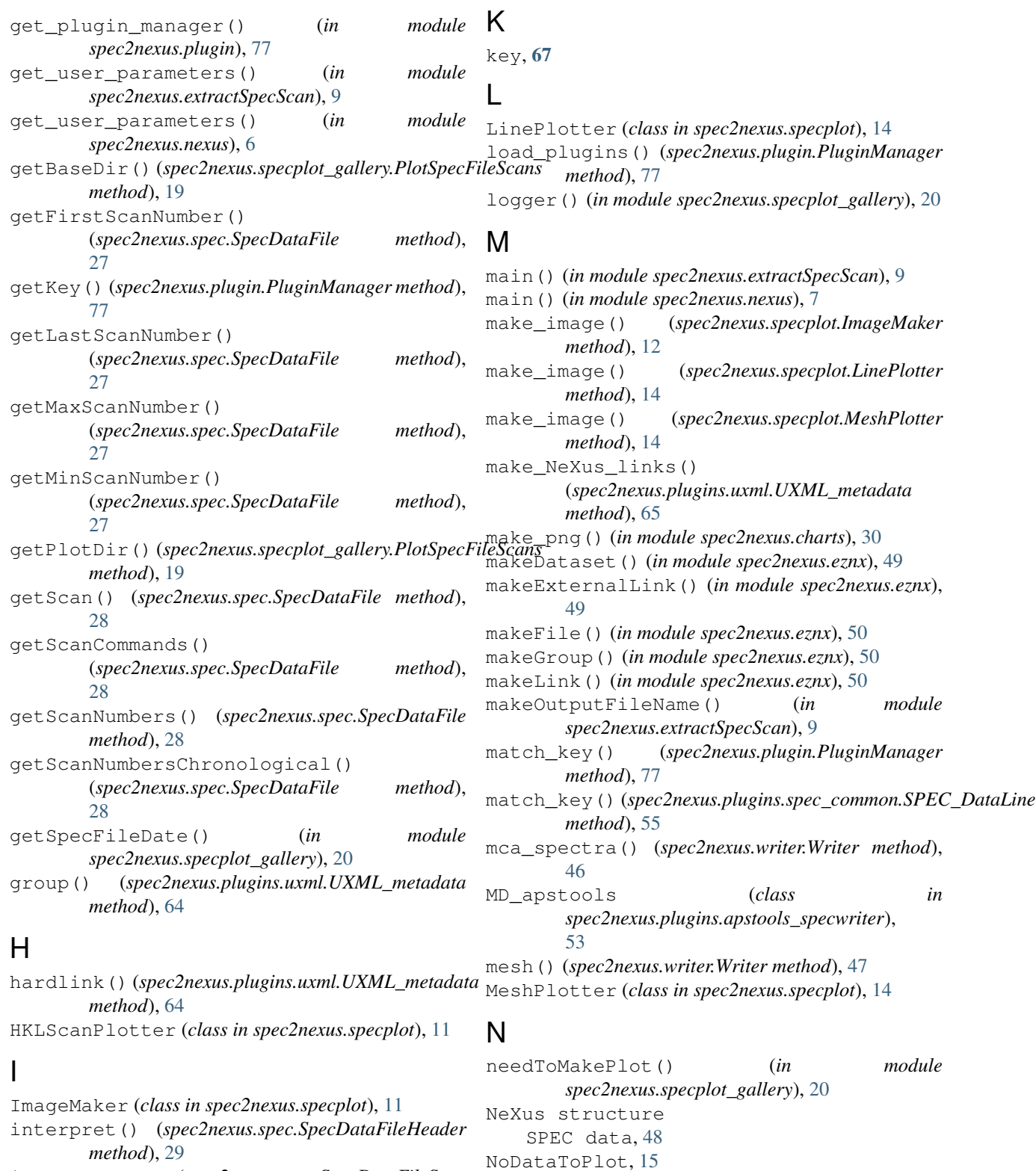

is\_spec\_file\_with\_header() (*in module* NotPlottable, [15](#page-18-0) O

NotASpecDataFile, [27](#page-30-0)

oneD() (*spec2nexus.writer.Writer method*), [47](#page-50-0)

interpret() (*spec2nexus.spec.SpecDataFileScan*

is\_spec\_file() (*in module spec2nexus.spec*), [30](#page-33-1)

*method*), [29](#page-32-1)

*spec2nexus.spec*), [30](#page-33-1) iso8601() (*in module spec2nexus.utils*), [78](#page-81-4)

openGroup() (*in module spec2nexus.eznx*), [50](#page-53-0) openSpecFile() (*in module spec2nexus.specplot*), [16](#page-19-1) P parse\_scan\_list\_spec() (*in module spec2nexus.nexus*), [7](#page-10-0) PathIsNotDirectoryError, [19](#page-22-0) pick\_scans() (*in module spec2nexus.nexus*), [7](#page-10-0) p1ot\_a11\_scans()(*spec2nexus.specplot\_gallery.PlotSp&Fil*eS&h}(*spec2nexus.plugins.fallback.UnrecognizedControlLine method*), [19](#page-22-0) plot\_options() (*spec2nexus.specplot.ImageMaker method*), [12](#page-15-0) plot\_options() (*spec2nexus.specplot.LinePlotter method*), [14](#page-17-0) plot\_options() (*spec2nexus.specplot.MeshPlotter method*), [14](#page-17-0) plot\_scan() (*spec2nexus.specplot.ImageMaker method*), [12](#page-15-0) plot\_subtitle() (*spec2nexus.specplot.ImageMaker method*), [13](#page-16-0) plot\_title() (*spec2nexus.specplot.ImageMaker* process() (*spec2nexus.plugins.spec\_common.SPEC\_Date method*), [13](#page-16-0) PlotSpecFileScans (*class in spec2nexus.specplot\_gallery*), [19](#page-22-0) plottable() (*spec2nexus.specplot.ImageMaker method*), [13](#page-16-0) plottable() (*spec2nexus.specplot.LinePlotter method*), [14](#page-17-0) plottable() (*spec2nexus.specplot.MeshPlotter method*), [14](#page-17-0) PluginBadKeyError, [76](#page-79-7) PluginDuplicateKeyError, [76](#page-79-7) PluginException, [76](#page-79-7) PluginKeyNotDefined, [76](#page-79-7) PluginManager (*class in spec2nexus.plugin*), [76](#page-79-7) PluginProcessMethodNotDefined, [77](#page-80-10) postprocess() (*spec2nexus.plugin.ControlLineHandler* process() (*spec2nexus.plugins.spec\_common.SPEC\_MCA\_Calibration method*), [76](#page-79-7) postprocess()(*spec2nexus.plugins.spec\_common.SPEC*\_C6<del>an&rMn&m6Angx</del>us.plugins.spec\_common.SPEC\_MCA\_ChannelInfo *method*), [54](#page-57-3) postprocess()(*spec2nexus.plugins.spec\_common.SPEC*\_C6<del>@@</del>eNamegc2nexus.plugins.spec\_common.SPEC\_MCA\_CountTime *method*), [54](#page-57-3) postprocess()(*spec2nexus.plugins.spec\_common.SPEC<u>r</u>DataLink)(spec2nexus.plugins.spec\_common.SPEC\_MCA\_RegionOfInt method*), [55](#page-58-4) postprocess()(*spec2nexus.plugins.spec\_common.SPEC\_G&&h&r*ly)(*spec2nexus.plugins.spec\_common.SPEC\_Monitor method*), [56](#page-59-4) postprocess()(*spec2nexus.plugins.spec\_common.SPEC<u>\_</u>MCAS\_Akra*{spec2nexus.plugins.spec\_common.SPEC\_NormalizingFactor *method*), [57](#page-60-2) postprocess()(*spec2nexus.plugins.spec\_common.SPEC\_P6s<del>trion</del>k)Mnem2nexys.plugins.spec\_common.SPEC\_NumColumns method*), [60](#page-63-3) postprocess()(*spec2nexus.plugins.spec\_common.SPEC<u>r</u>P6satonk);(spec2nexus.plugins.spec\_common.SPEC\_PositionerMnemon method*), [61](#page-64-3) postprocess()(*spec2nexus.plugins.unicat.UNICAT\_M<del>etadataVal</del>ues(spec2nexus.plugins.spec\_common.SPEC\_PositionerNames method*), [63](#page-66-3) postprocess() (*spec2nexus.plugins.uxml.UXML\_metadata method*), [65](#page-68-0) process() (*spec2nexus.plugin.ControlLineHandler method*), [76](#page-79-7) process() (*spec2nexus.plugin.PluginManager method*), [77](#page-80-10) process() (*spec2nexus.plugins.apstools\_specwriter.MD\_apstools method*), [53](#page-56-5) *method*), [53](#page-56-5) process() (*spec2nexus.plugins.spec\_common.SPEC\_Comment method*), [54](#page-57-3) process() (*spec2nexus.plugins.spec\_common.SPEC\_CounterMnemonics method*), [54](#page-57-3) process() (*spec2nexus.plugins.spec\_common.SPEC\_CounterNames method*), [55](#page-58-4) process() (*spec2nexus.plugins.spec\_common.SPEC\_CountTime method*), [54](#page-57-3) process() (*spec2nexus.plugins.spec\_common.SPEC\_DataLine method*), [55](#page-58-4) *method*), [55](#page-58-4) process() (*spec2nexus.plugins.spec\_common.SPEC\_Epoch method*), [55](#page-58-4) process() (*spec2nexus.plugins.spec\_common.SPEC\_File method*), [56](#page-59-4) process() (*spec2nexus.plugins.spec\_common.SPEC\_Geometry method*), [56](#page-59-4) process() (*spec2nexus.plugins.spec\_common.SPEC\_HKL method*), [56](#page-59-4) process() (*spec2nexus.plugins.spec\_common.SPEC\_Labels method*), [57](#page-60-2) process() (*spec2nexus.plugins.spec\_common.SPEC\_MCA method*), [57](#page-60-2) process() (*spec2nexus.plugins.spec\_common.SPEC\_MCA\_Array method*), [58](#page-61-3) *method*), [58](#page-61-3) *method*), [58](#page-61-3) *method*), [59](#page-62-3) *method*), [59](#page-62-3) *method*), [59](#page-62-3) *method*), [60](#page-63-3) *method*), [60](#page-63-3) *method*), [60](#page-63-3) *method*), [60](#page-63-3)

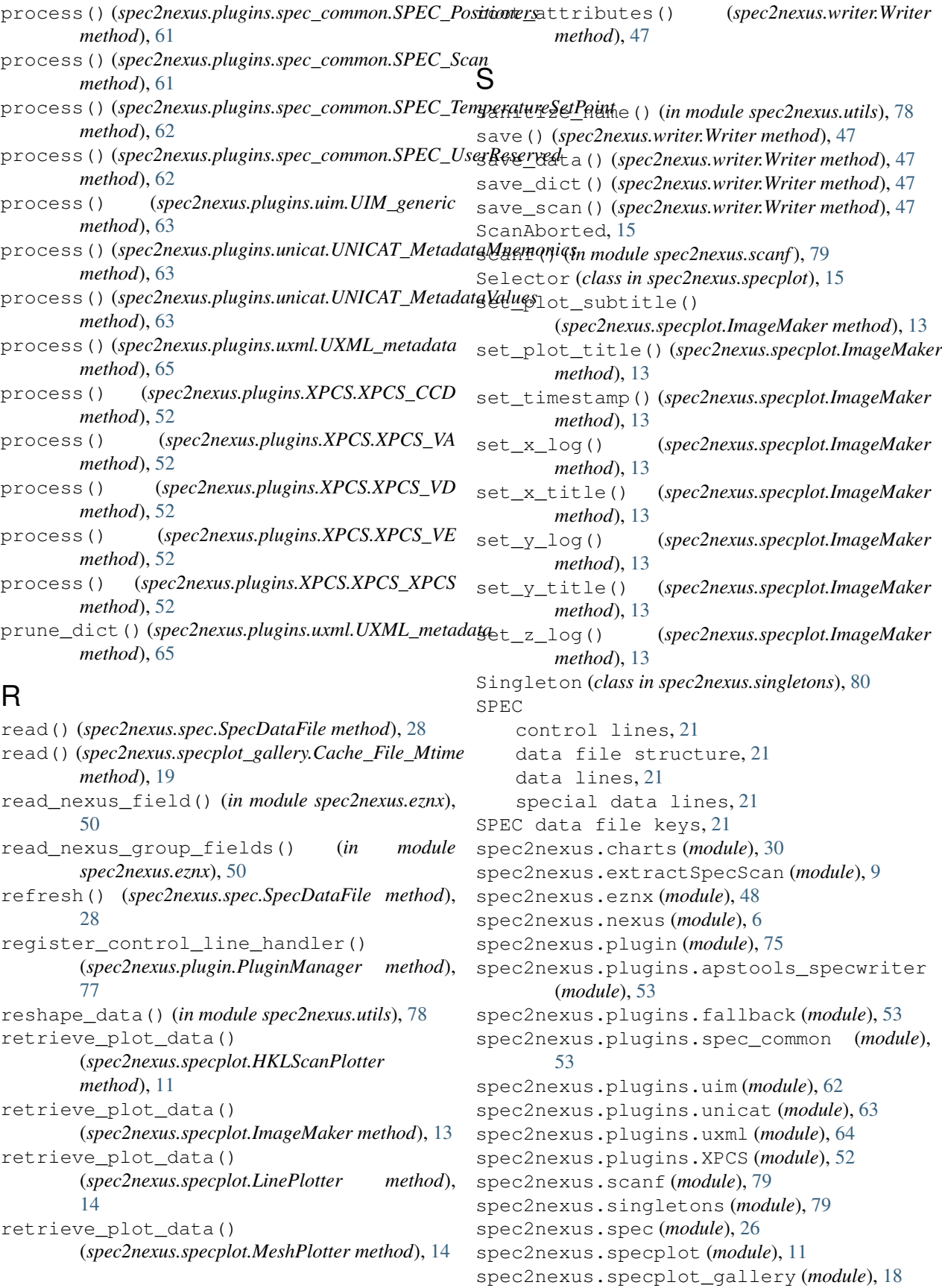

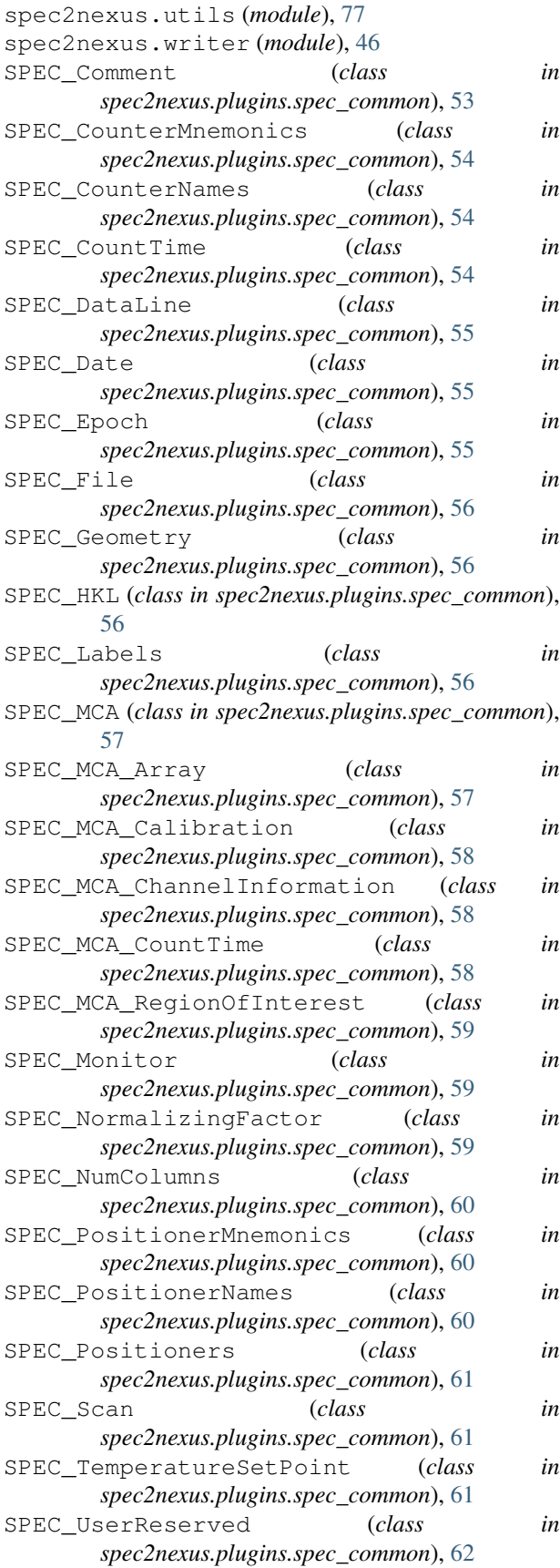

SpecDataFile (*class in spec2nexus.spec*), [27](#page-30-0) SpecDataFileCouldNotOpen, [28](#page-31-0)

- SpecDataFileHeader (*class in spec2nexus.spec*), [28](#page-31-0) SpecDataFileNotFound, [29](#page-32-1)
- SpecDataFileScan (*class in spec2nexus.spec*), [29](#page-32-1) specFileUpdated()
- (*spec2nexus.specplot\_gallery.PlotSpecFileScans method*), [20](#page-23-0)
- split\_column\_labels() (*in module spec2nexus.utils*), [78](#page-81-4)

```
strip_first_word() (in module spec2nexus.utils),
        78
```
## T

```
timestamp() (in module
      spec2nexus.specplot_gallery), 20
```
timestamp() (*spec2nexus.specplot.ImageMaker method*), [14](#page-17-0)

# U

```
UIM_generic (class in spec2nexus.plugins.uim), 62
UnexpectedObjectTypeError, 16
UNICAT_MetadataMnemonics (class in
        spec2nexus.plugins.unicat), 63
UNICAT_MetadataValues (class in
        spec2nexus.plugins.unicat), 63
UnknownSpecFilePart, 30
UnrecognizedControlLine (class in
        spec2nexus.plugins.fallback), 53
update() (spec2nexus.specplot.Selector method), 16
update_available (spec2nexus.spec.SpecDataFile
       attribute), 28
UXML_Error, 64
```

```
UXML_metadata (class in spec2nexus.plugins.uxml),
        64
```
## W

```
walk_xml_tree() (spec2nexus.plugins.uxml.UXML_metadata
        method), 65
was_file_updated()
        (spec2nexus.specplot_gallery.Cache_File_Mtime
        method), 19
write() (spec2nexus.specplot_gallery.Cache_File_Mtime
        method), 19
write_dataset() (in module spec2nexus.eznx), 51
write_ds() (spec2nexus.writer.Writer method), 47
Writer (class in spec2nexus.writer), 46
writer() (spec2nexus.plugin.ControlLineHandler
        method), 76
writer() (spec2nexus.plugins.apstools_specwriter.MD_apstools
        method), 53
writer() (spec2nexus.plugins.fallback.UnrecognizedControlLine
        method), 53
```
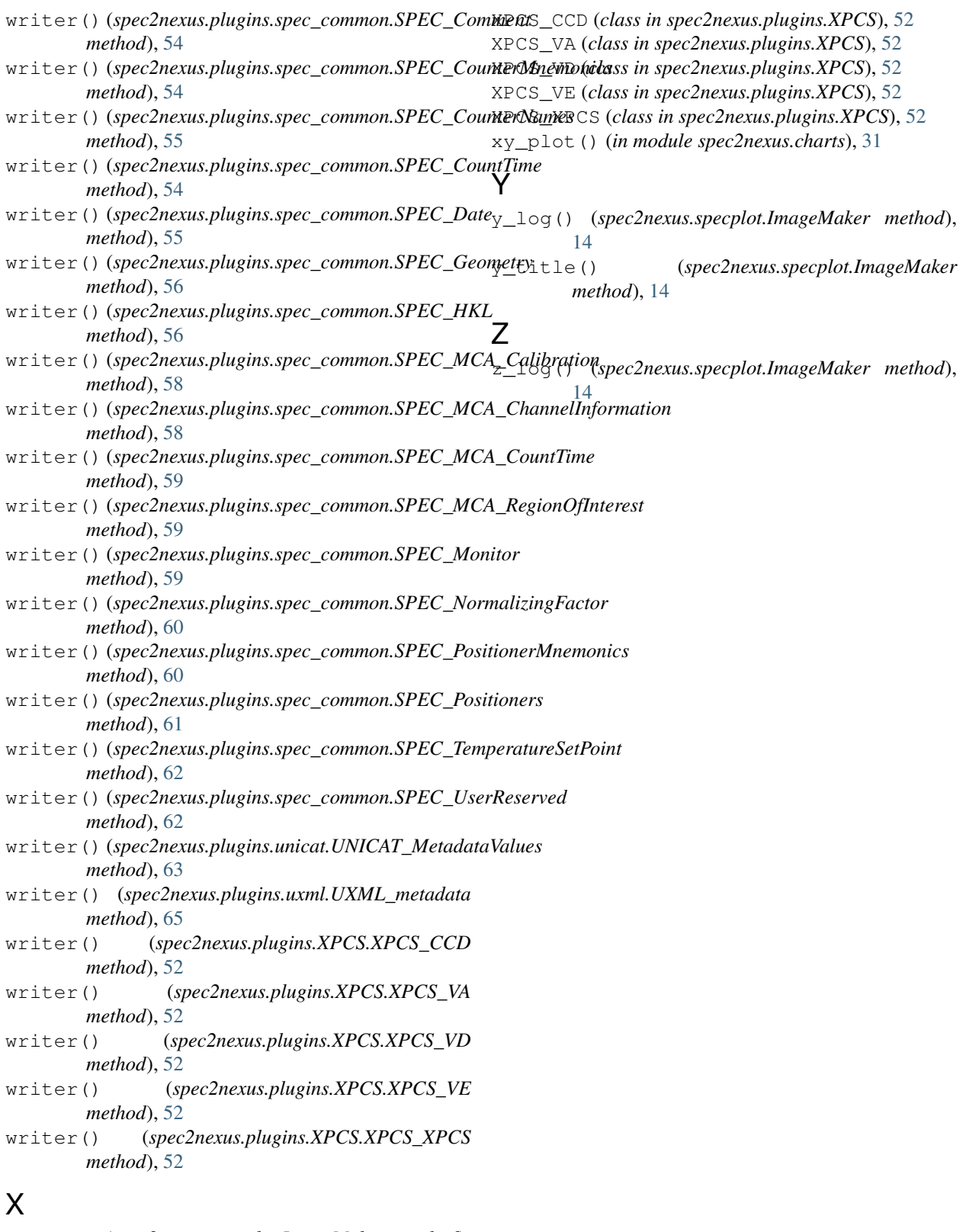

x\_log() (*spec2nexus.specplot.ImageMaker method*),  $14$ <br>x\_title() x\_title() (*spec2nexus.specplot.ImageMaker method*), [14](#page-17-0)